## **Text resource changes in Pure (backend)**

format text, e.g. paragraphs, alignment and bullet lists.

This is an overview of the text additions and modifications to Pure's default text resources for the locale **fi** between versions **5.15.0** and **5.16.0**.

This content is confidential and should not be shared or reproduced.

**Note:** It does not include text changes made for individual customer sites, and may include some texts that are not visible on your Pure instance (used for Elsevier supporter role, inactive modules or modules from other countries such as REF, or different system configurations).

The keys in the translations are not necessarily indicative of the functionality. Changes in key between releases will override any custom text resource changes in your Pure.

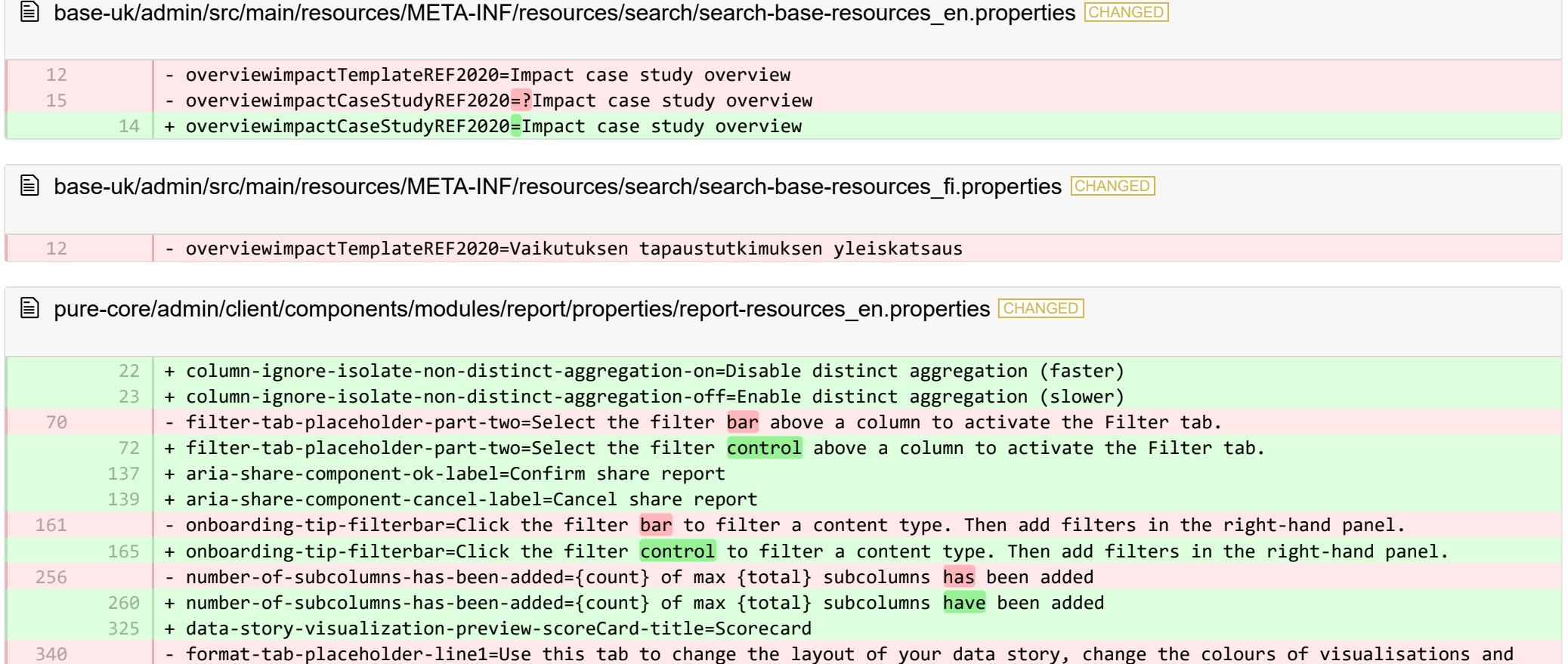

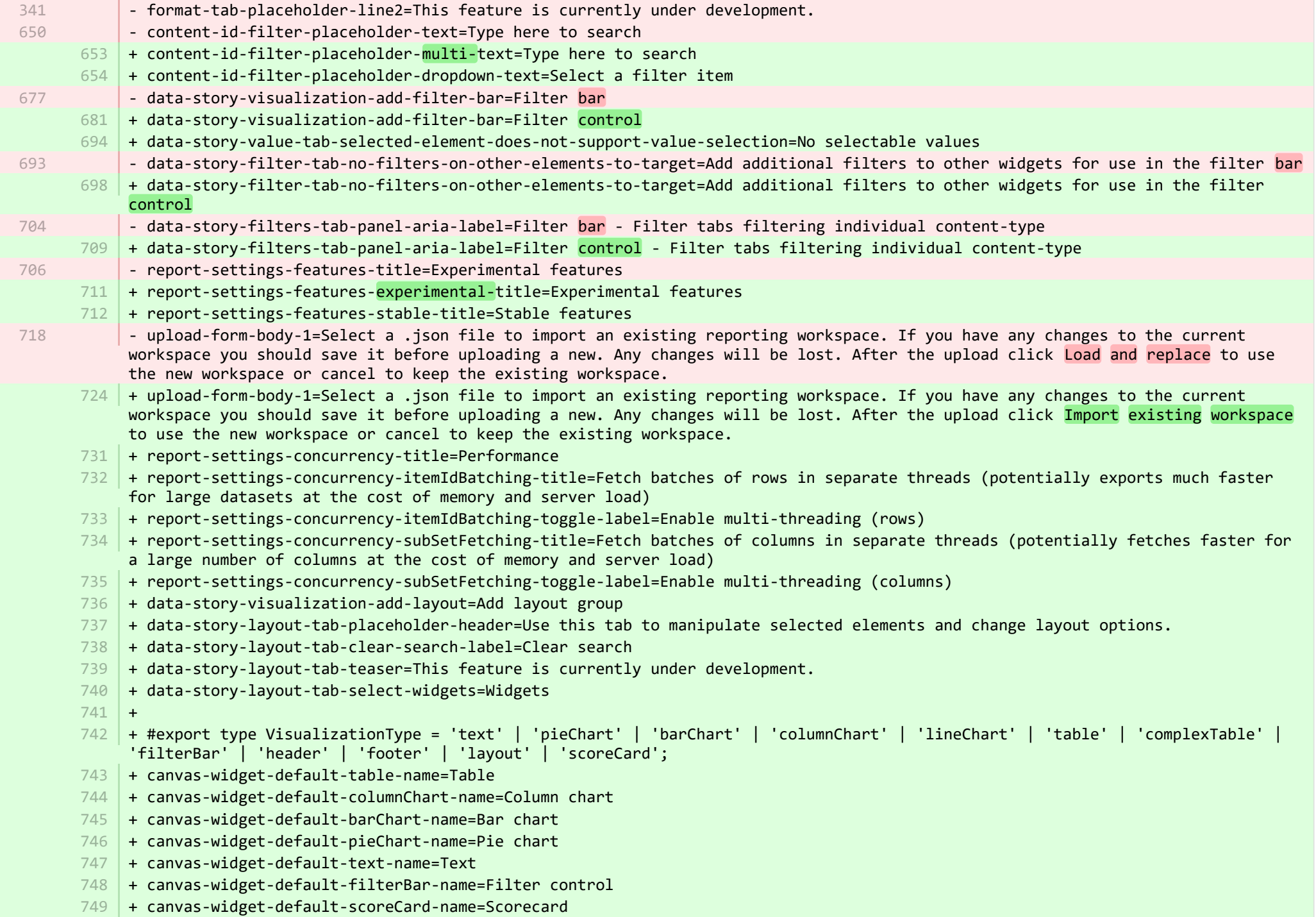

- + canvas-widget-default-layout-name=Layout group 750
- 751 | + canvas-widget-default-lineChart-name=Line chart
- + 752
- $753$   $\,$  + format-tab-placeholder-line1=Use this tab to change the layout of your data story, change the colours of visualisations and format text, e.g. paragraphs, alignment and bullet lists.
- $754$  + format-tab-placeholder-line2=This feature is currently under development.
- + data-story-format-tab-no-annotatable-columns=No annotatable columns found 755
- 756  $\vert$  + data-story-format-tab-placeholder-header=Use this tab to change the layout of your data story, change the colours of visualisations and format text, e.g. paragraphs, alignment and bullet lists.
- + data-story-format-tab-create-new-annotation=Create new visual cue 757
- + data-story-format-tab-select-element-to-display-options=Select data story element to change formatting 758
- + data-story-format-tab-selected-element-does-not-support-formatting=Selected data story element does not support formatting 759
- + data-story-format-tab-teaser=This feature is currently under development. 760
- $+$ 761
- + confirm-revert-to-original-are-you-sure=Are you sure you want to replace the workspace "{name}" with the original version? 762
- + confirm-revert-to-original-header=Replace workspace with original 763
- + confirm-revert-cancel=Cancel 764
- + confirm-revert-do-revert=Replace with original 765
- $+$ 766
- + confirm-replace-header=Import and replace reporting workspace 767
- $768$   $\mid$  + confirm-replace-select-json=Select a .json file to import an existing reporting workspace. Any changes to the current workspace will be lost. After the upload click 'reset sharing and import from file' to use the new workspace in place place of existing one or cancel to keep the existing workspace.
- $769$   $\mid$  + confirm-replace-are-you-sure=Clicking the button below will load a workspace from file into the editor. Once the new workspace is saved it will replace the previous version of workspace "{name}". Please note that any sharing setup will be removed.
- 770 | + confirm-replace-upload-label=Reset sharing and import workspace from file
- 771 + confirm-replace-cancel-label=Cancel
- + 772
- 773 | + attribution-algorithm-header=Attribution algorithm
- $774$   $\mid$  + algorithmInfoDialogTooltipText1=The Automated Attribution Algorithm helps you reach the highest possible GPA for a specific UoA, given the selected REF1s and the selected pool of outputs.
- <code>775</code>  $\mid$  + algorithmInfoDialogTooltipText2=If you want to ensure that specific outputs are attributed to individuals, you can do so by locking the output manually on the page of the publication. The algorithm will then respect this lock and calculate the highest GPA under those circumstances.
- 776 | + algorithmInfoDialogTooltipText3=The algorithm works as follows:
- 777  $\vert$  + algorithmInfoDialogTooltipText4=1. Researchers with only one output in the pool have their one output attributed to them and the output is removed from the pool.
- 778 | + algorithmInfoDialogTooltipText5=2. Remaining researchers have their top graded output attributed to them. Where the grade is the same, single-authored outputs are prioritized over co-authored outputs.
- $779$   $\mid$  + algorithmInfoDialogTooltipText6=3. Once each researcher has been attributed one output, the "best of the rest" is selected, starting with the strongest outputs where there is only one author to whom this output can be attributed. This includes outputs by former members of staff.

+ algorithmInfoDialogTooltipText7=4. When the number of remaining unattributed outputs is smaller than the number of outputs with the same grade, then the outputs are selected so that they optimize spread across Cat A staff within the UoA. 781 | + attribution-algorithm-cancel=Cancel 782 | + attribution-algorithm-reset=Reset 783 | + attribution-algorithm-run=Run Attribution + attribution-algorithm-last-run=Last run: + attribution-algorithm-status=Status: + 786 + attribution-cannot-run-algorithm=Cannot run attribution + attribution-cannot-reset=Cannot reset attributions + attribution-already-running=The attribution job is currently running. + attribution-not-authorized=You are not authorized to perform this action. + attribution-error=An error occured while running the job.  $+$ + attribution-algorithm-cancel-aria-label=Button that will cancel the attribution algorithm while it is running + attribution-algorithm-reset-aria-label=Button that will reset the attribution runner, once it has been run + attribution-algorithm-run-aria-label=Button that will run the attribution algorithm  $+$ + display-table-total-count=Total count + display-table-total-in-percent=Total in % + cancel-export=Cancel Export + report-datatable-scroll-to-top=Scroll to top of the table + logging=Logging 802 + download=download 803 + revert-to-original=Revert to original + pinned-filter-icon=Start edit + pinned-filter-trash-icon=Delete the filter + themeAdjustment=Theme adjustment + selectTargetColumn=Select target column + filters=Filters 808 + legendExplaination=Legend explanation  $810 + apply=Apply$  $811$  + left=Left 812 + operator=Operator  $813$  + right=Right + select-col-or-input-static-value=Select a column or a input a static value + add-filters=Add filters 816 | + widget-filters=Widget filters + when-column=When column  $818$  + or-value=Or value + navigate-up=Navigate up 784 785 787 788 789 790 791 792 793 794 795 796 797 798 799 800 801 804 805 806 807 809 814 815 817 819

820 + create=Create

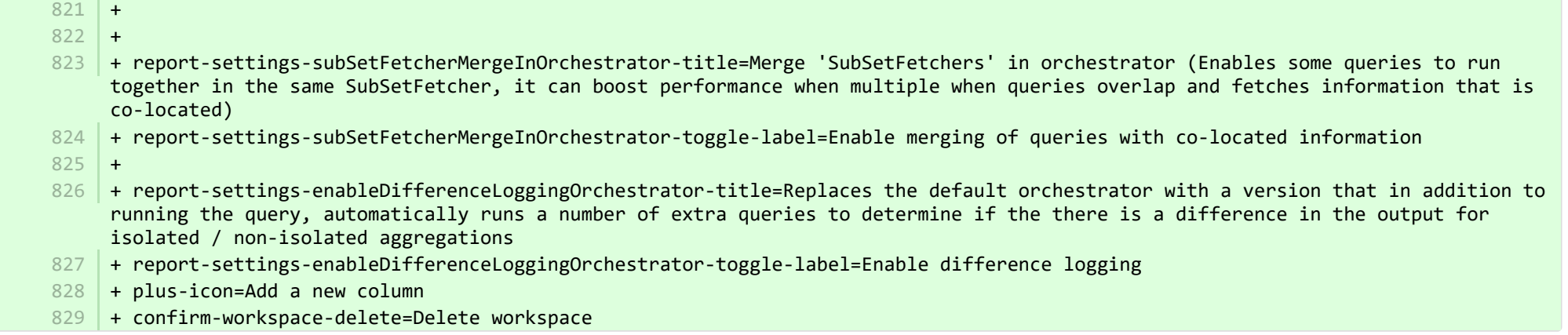

<sup>■</sup> pure-core/admin/client/components/modules/report/properties/report-resources\_fi.properties CHANGED

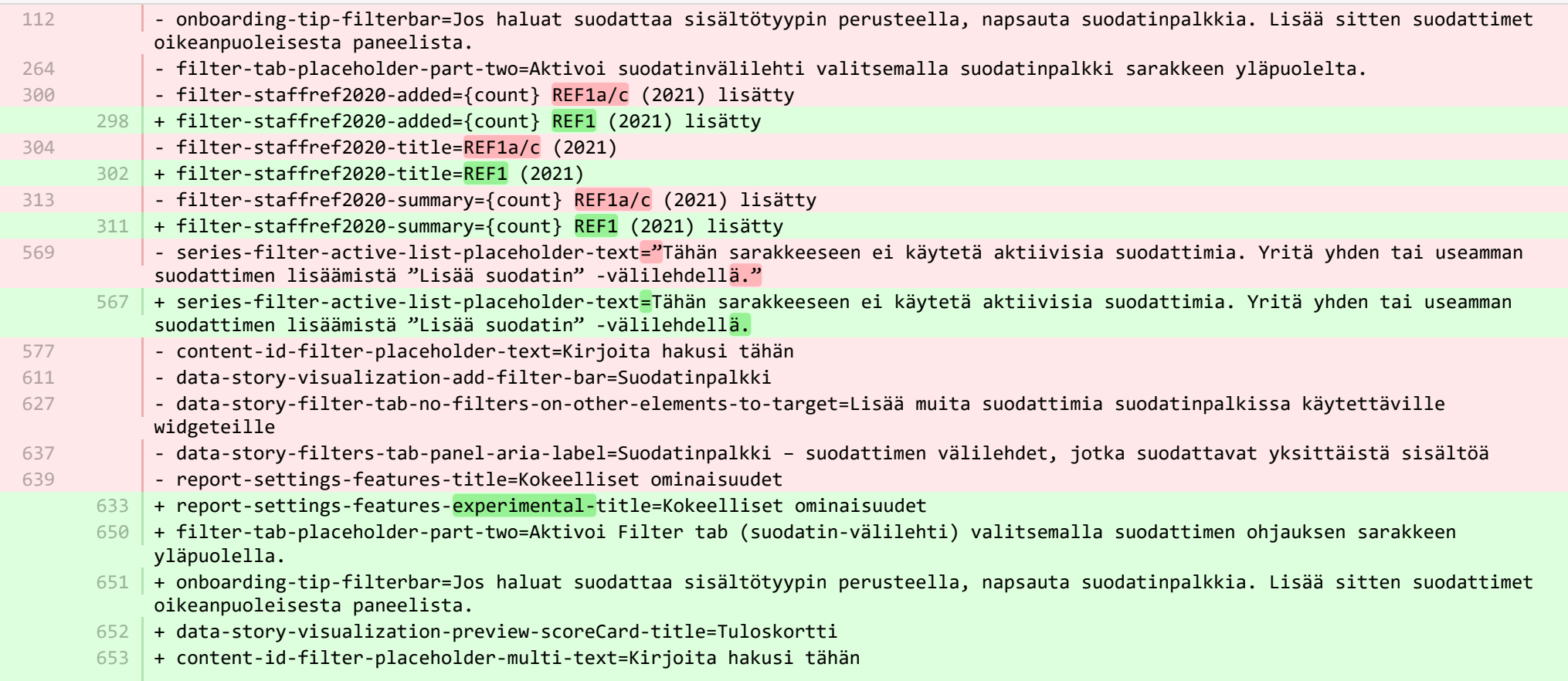

- + content-id-filter-placeholder-dropdown-text=Valitse suodatettava sisältö 654
- + data-story-visualization-add-filter-bar=Suodatinpalkki 655
- + data-story-value-tab-selected-element-does-not-support-value-selection=Ei valittavissa olevia arvoja 656
- + data-story-filter-tab-no-filters-on-other-elements-to-target=Lisää muita suodattimia suodatinpalkissa käytettäville widgeteille 657
- + data-story-filters-tab-panel-aria-label=Suodatinpalkki suodattimen välilehdet, jotka suodattavat yksittäistä sisältöä 658
- + report-settings-features-stable-title=Vakaat ominaisuudet 659
- + validation-status-error-title=Työtilaa ei voitu vahvistaa 660
- + validation-status-error-ok=Sulje 661
- + report-settings-concurrency-title=Suorituskyky 662
- + report-settings-concurrency-itemIdBatching-title=Hae rivien erät erillisissä ketjuissa (mahdollisesti vie paljon nopeammin suuriin tietojoukkoihin, vaikkakin muistin ja palvelimen kuormituksen kustannuksella) 663
- + report-settings-concurrency-itemIdBatching-toggle-label=Ota käyttöön moniketjuiset (rivit) 664
- + report-settings-concurrency-subSetFetching-title=Hae sarake-erät erillisissä ketjuissa (noutaa mahdollisesti nopeammin suuret määrät sarakkeita, vaikkkain muistin ja palvelimen kuormituksen kustannuksella) 665
- + report-settings-concurrency-subSetFetching-toggle-label=Ota käyttöön moniketjuiset (sarakkeet) 666
- + data-story-visualization-add-layout=Lisää taittoryhmä 667
- $668$   $\mid$  + data-story-layout-tab-placeholder-header=Tällä välilehdellä voit käsitellä valittuja elementtejä ja muuttaa taittovaihtoehtoja.
- + data-story-layout-tab-clear-search-label=Tyhjennä haku 669
- + data-story-layout-tab-teaser=Tämä ominaisuus on kehittelyvaiheessa. 670
- + data-story-layout-tab-select-widgets=Pienoisohjelmat 671
- + canvas-widget-default-table-name=Taulukko 672
- + canvas-widget-default-columnChart-name=Pylväsdiagrammi 673
- + canvas-widget-default-barChart-name=Pylväsdiagrammi 674
- + canvas-widget-default-pieChart-name=Ympyrädiagrammi 675
- + canvas-widget-default-text-name=Teksti 676
- + canvas-widget-default-filterBar-name=Suodatinohjaus 677
- + canvas-widget-default-scoreCard-name=Laskutaulukko 678
- + canvas-widget-default-layout-name=Taittoryhmä 679
- + canvas-widget-default-lineChart-name=Viivadiagrammi 680
- + data-story-format-tab-no-annotatable-columns=Kommentoitavia sarakkeita ei löytynyt 681
- + data-story-format-tab-placeholder-header=Käytä tätä välilehteä muuttaaksesi datatarinasi taittoa, visualisointien värejä ja järjestelläksesi tekstiä, kuten kappaleita, kohdistusta ja luettelointia. 682
- + data-story-format-tab-create-new-annotation=Luo uusi visuaalinen vihje 683
- + data-story-format-tab-select-element-to-display-options=Valitse datatarinan elementti muuttaaksesi muotoilua 684
- + data-story-format-tab-selected-element-does-not-support-formatting=Valittu datatarinaelementti ei tue muotoilua 685
- + data-story-format-tab-teaser=Tämä ominaisuus on kehittelyvaiheessa. 686
- + confirm-revert-to-original-are-you-sure=Haluatko varmasti korvata työtilan "{name}" alkuperäisellä versiolla? 687
- + confirm-revert-to-original-header=Korvaa työtila alkuperäisellä 688
- + confirm-revert-cancel=Peruuta 689
- + confirm-revert-do-revert=Korvaa alkuperäisellä 690
- + confirm-replace-header=Tuo ja korvaa raportointityötila 691
- + confirm-replace-select-json=Valitse jokin .json-tiedosto tuodaksesi olemassa olevan raportointityötilan. Kaikki muutokset nykyiseen työtilaan menetetään. Lataamisen jälkeen napsauta "nollaa jakaminen ja tuominen tiedostosta", jos haluat käyttää uutta työtilaa nykyisen tilalla tai peruuttaa säilyttääksesi nykyisen työtilan. 692
- + confirm-replace-are-you-sure=Kun napsautat alla olevaa painiketta, työtila ladataan tiedostosta editoriin. Kun uusi työtila on 693 tallennettu, se korvaa aiemman työtilan version "{name}". Huomaa, että kaikki jakamisasetukset poistetaan.
- + confirm-replace-upload-label=Palauta jakaminen ja tuo työtila tiedostosta 694
- + confirm-replace-cancel-label=Peruuta 695
- + attribution-algorithm-header=Nimeämisalgoritmi 696
- + algorithmInfoDialogTooltipText1=Automatisoitu nimeämisalgoritmi auttaa saavuttamaan korkeimman mahdollisen GPA:n määrätylle UoA:lle, ottaen huomioon valitut REF1:t ja valittu tuotoskokonaisuus (pool of outputs). 697
- $698$   $\mid$  + algorithmInfoDialogTooltipText2=Jos haluat varmistaa, että määrätyt tuotokset osoitetaan henkilöille, voit tehdä niin lukitsemalla tuotoksen manuaalisesti julkaisun sivulle. Algoritmi ottaa sitten huomioon tämän lukon ja laskee korkeimman GPA:n näissä olosuhteissa.
- 699 | + algorithmInfoDialogTooltipText3=Algoritmi toimii seuraavasti:
- + algorithmInfoDialogTooltipText4=1. Tutkijoilla, joilla on vain yksi tuotos kokonaisuudessa, tämä yksi tuotos osoitetaan 700 heille, ja tuotos poistetaan kokonaisuudesta.
- + algorithmInfoDialogTooltipText5=2. Jäljelle jääneillä tutkijoilla on ylin luokiteltu tuotos, joka on heille osoitettu. Jos 701 luokka on sama, yhden kirjoittajan tuotokset ovat etusijalla useamman kirjoittajan tuotoksiin nähden.
- + algorithmInfoDialogTooltipText6=3. Kun kullekin tutkijalle on osoitettu yksi tulos, paras jäljelle jääneistä" valitaan 702 vahvimmista tuotoksista, joissa on vain yksi kirjoittaja, jolle tämä tulos voidaan luokitella. Tämä sisältää entisten henkilöstön jäsenten tuotokset."
- + algorithmInfoDialogTooltipText7=4. Kun jäljellä olevien nimeämättömien tuotostenen lukumäärä on pienempi kuin saman luokan 703 tuotosten lukumäärä, valitaan tuotokset siten, että ne optimoivat jakautumisen Cat A -henkilöstön välillä UoA:n sisällä.
- 704 | + attribution-algorithm-cancel=Peruuta
- + attribution-algorithm-reset=Nollaa 705
- + attribution-algorithm-run=Suorita nimeäminen 706
- + attribution-algorithm-last-run=Viimeinen ajo: 707
- + attribution-algorithm-status=Tila: 708
- + attribution-cannot-run-algorithm=Nimeämistä ei voi suorittaa 709
- + attribution-cannot-reset=Nimeämistä ei voi nollata 710
- + attribution-already-running=Nimeämistyö on parhaillaan käynnissä. 711
- + attribution-not-authorized=Sinulla ei ole valtuuksia suorittaa tätä toimenpidettä. 712
- + attribution-error=Työtä suoritettaessa tapahtui virhe. 713
- + attribution-algorithm-cancel-aria-label=Painike, joka peruuttaa nimeämisalgoritmin sen ollessa käynnissä 714
- + attribution-algorithm-reset-aria-label=Painike, joka nollaa nimeämisen ajajan heti, kun ajo on suoritettu 715
- + attribution-algorithm-run-aria-label=Painike, joka suorittaa nimeämisalgoritmin 716
- + display-table-total-count=Lopullinen määrä 717
- + display-table-total-in-percent=Lopullinen määrä % 718
- + column-ignore-isolate-non-distinct-aggregation-on=Poista erillinen yhdistäminen käytöstä (nopeammin) 719
- + column-ignore-isolate-non-distinct-aggregation-off=Ota erillinen yhdistäminen käyttöön (hitaammin) 720
- + logging=Lokittaminen 721
- + download=Lataa 722

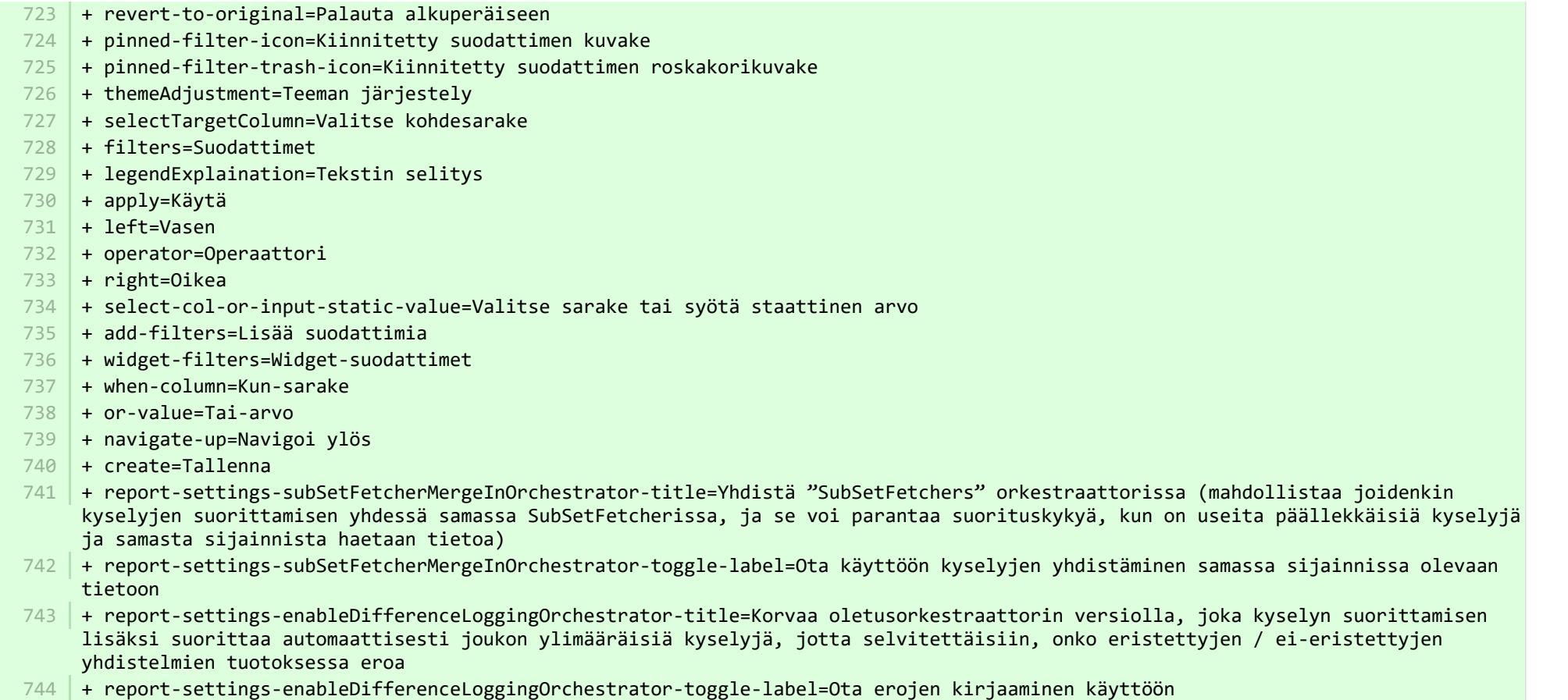

**E** pure-core/admin/client/components/workspace/personal-overview/feature-blocks/project-timeline/projecttimeline-resources en.properties CHANGED

+ timeline-dialog-title=Timeline 8

 $9$   $\,$  + timeline-dialog-description=Your window is too small to display an interactive timeline for your projects here. To view the timeline, enlarge your window or click the button to open it in a popup.

- + view-timeline=Open timeline 10
- + timeline-dialog-close=Close dialog 11

the pure-core/admin/client/components/workspace/personal-overview/feature-blocks/project-timeline/projecttimeline-resources fi.properties CHANGED

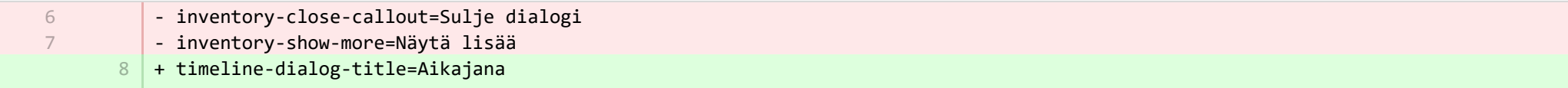

- + timeline-dialog-description=Ikkunasi on liian pieni näyttääkseen tässä projektiesi vuorovaikutteisen aikajanan. Jos haluat 9 nähdä aikajanan, suurenna ikkunaasi tai napsauta painiketta avataksesi sen ponnahdusikkunassa.
- + view-timeline=Avaa aikajana 10
- + timeline-dialog-close=Sulje dialogi 11

**E** pure-core/admin/client/components/workspace/tasks/properties/tasks-resources en.properties CHANGED

+ originalUser-as-user={originalName} as {name} 8

**E** pure-core/admin/client/components/workspace/tasks/properties/tasks-resources fi.properties CHANGED

+ originalUser-as-user={originalName} käyttäjänä {name} 8

**Democration:** core/admin/client/components/workspace/tasks/user-task-item/properties/usertaskitem-template-resources\_en.properties CHANGED

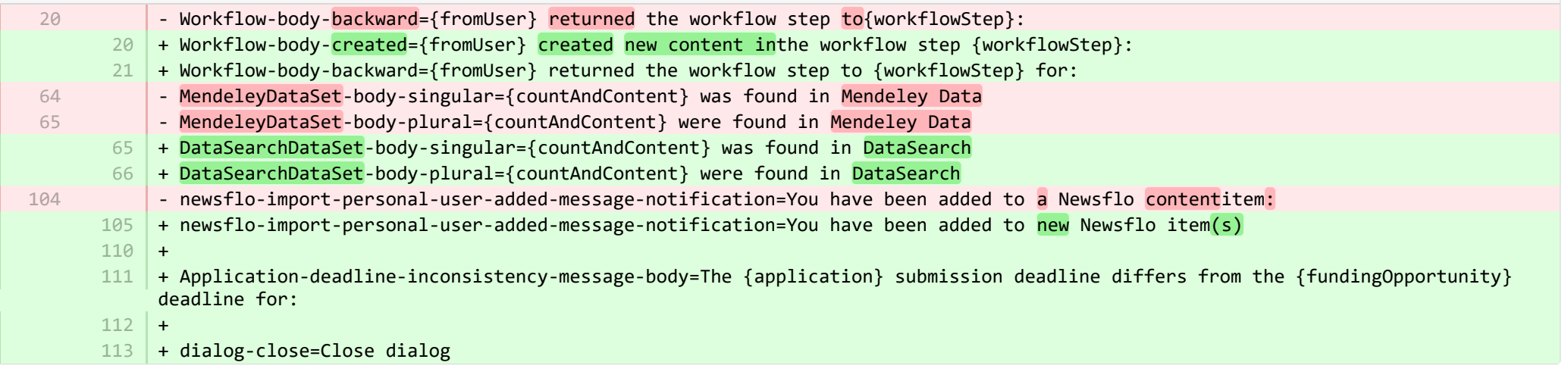

■ pure-core/admin/client/components/workspace/tasks/user-task-item/properties/usertaskitem-template-resources\_fi.properties CHANGED

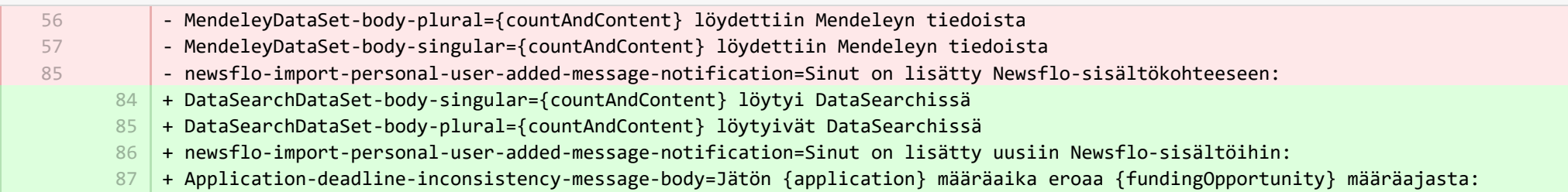

- + dialog-close=Sulje dialogi 88
- + Workflow-body-created={fromUser} luonut uuden sisällön työnkulun vaiheessa {workflowStep}: 89

**■** pure-core/admin/src/main/resources/META-INF/resources/admin/admin-resources\_en.properties CHANGED

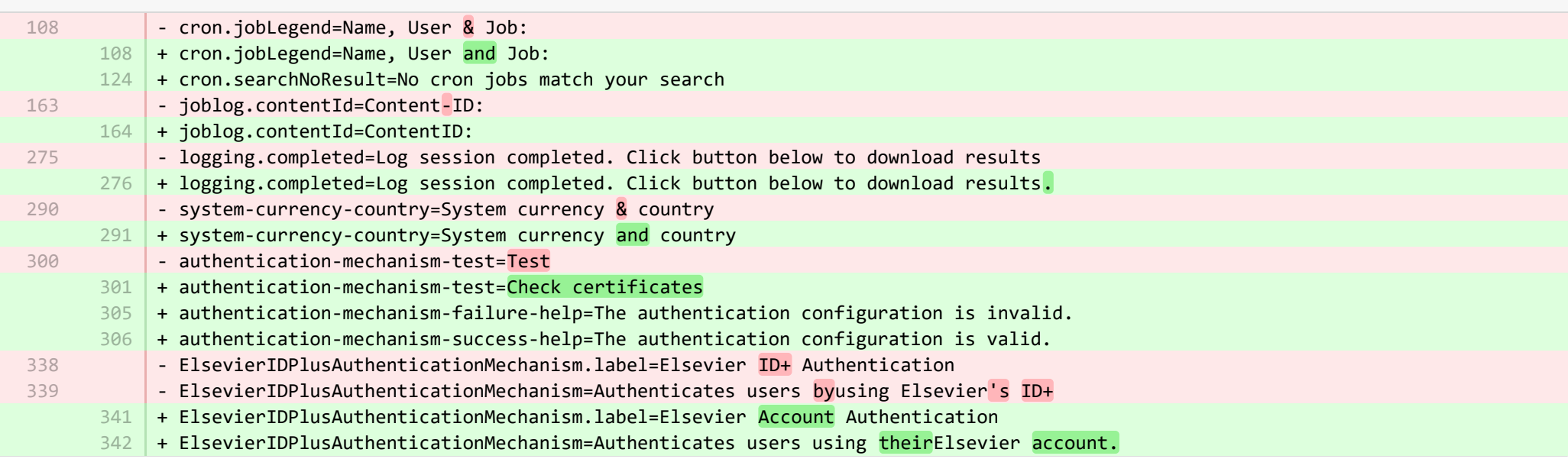

**■** pure-core/admin/src/main/resources/META-INF/resources/admin/admin-resources\_fi.properties CHANGED

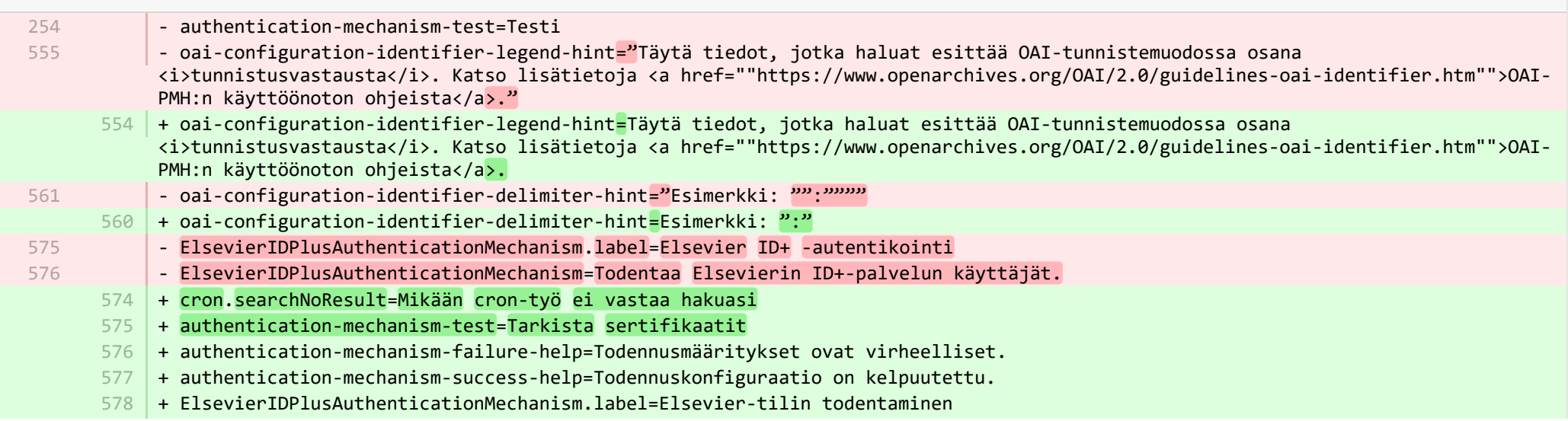

**E** pure-core/admin/src/main/resources/META-INF/resources/bulk/bulk-operation-resources en.properties CHANGED

+ personDataCleanup.operation.name=Data cleanup + personDataCleanup.title=Clean up selected fields + personDataCleanup.refine.title=Select fields for cleanup 21 | + personDataCleanup.refine.title.description=Selected fields will be cleaned up or set to selected options. <br/>br/> Configure prechecked fields in Administrator > Persons > Data cleanup configuration. + personDataCleanup.summary.warning=Important! The data will be permanently deleted and cannot be restored. + personDataCleanup.error.updates.failed=Could not clean data on all selected persons + personDataCleanup.error.content.update.failed=Error when cleaning fields on {content} + personDataCleanup.error.content.update.skipped=No fields cleaned as there was nothing to clean - either the fields are synchronized or already clean 26 + personDataCleanup.set.to\_lowercase=set to + personDataCleanup.set.to\_uppercase=Set to  $28$   $|$  + personDataCleanup.organisation.association.info=Only supplementary information will be deleted + personDataCleanup.organisation.association.info.description=The link between persons and their associated organisations will be retained but information related to the organisation, e.g. telephone numbers, addresses, website URLs, will be deleted. + 30 + exemptPersonFromDataCleanup.operation.name=Mark for data cleanup exemption + exemptPersonFromDataCleanup.title=Mark for data cleanup exemption + exemptPersonFromDataCleanup.refine.title=Specify data cleanup exemption period + exemptPersonFromDataCleanup.refine.retention.period=Set exemption period of + exemptPersonFromDataCleanup.refine.retention.period-hint=Person(s) marked for exemption will not be included in bulk data cleanup processes during this period (once the bulk action is completed). <br/>khr/> Exemption status can be found in: <br/>khr/> Person editor window > History and comments tab > Data cleanup policy section 36 | + exemptPersonFromDataCleanup.error.updates.failed=Could not set exemption period on all selected persons + exemptPersonFromDataCleanup.error.content.update.failed=Error when setting exemption period on {content} + 38 18 19  $20$  $22$ 23 24  $25$ 27  $29$ 31 32 33 34 35 37

**E** pure-core/admin/src/main/resources/META-INF/resources/bulk/bulk-operation-resources fi.properties CHANGED

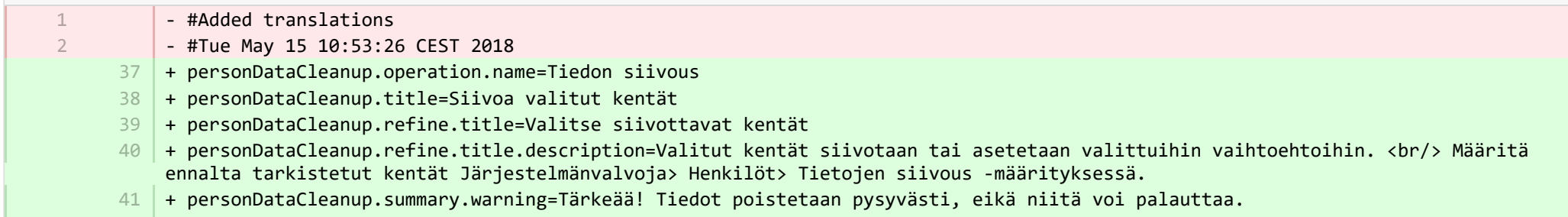

- + personDataCleanup.error.updates.failed=Kaikkien valittujen henkilöiden tietoja ei voitu puhdistaa 42
- + personDataCleanup.error.content.update.failed=Virhe siivottaessa kenttiä {content} 43
- + personDataCleanup.error.content.update.skipped=Kenttää ei siivottu, koska ei ollut mitään siivottavaa kentät ovat joko synkronoituja tai jo puhtaita 44
- + personDataCleanup.set.to\_lowercase=aseta tilaan 45
- + personDataCleanup.set.to\_uppercase=aseta tilaan 46
- + personDataCleanup.organisation.association.info=Vain lisätiedot poistetaan 47
- $48\,$  + personDataCleanup.organisation.association.info.description=Yhteys henkilöiden ja heihin liittyvien organisaatioidensa välillä säilyy, mutta organisaatioon liittyvät tiedot, esim. puhelinnumerot, osoitteet, verkkosivustojen URL-osoitteet poistetaan.
- + exemptPersonFromDataCleanup.operation.name=Merkitse tietojen siivousta koskevalle poikkeus 49
- + exemptPersonFromDataCleanup.title=Merkitse tietojen siivousta koskevalle poikkeus 50
- + exemptPersonFromDataCleanup.refine.title=Määritä tietojen siivousta koskeva poikkeusjakso 51
- + exemptPersonFromDataCleanup.refine.retention.period=Aseta poikkeusjaksoksi 52
- + exemptPersonFromDataCleanup.refine.retention.period-hint=Henkilöä, jolle / henkilöitä, joille on myönnetty poikkeus, ei sisällytetä massatietojen siivousprosesseihin tänä aikana (kun massatoiminto on suoritettu). <br/>kheustila löytyy: <br/>kheustila löytyy: <br/> Henkilöeditori-ikkuna > Historia ja kommentit -välilehti > Tietojen siivousskäytäntöosasto 53
- + exemptPersonFromDataCleanup.error.updates.failed=Kaikille valituille henkilöille ei voitu asettaa poikkeusjaksoa 54
- + exemptPersonFromDataCleanup.error.content.update.failed=Virhe asetettaessa poikkeusjaksoa {content} 55

**Demogramin/src/main/resources/META-INF/resources/component/dk/atira/pure/client/ui/component/agreedterms/agreedterms-resource…** ADDED

+ agreed-terms-group=Agreed terms

1 2

- + agreed-terms-help=Terms that the user has agreed to
- + agreed-terms-version=Version: {version} 3
- + agreed-terms-lastlogin=Last login: {lastLogin} 4

**Dure-core/admin/src/main/resources/META-INF/resources/component/dk/atira/pure/client/ui/component/agreedterms/agreedterms-resource…** ADDED

- + agreed-terms-group=Sovitut ehdot
- + agreed-terms-help=Ehdot, jotka käyttäjä on hyväksynyt
- + agreed-terms-version=Versio {version}
- + agreed-terms-lastlogin=Viimeisin sisäänkirjautuminen {lastLogin}

■ pure-core/admin/src/main/resources/META-INF/resources/component/dk/atira/pure/client/ui/component/personlist/personlistcomponent-r… CHANGED

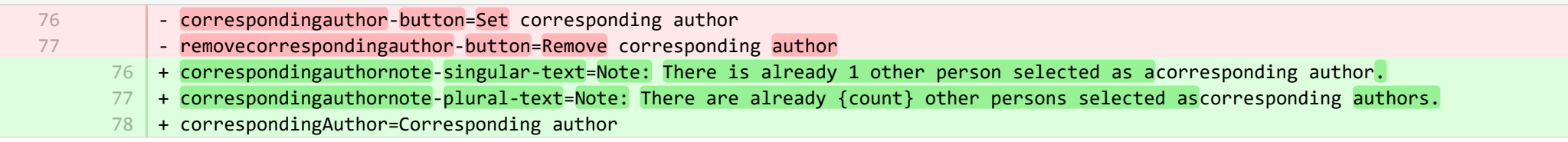

## **E** pure-core/admin/src/main/resources/META-INF/resources/component/dk/atira/pure/client/ui/component/personlist/personlistcomponent-r… CHANGED

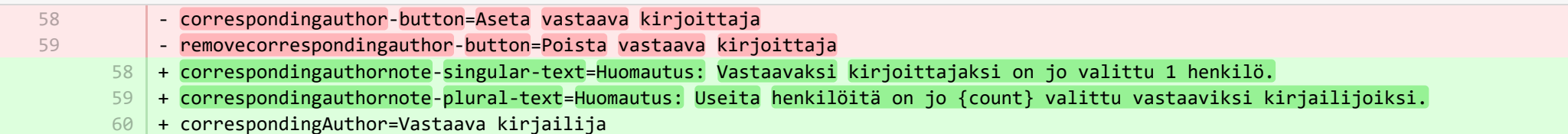

■ pure-core/admin/src/main/resources/META-INF/resources/component/dk/atira/pure/client/ui/component/userassociation/userassociationc… CHANGED

- + unlinkUser=Unlink associated user 7
- + cancelUnlinkUser=Cancel 8
- + unlinkDisclaimer-confirm=Upon saving, this person will be unlinked from the associated user. If the user has roles in Pure in addition to being a personal user, they will still be able to log into Pure and perform tasks according to those assigned roles. 9
- $10\,$  + unlinkDisclaimer=If the user has roles in Pure in addition to being a personal user, they will still be able to log into Pure and perform tasks according to those assigned roles.
- $11$   $\mid$  + unlinkSyncedAssociation=You cannot manually unlink a user when the user information is synchronised from another system.

■ pure-core/admin/src/main/resources/META-INF/resources/component/dk/atira/pure/client/ui/component/userassociation/userassociationc… CHANGED

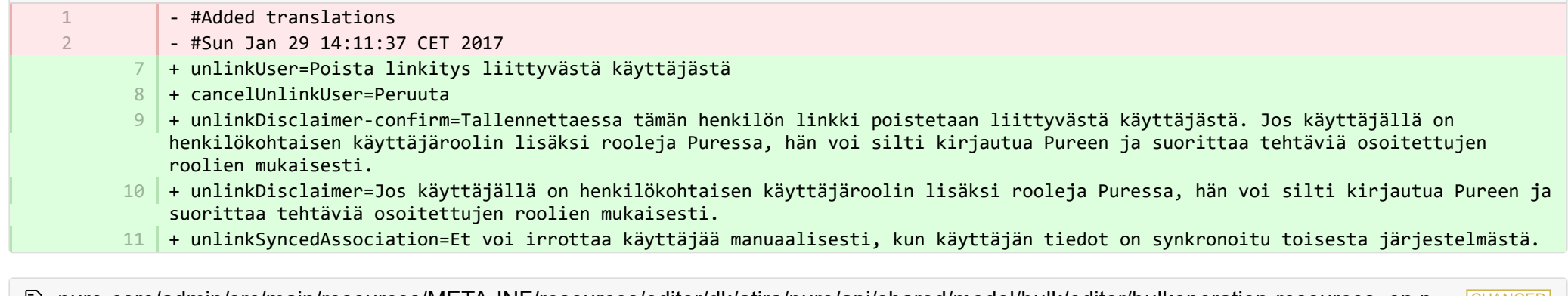

<u>≣</u> pure-core/admin/src/main/resources/META-INF/resources/editor/dk/atira/pure/api/shared/model/bulk/editor/bulkoperation-resources\_en.p… CHANGED

- select-bulk-action=Select the bulkaction you will performfor the files 54
	- 54 + select-bulk-action=Select the action you want toperform

**E** pure-core/admin/src/main/resources/META-INF/resources/editor/dk/atira/pure/api/shared/model/bulk/editor/bulkoperation-resources fi.pr…

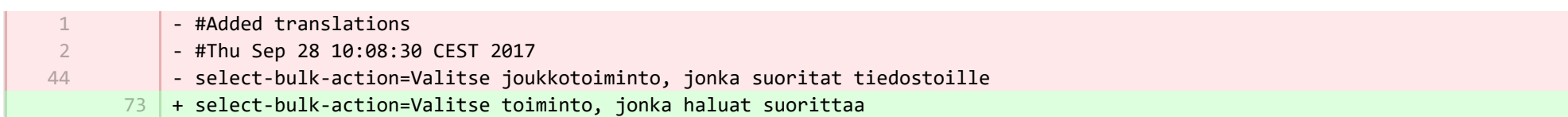

■ pure-core/admin/src/main/resources/META-INF/resources/editor/dk/atira/pure/api/shared/model/system/editor/usereditor-resources\_en.pr… CHANGED

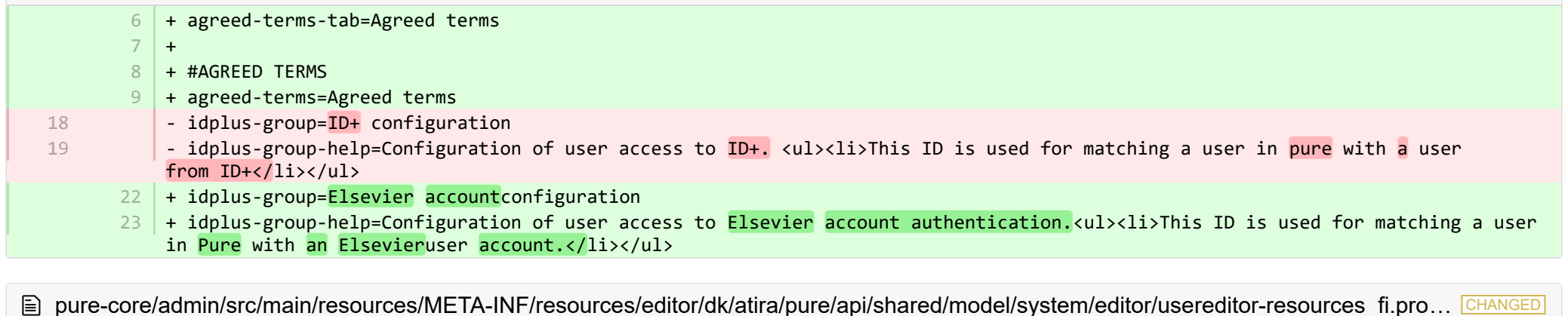

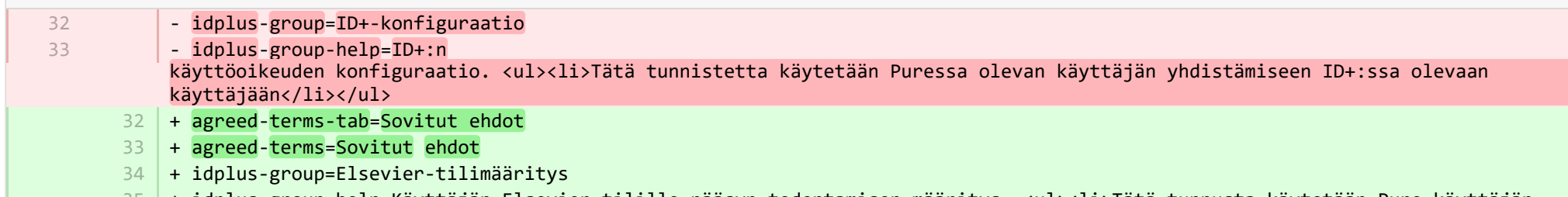

35 |+ idplus-group-help=Käyttäjän Elsevier-tilille pääsyn todentamisen määritys. <ul><li>Tätä tunnusta käytetään Pure-käyttäjän yhdistämiseen Elsevier-käyttäjätiliin.</li></ul>

■ pure-core/admin/src/main/resources/META-INF/resources/editor/dk/atira/pure/server/services/impl/termsofagreement/model/editor/termso… CHANGED

15  $|$  + termsOfAgreement.information=Note: You cannot edit the text of a Terms of Agreement after it has been saved.

■ pure-core/admin/src/main/resources/META-INF/resources/editor/dk/atira/pure/server/services/impl/termsofagreement/model/editor/termso… CHANGED

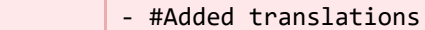

1 2

- #Sun Jan 29 14:11:37 CET 2017
- + termsOfAgreement.information=Huomautus: Et voi muokata sopimusehtojen tekstiä sen jälkeen, kun se on tallennettu. 11

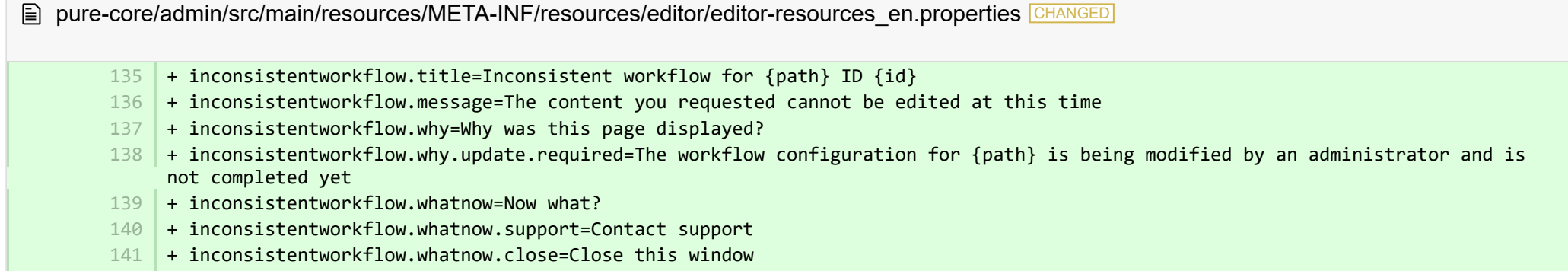

 $142 +$ 

**■** pure-core/admin/src/main/resources/META-INF/resources/editor/editor-resources\_fi.properties CHANGED

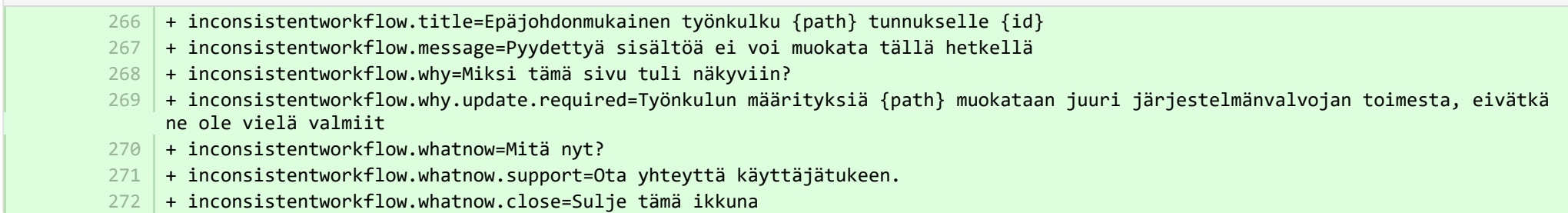

■ pure-core/admin/src/main/resources/META-INF/resources/error/error-resources\_en.properties CHANGED

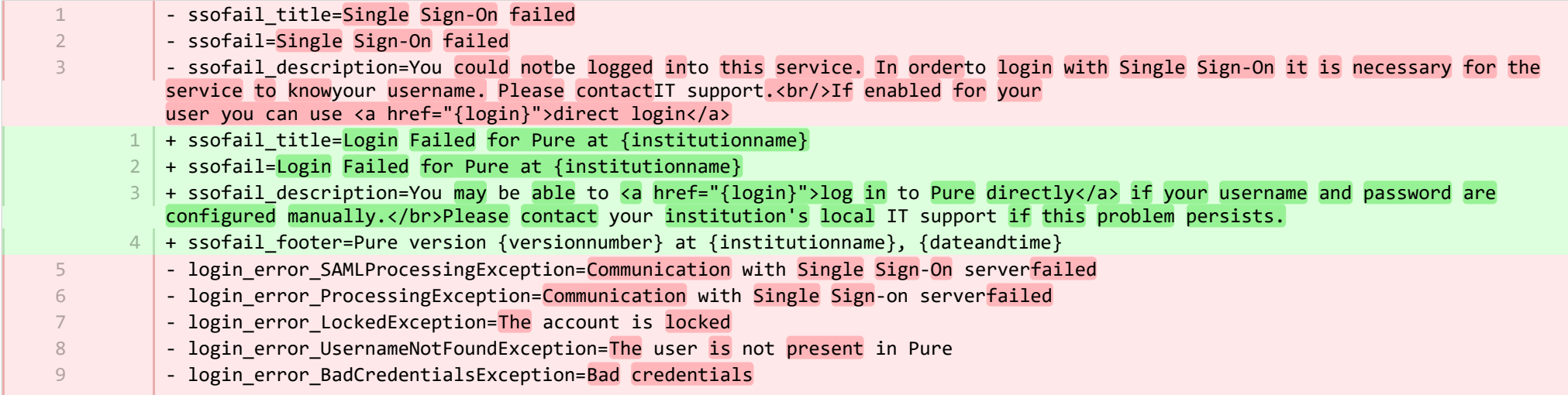

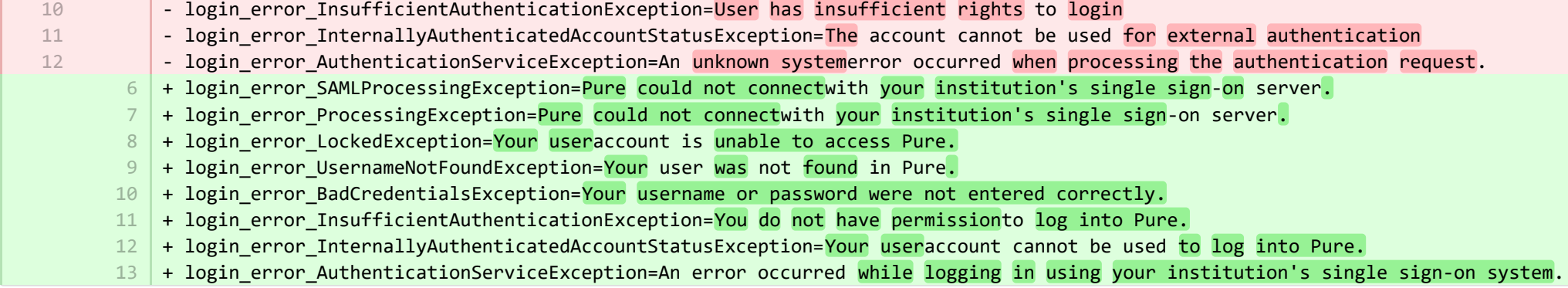

**■** pure-core/admin/src/main/resources/META-INF/resources/error/error-resources\_fi.properties CHANGED

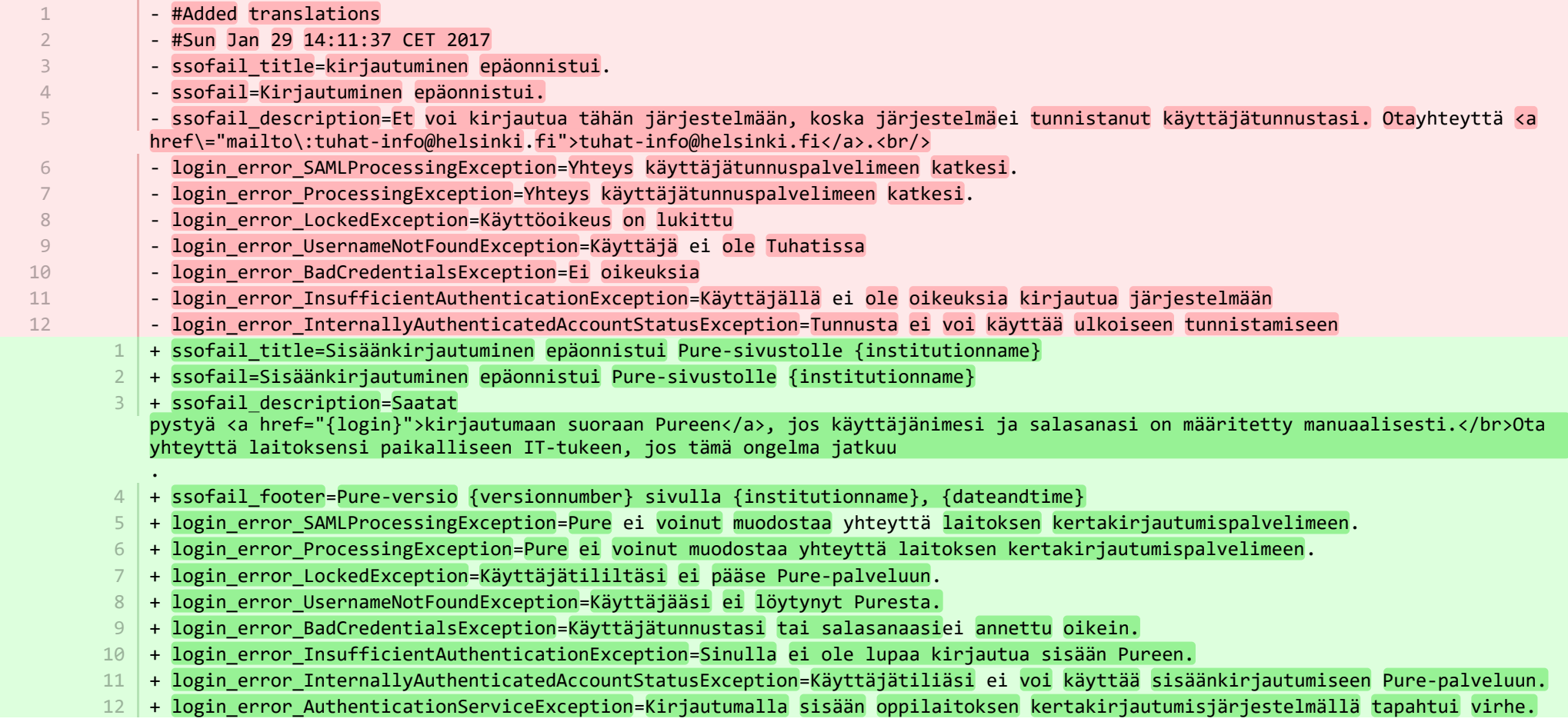

- login error AuthenticationServiceException=Tuntematon systeemivirhe tunnistautumispyynnön käsittelyssä

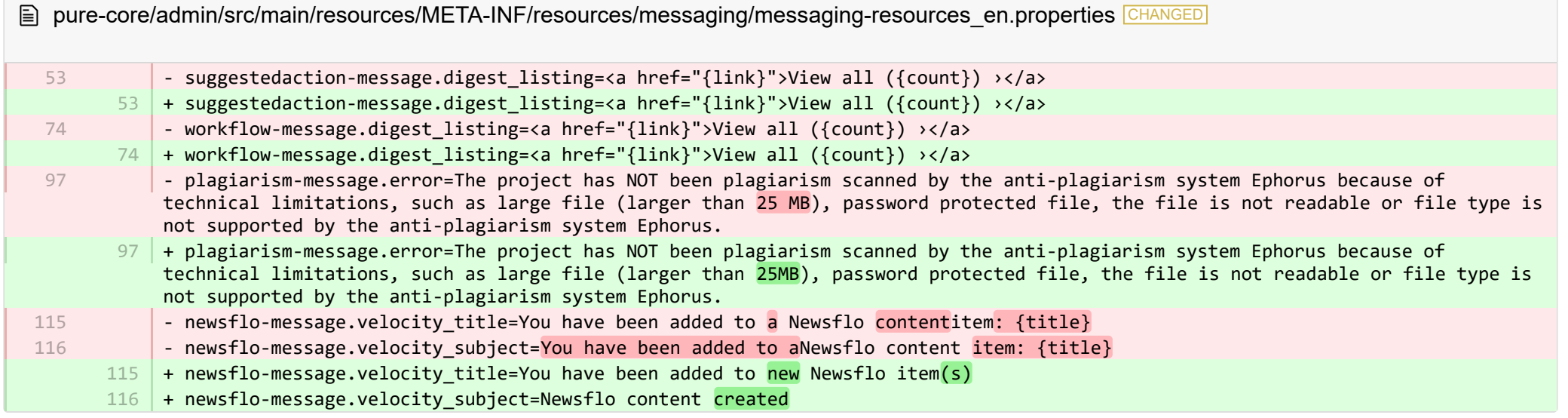

E pure-core/admin/src/main/resources/META-INF/resources/messaging/messaging-resources fi.properties CHANGED

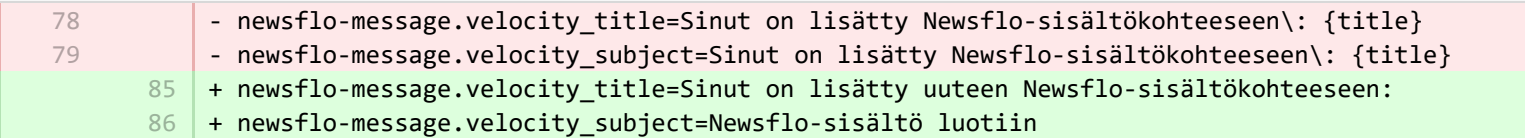

**E** pure-core/admin/src/main/resources/META-INF/resources/pureversion/pureversion-resources\_en.properties ADDED

+ uptodate-subject=Pure is up to date 1

+ uptodate-body=Good news, your Pure ({currentVersion}) is up to date.\nStaying up to date helps us best support you. Check out 2 the <a href="https://doc.pure.elsevier.com/display/PureClient/Release+Notes">highlights of the release.</a>

- $3 \mid +$  onebehind-subject=Pure is ready to update
- $4$   $\mid$  + onebehind-body=A new Pure version ({latestVersion}) is available, check out the <code><a</code> href="https://doc.pure.elsevier.com/display/PureClient/Release+Notes">highlights of the new release</a> and consider updating.\nRight now you're running {currentVersion} - this will be supported until version {endOfLifeVersion} is released.
- $5 +$  twobehind-subject=It's time to update your Pure

 $6$   $\,$  + twobehind-body=A new Pure version ({latestVersion}) is available, please check out the <a href="https://doc.pure.elsevier.com/display/PureClient/Release+Notes">highlights of the new release</a> and consider updating soon.\nYour current version {currentVersion} will no longer be supported once the next version {endOfLifeVersion} is released.

 $7$   $+$  threebehind-subject=Pure version out of date

13

- + threebehind-body=Your current version ({currentVersion}) is no longer fully supported and no further issues relating to this 8 version will be resolved.\nOnce you upgrade to version {minimumSupportedVersion} or higher, you can again benefit from full support.\nPlease contact the <a href="mailto: pure-support@elsevier.com">Pure Support Team</a> to notify us which version you wish to upgrade to, or in case you have any questions about Elsevier's Release Policy.
- E pure-core/admin/src/main/resources/META-INF/resources/pureversion/pureversion-resources fi.properties ADDED
	- $1$   $+$  uptodate-subject=Pure on ajan tasalla + uptodate-body=Hyviä uutisia, sinun Puresi ({currentVersion}) on ajan tasalla. Pysymällä ajan tasalla autamme meitä parhaiten 2 tukemaan sinua. Tarkista <a href="https://doc.pure.elsevier.com/display/PureClient/Release+Notes">julkaisun kohokohdat.</a>
	- + onebehind-subject=Pure on valmis päivitykseen 3
	- + onebehind-body=Uusi Pure-versio ({latestVersion}) on saatavana, tutustu <a 4 href="https://doc.pure.elsevier.com/display/PureClient/Release+Notes">uuden julkaisun kohokohtiin</a> ja harkitse päivitystä. Juuri nyt käytät {currentVersion} – tätä tuetaan, kunnes versio {endOfLifeVersion} on julkaistu.
	- + twobehind-subject=On aika päivittää Pure 5
	- $6$   $\,$  + twobehind-body=Uusi Pure-versio ({latestVersion}) on saatavana, tarkista <a href="https://doc.pure.elsevier.com/display/PureClient/Release+Notes">uuden julkaisun kohokohdat</a> ja harkitse pian päivitystä. Nykyistä versiotasi {currentVersion} ei enää tueta, kun seuraava versio {endOfLifeVersion} on julkaistu.
	- $+$  threebehind-subject=Pure-versio vanhentunut 7
	- 8 |+ threebehind-body=Nykyistä versiota ({currentVersion}) ei enää tueta kokonaan, eikä mitään tähän versioon liittyviä ongelmia ratkaista. Kun olet päivittänyt versioon {minimumSupportedVersion} tai sitä uudempaan versioon, voit jälleen hyötyä täydestä tuesta. Ota yhteyttä<a href="mailto: pure-support@elsevier.com">Pure-tukitiimiin</a> ilmoittaaksesi meille, mihin versioon haluat päivittää, tai jos sinulla on kysyttävää Elsevierin julkaisukäytännöstä.
- **E pure-core/admin/src/main/resources/META-INF/resources/search/search-resources fi.properties CHANGED**
- mergeDuplicatesValidationFailed=Valittua sisältöä ei voitu yhdistää kohteen "{content}" validointivirheiden vuoksi: + mergeDuplicatesValidationFailed=Valittua sisältöä ei voitu yhdistää kohteen "{content}" validointivirheiden vuoksi: 122 122
- **E pure-core/admin/src/main/resources/META-INF/resources/workspace/workspace-resources** en.properties CHANGED
- support manual=Manual 100 + support\_manual=PureManual 100
- E pure-core/admin/src/main/resources/META-INF/resources/workspace/workspace-resources fi.properties CHANGED
	- support\_manual=Käyttöohjeet 160 | + support\_manual=Pure-käyttöopas 73
- pure-core/admin/src/main/resources/renderer/dk/atira/pure/api/shared/editor/renders/insufficientrolesexceptionrenderer-resources\_fi.prop… CHANGED

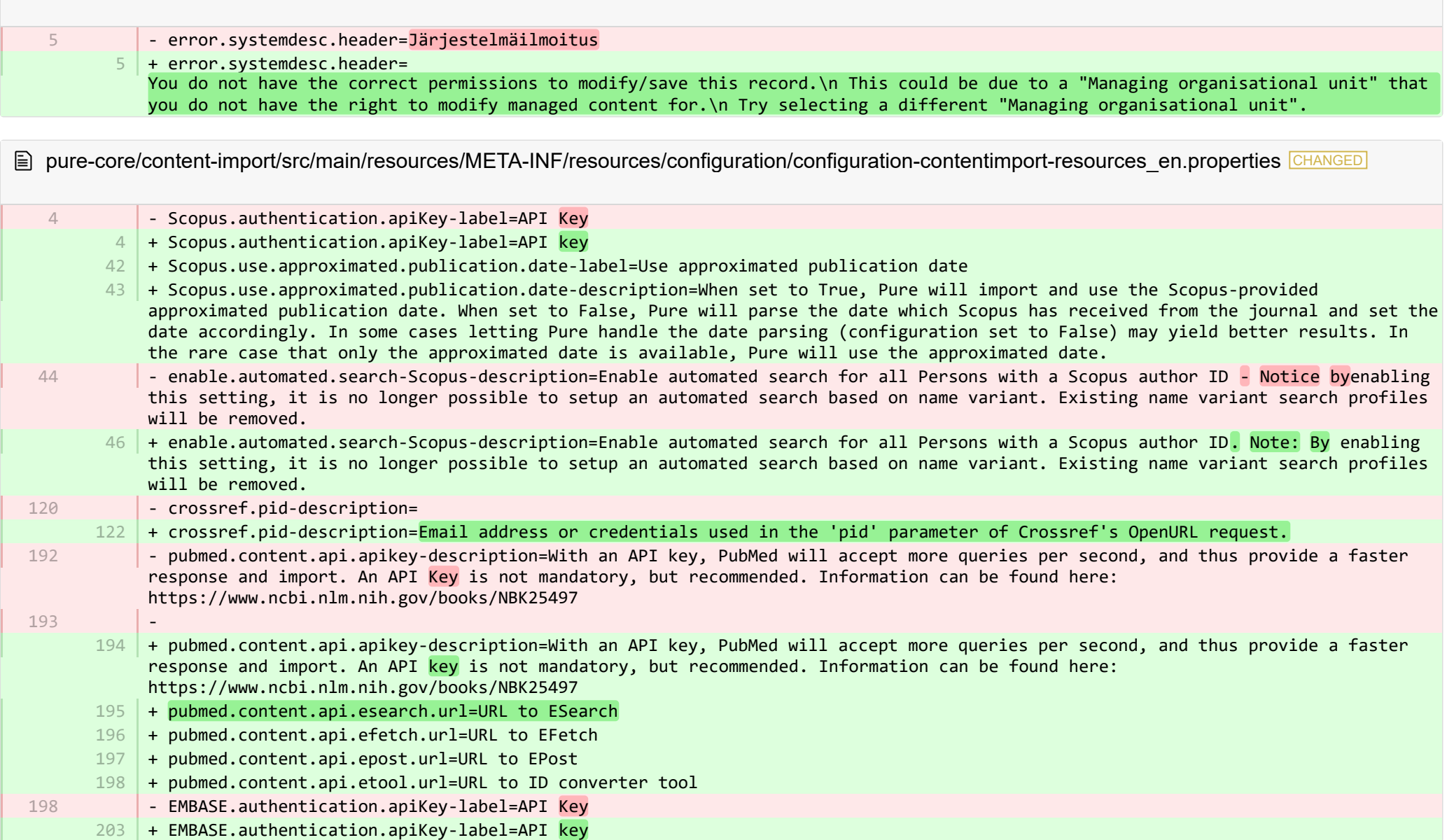

■ pure-core/content-import/src/main/resources/META-INF/resources/configuration/configuration-contentimport-resources\_fi.properties CHANGED

+ Scopus.use.approximated.publication.date-label=Käytä arvioitua julkaisupäivää 235

+ Scopus.use.approximated.publication.date-description=Kun asetus on True (tosi), Pure tuo ja käyttää Scopuksen toimittamaa arvioitua julkaisupäivää. Kun asetus on False (väärä), Pure jäsentää päivämäärän, jonka Scopus on saanut päiväkirjasta, ja asettaa päivämäärän vastaavasti. Joissakin tapauksissa päivämäärän jäsentämisen antaminen Puren käsittelyä varten (määritysasetus Väärä) saattaa tuottaa parempia tuloksia. Siinä harvinaisessa tapauksessa, että käytettävissä on vain arvioitu päivämäärä, Pure käyttää likimääräistä päivämäärää.

- + pubmed.content.api.esearch.url=URL to ESearch 237
- + pubmed.content.api.efetch.url=URL to EFetch 238
- + pubmed.content.api.epost.url=URL to EPost 239
- + pubmed.content.api.etool.url=URL ID-muunnostyökalulle 240

■ pure-core/content-import/src/main/resources/META-INF/resources/contentimport/contentimport-resources\_en.properties CHANGED

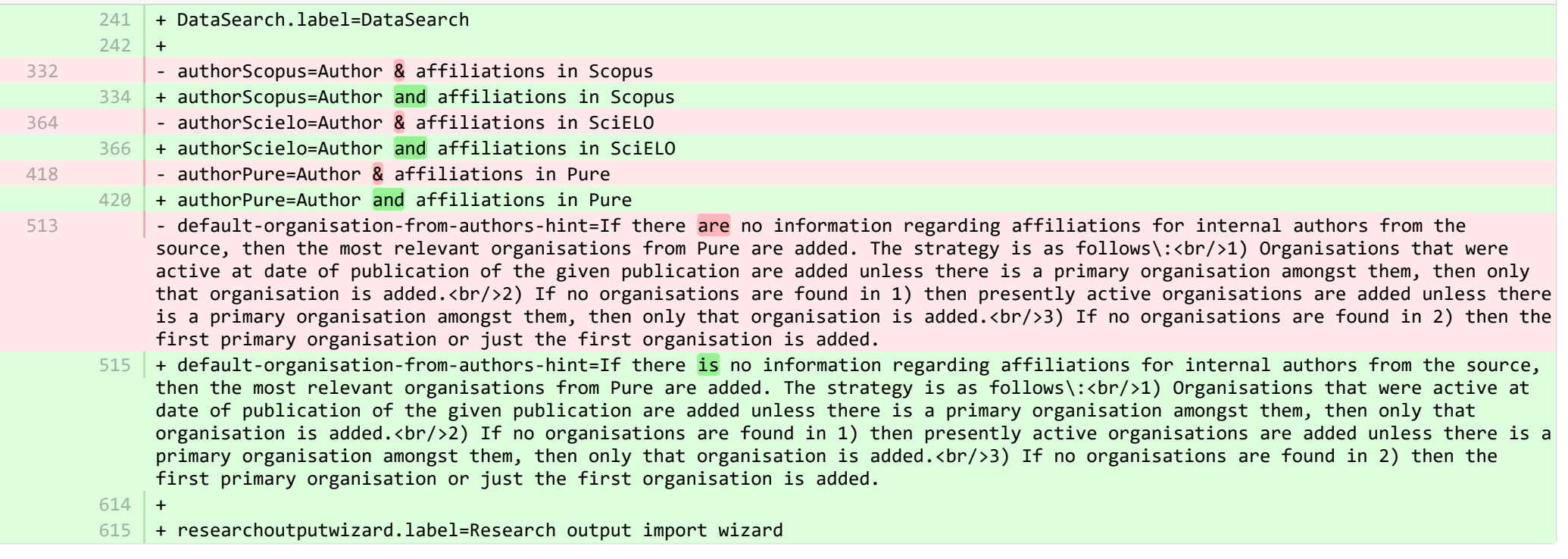

**E** pure-core/content-import/src/main/resources/META-INF/resources/contentimport/contentimport-resources fi.properties CHANGED

+ researchoutputwizard.label=Tutkimustuotosten importointi wizardi 535

536 | + DataSearch.label=DataSearch

**E** pure-core/core/src/main/resources/META-INF/resources/configuration/configuration-resources en.properties CHANGED

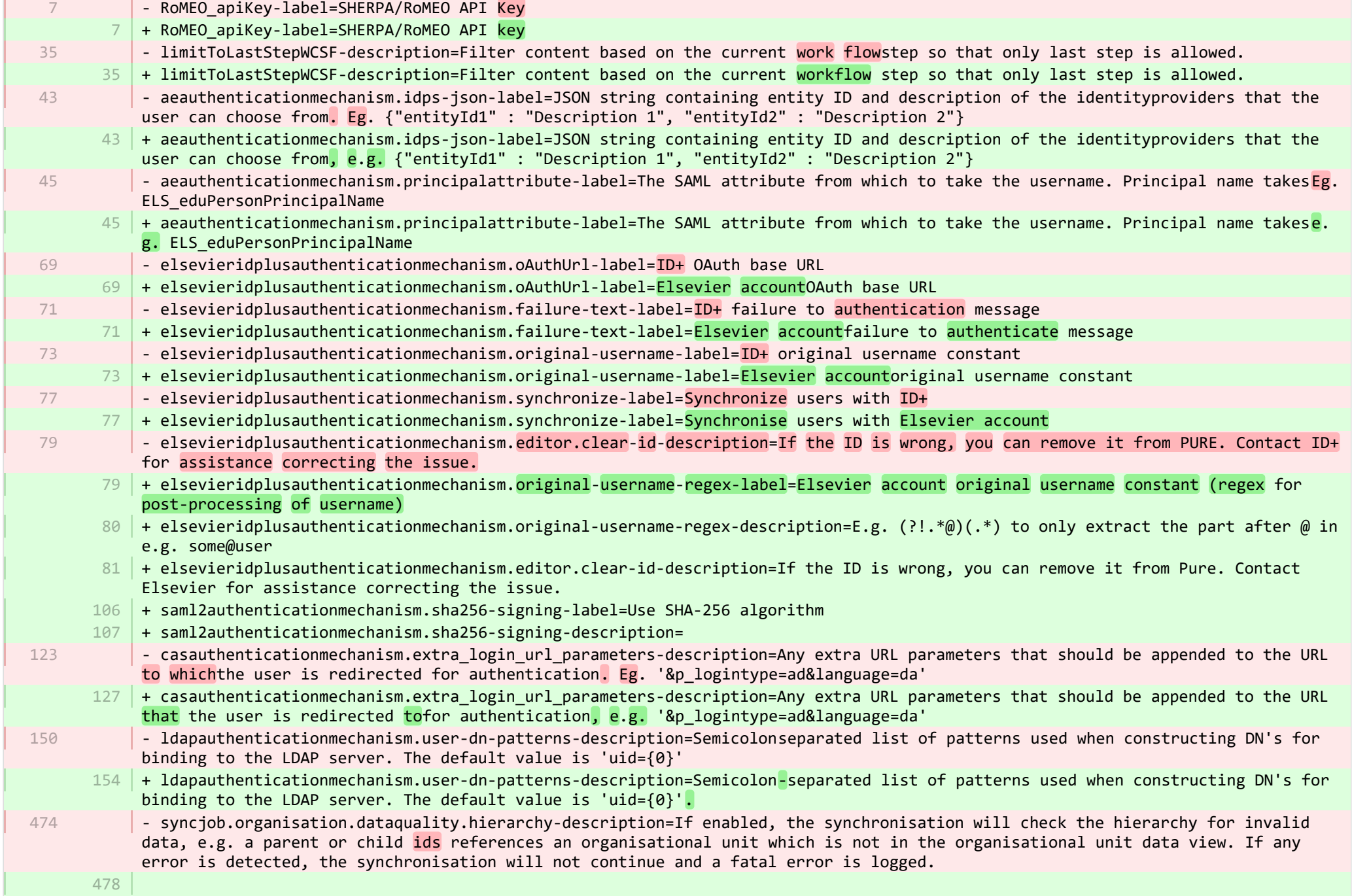

**College** 

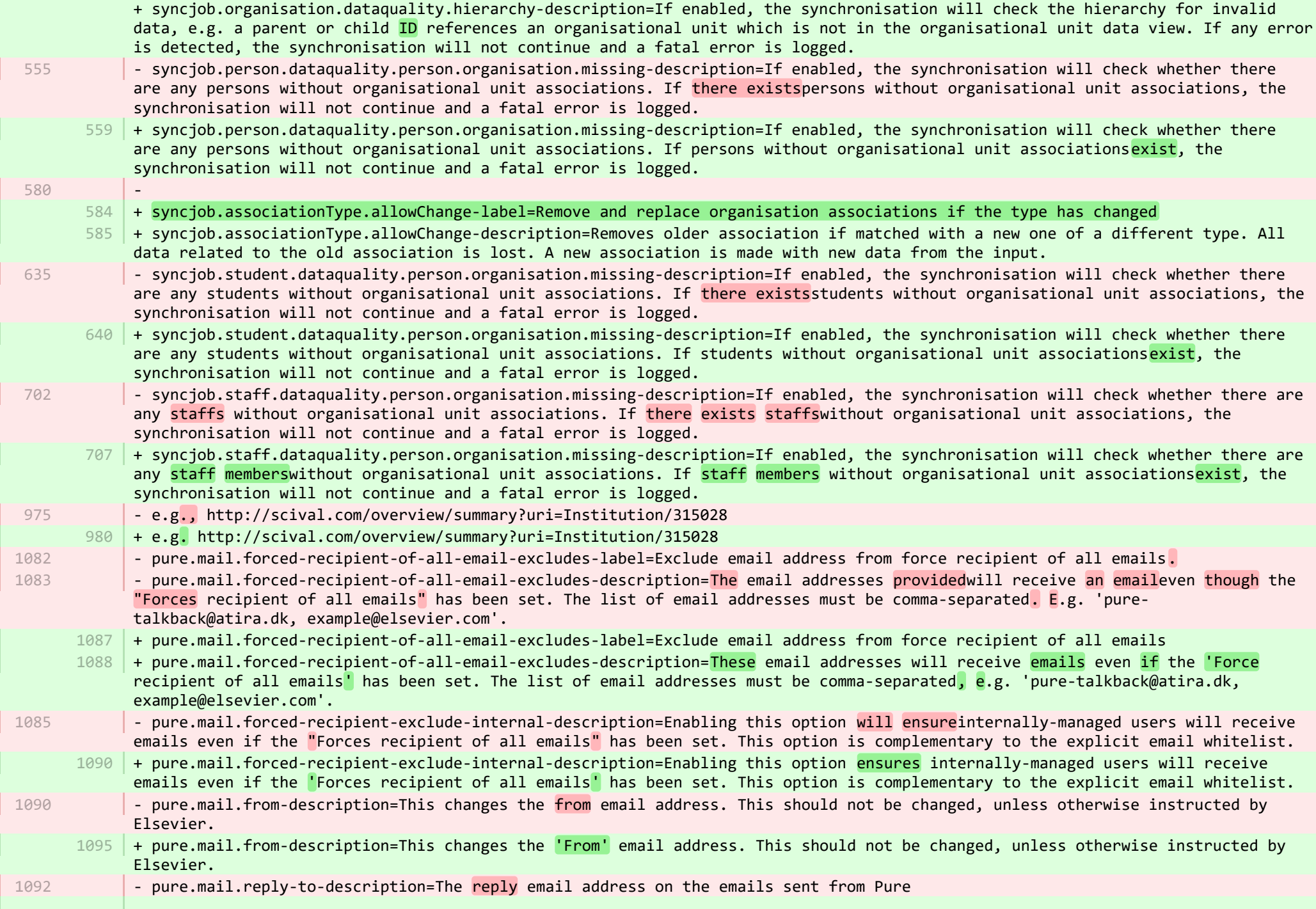

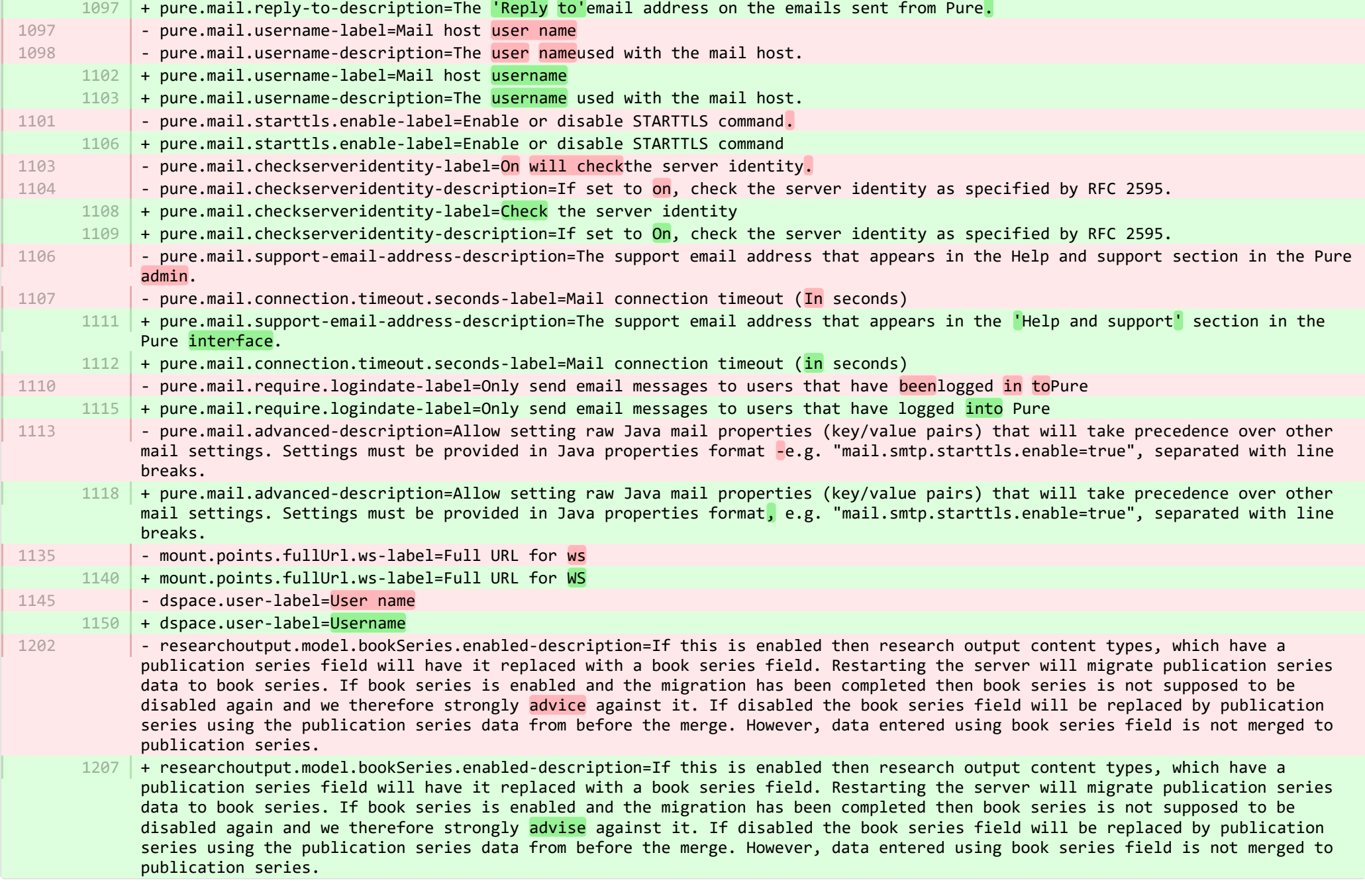

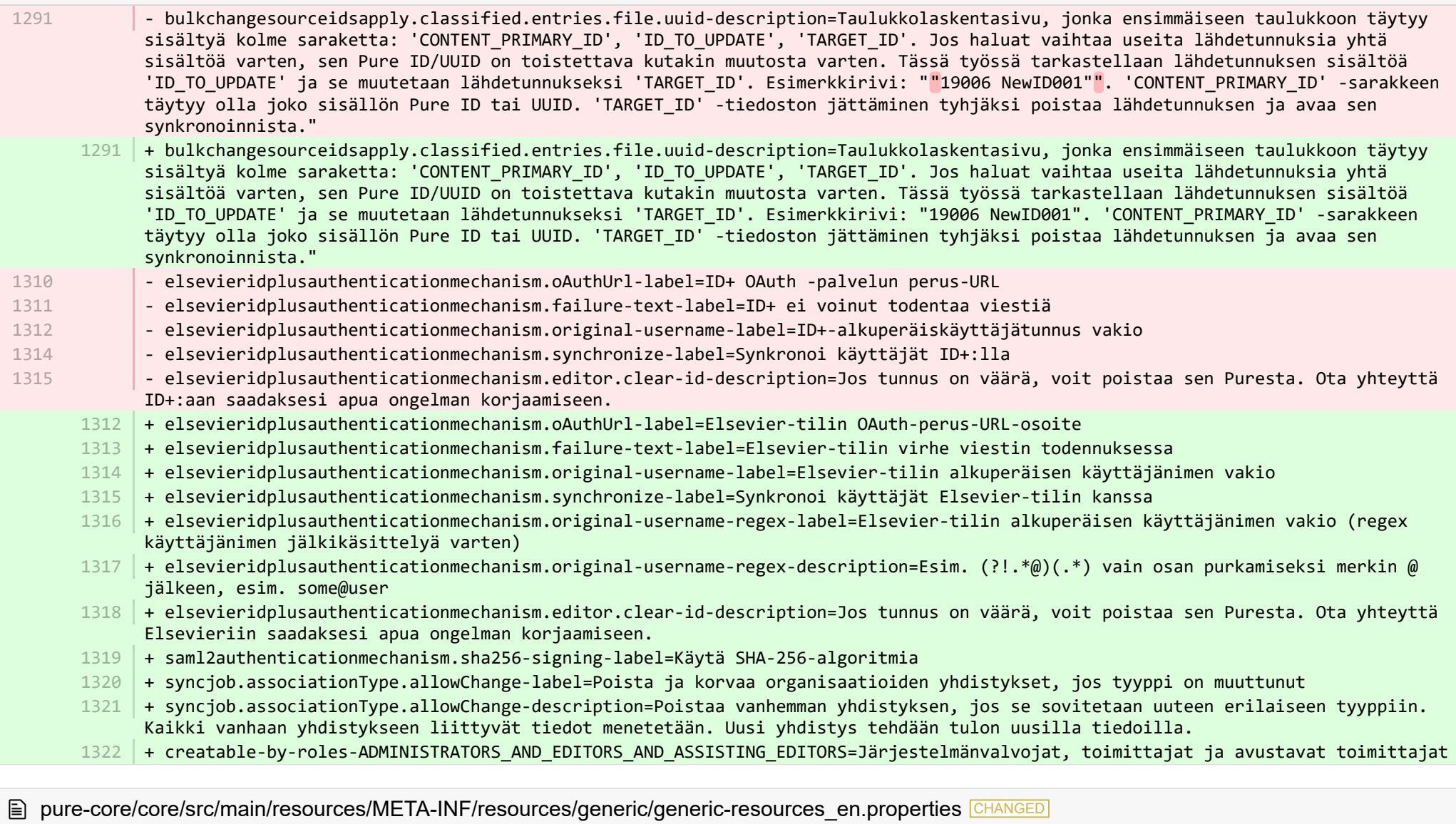

 $13 \mid +$ 

+ originalUserNameAsUserName={originalUserName} as {userName} 14

■ pure-core/core/src/main/resources/META-INF/resources/generic/generic-resources\_fi.properties CHANGED

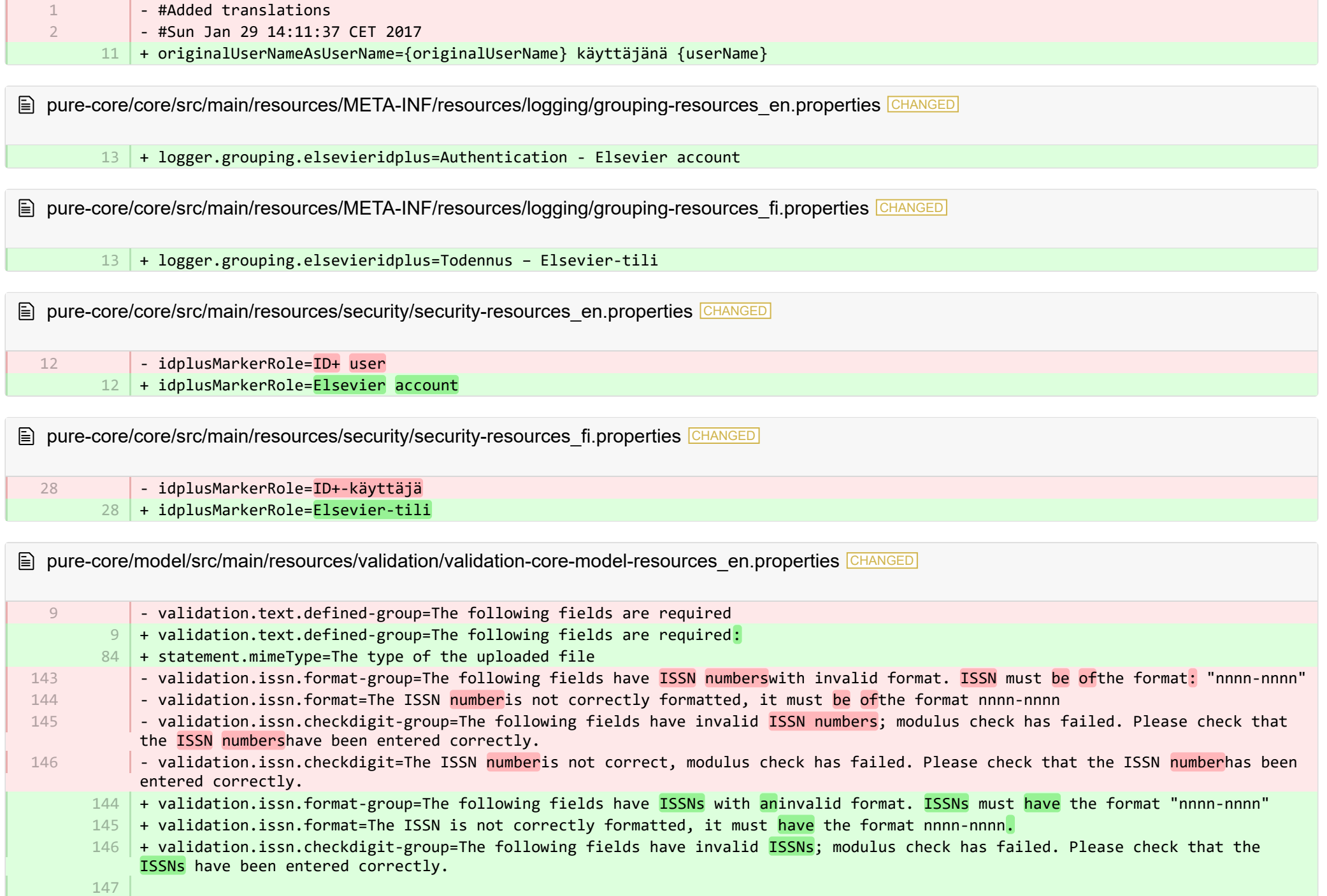

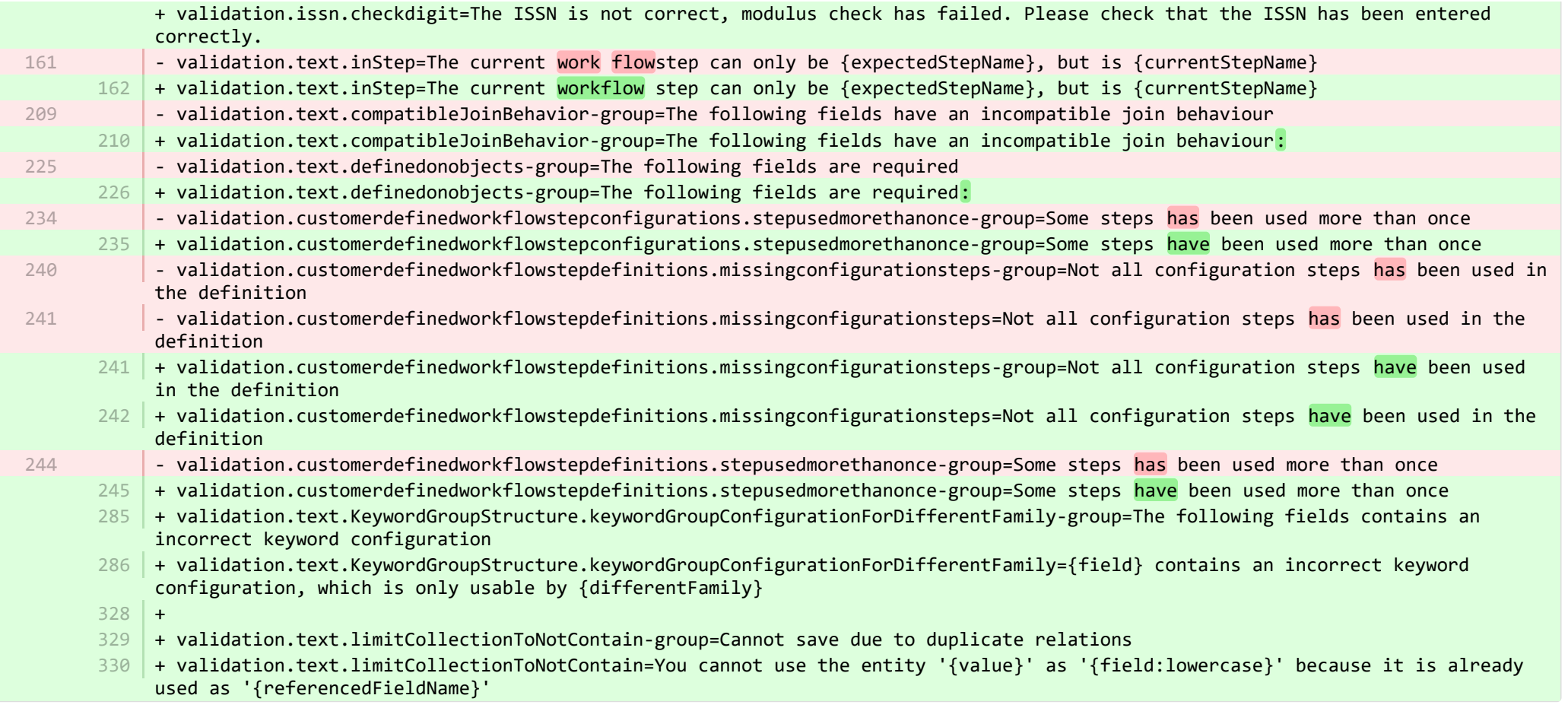

**■** pure-core/model/src/main/resources/validation/validation-core-model-resources\_fi.properties CHANGED

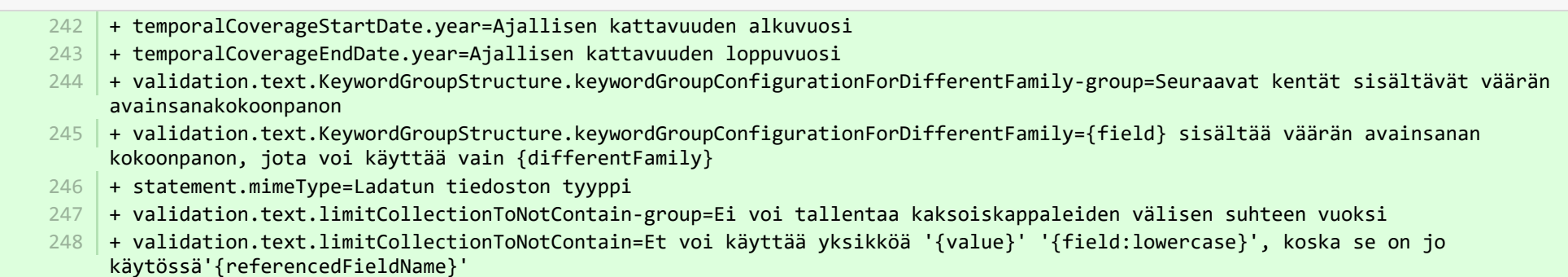

+ 6

7

9

- + scheduledreport-failure-message.title=Failure to generate scheduled report
- + scheduledreport-failure-message.velocity subject=The report "{title}" failed to produce a result 8
	- + scheduledreport-failure-message.velocity title=The report "{title}" failed to produce a result

 $10\,$  + scheduledreport-failure-message.text=The scheduled report "{title}" executed by Pure on {date} failed to generate a result. Contact your Pure Administrator to investigate why the scheduled report failed to produce a result. Further information can be found in the job log (Pure > Administrator > Jobs > Job log). (You received this email because your user is the owner of the scheduled report).

■ pure-core/report/src/main/resources/META-INF/resources/messaging/messaging-report-resources fi.properties CHANGED

- #Added translations  $-$  #Sun Jan 29 14:11:37 CFT 2017 + scheduledreport-failure-message.title=Aikataulun mukaisen raportin luominen epäonnistui + scheduledreport-failure-message.velocity\_subject=Raportti "{title}" ei tuottanut tulosta + scheduledreport-failure-message.velocity\_title=Raportti "{title}" ei tuottanut tulosta + scheduledreport-failure-message.text=Ajoitettu raportti "{title}", jonka Pure suoritti, {date} ei tuottanut tulosta. Ota yhteyttä Pure-järjestelmänvalvojaan selvittääksesi, miksi ajoitettu raportti ei tuottanut tulosta. Lisätietoa on työlokissa (Pure > järjestelmänvalvoja > työt > työloki). (Sait tämän sähköpostiviestin, koska käyttäjäsi on ajoitetun raportin omistaja). 1  $\overline{\phantom{a}}$ 5 6 7 8
	- **E** pure-core/report/src/main/resources/META-INF/resources/report/export/report-export-configuration-resources\_en.properties CHANGED - pivot-multiple-fields-help=Data will be expanded horizontally this means that based on the data this definition may span multiple fields and each of these fields will then be prefixed with aID.x where the x if the position of the element. 39 | + pivot-multiple-fields-help=Data will be expanded horizontally -this means that based on the data this definition may span multiple fields and each of these fields will then be prefixed with ID.x where the x is the position of the element.  $62 +$  $63$  + exported-value-was-truncated=The value in row {rowNum} was truncated. 39

**E** pure-core/report/src/main/resources/META-INF/resources/report/export/report-export-configuration-resources fi.properties CHANGED

- #Added translations 1

2

- #Thu Sep 28 10:08:30 CEST 2017
- $45$  | + exported-value-was-truncated=Rivin arvo  $\{rowNum\}$  katkaistiin.

**E** pure-core/report/src/main/resources/META-INF/resources/report/report-core-resources en.properties CHANGED

+ preferences.maxRowsInExcelExport.label=Max rows in Excel export + preferences.maxRowsInExcelExportButton.label=Save 'max rows in Excel export' - visibilityAndConfidentiality=Visibility & confidentiality + visibilityAndConfidentiality=Visibility and confidentiality 722 | + pure-report-unable-to-load-react-mount-point-description=If the mount point configuration does not match the server address: Ask your system administrator to check configuration of the mount point in the Administrator tab (workspace/administrator/category/settings/configuration/mount-points/). A Pure server must know where to find the generated Javascript to display this page. Either there is no configuration value or the server has been moved to another domain or perhaps the mount point configuration was not updated accordingly. Still not working? Accessing Pure directly from a localhost address will cause a mismatch in login cookies and some features will be unavailable. In this case you should go to log in to '{mount\_point}/report/start.xhtml' instead. 723 | + pure-report-unable-to-load-react-mount-point-configuration={mount\_point} + pure-report-unable-to-load-react-mount-point-label=Mount point  $725$   $\vert$  + pure-report-unable-to-load-react-sub-header=If you see this message it means that Pure was unable to retrieve information needed to generate the page  $726$   $\vert$  + pure-report-unable-to-load-react-header=Failed to load Javascript files  $+$ + 728 481 482 583 585 724 727

**E pure-core/report/src/main/resources/META-INF/resources/report/report-core-resources fi.properties CHANGED** 

- + preferences.maxRowsInExcelExport.label=Enimmäisrivit Excel-viennissä 568
- + preferences.maxRowsInExcelExportButton.label=Tallenna "enimmäisrivit Excel-viennissä" 569
- + pure-report-unable-to-load-react-mount-point-description=Jos liityntäkohdan määritys ei vastaa palvelimen osoitetta: Pyydä 570 järjestelmänvalvojaa tarkistamaan liityntäkohdan määritykset Järjestelmänvalvoja-välilehdellä (workspace/administrator/category/settings/configuration/mount-points/). Pure-palvelimen täytyy tietää luodun javascriptin sijainti, jotta tämä sivu voitaisiin näyttää. Joko määritysarvoa ei ole, tai palvelin on siirretty toiseen verkkotunnukseen, tai ehkä liityntäkohdan määritystä ei päivitetty vastaavasti. Eikö toimi vieläkään? Puren käyttäminen suoraan localhost-osoitteesta aiheuttaa kirjautumisevästeiden ristiriidan, ja jotkin ominaisuudet eivät ole käytettävissä. Kirjaudu sen sijaan tässä tilanteessa kohteeseen "{mount\_point}/report/start.xhtml"
- 571 | + pure-report-unable-to-load-react-mount-point-configuration={mount\_point}
- 572 | + pure-report-unable-to-load-react-mount-point-label=Liityntäkohta
- + pure-report-unable-to-load-react-sub-header=Jos näet tämän viestin, Pure ei pystynyt hakemaan sivun luomiseen tarvittavia 573 tietoja.
- $574$   $+$  pure-report-unable-to-load-react-header=Javascript-tiedostojen lataaminen epäonnistui

■ pure-modules/apisecurity-module/templates/admin-runtime/src/main/resources/META-INF/resources/editor/dk/atira/pure/modules/apisecu. CHANGED

- $6$   $\,$  + personalInformationShown-hint=When this is enabled, the key exposes personal information, such as gender, nationality and date of birth.
- $16$  + content-group=Access to personal information
- $17$  + content-group-help=Choose what content you would like to expose

■ pure-modules/apisecurity-module/templates/admin-runtime/src/main/resources/META-INF/resources/editor/dk/atira/pure/modules/apisecu… CHANGED

- + personalInformationShown-hint=Kun tämä on käytössä, avain paljastaa henkilökohtaiset tiedot, kuten sukupuolen, kansallisuuden ja syntymäajan. 15
- + content-group=Pääsy henkilökohtaisiin tietoihin 16
- + content-group-help=Valitse, mitä sisältöä haluat paljastaa 17

**E** pure-modules/apisecurity-module/templates/bundled/src/main/resources/model/dk/atira/pure/modules/apisecurity/external/model/apikeym. CHANGED

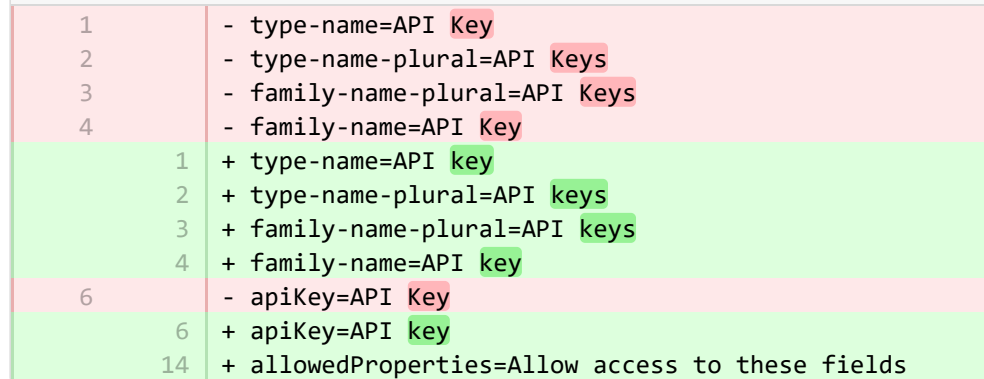

■ pure-modules/apisecurity-module/templates/bundled/src/main/resources/model/dk/atira/pure/modules/apisecurity/external/model/apikeym.

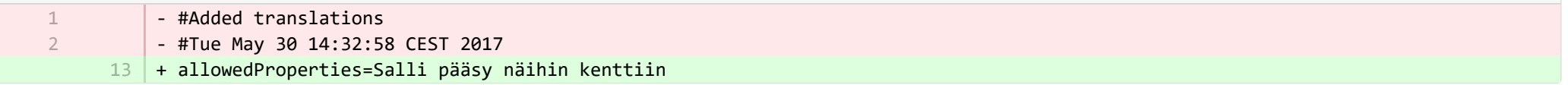

■ pure-modules/awardmanagement-module/templates/admin-runtime/src/main/resources/META-INF/resources/awardmanagement-applicat… CHANGED

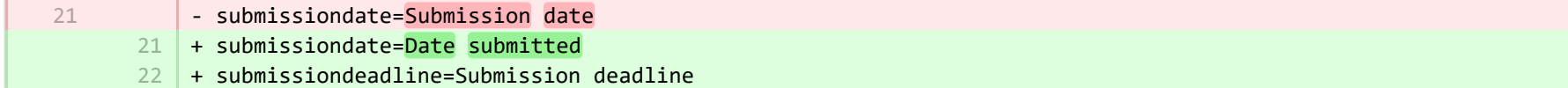

■ pure-modules/awardmanagement-module/templates/admin-runtime/src/main/resources/META-INF/resources/awardmanagement-applicat… CHANGED

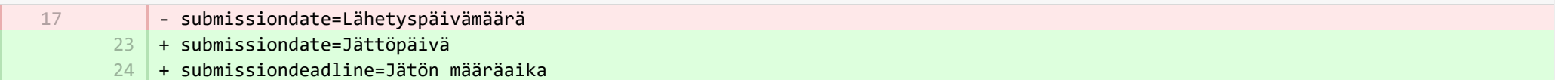

**Demodules/awardmanagement-module/templates/admin-runtime/src/main/resources/META-INF/resources/awardmanagement/award...** CHANGED

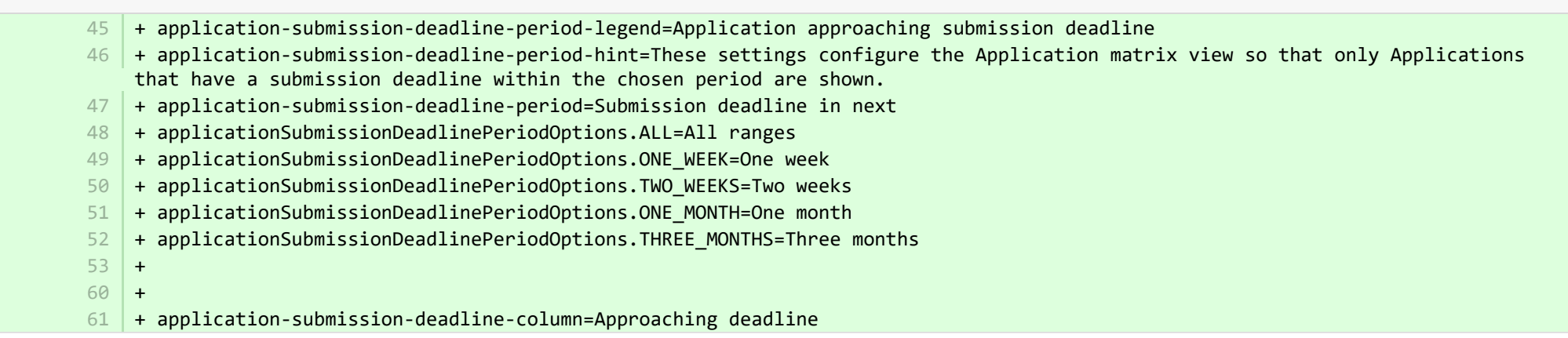

**Demodules/awardmanagement-module/templates/admin-runtime/src/main/resources/META-INF/resources/awardmanagement/award...** CHANGED

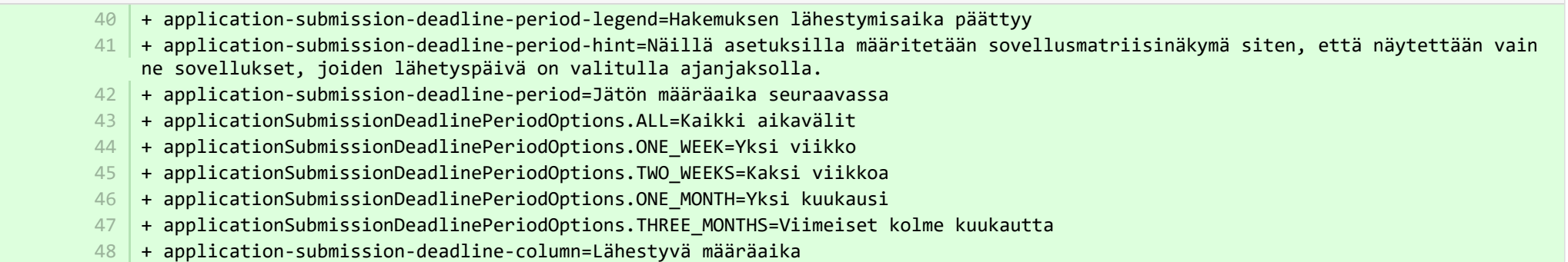

<sup>■</sup> pure-modules/awardmanagement-module/templates/admin-runtime/src/main/resources/META-INF/resources/editor/dk/atira/pure/modules/a... **ADDED** 

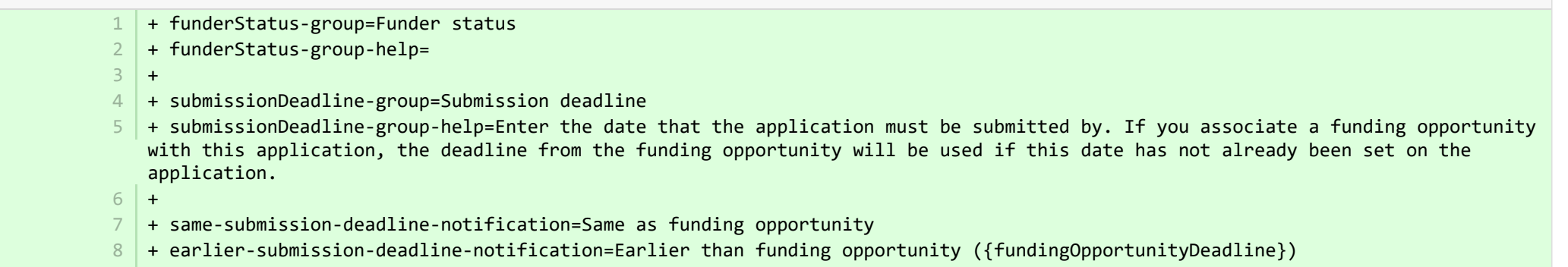

+ later-submission-deadline-notification=Later than funding opportunity ({fundingOpportunityDeadline}) 9

+ not-set-submission-deadline-notification=Defined on funding opportunity ({fundingOpportunityDeadline}) 10

■ pure-modules/awardmanagement-module/templates/admin-runtime/src/main/resources/META-INF/resources/editor/dk/atira/pure/modules/a... ADDED

+ funderStatus-group=Rahoittajan tila 1

2

5

7

1

- + submissionDeadline-group=Jätön määräaika
- + submissionDeadline-group-help=Anna päivämäärä, jolloin hakemus on jätettävä. Jos liität rahoitusmahdollisuuden tähän hakemukseen, käytetään rahoitusmahdollisuuden määräaikaa, jos tätä päivämäärää ei ole jo asetettu hakemukseen. 3
- + same-submission-deadline-notification=Sama kuin rahoitusmahdollisuus 4
- + earlier-submission-deadline-notification=Aikaisemmin kuin rahoitusmahdollisuus ({fundingOpportunityDeadline})
- + later-submission-deadline-notification=Myöhemmin kuin rahoitusmahdollisuus ({fundingOpportunityDeadline}) 6
	- + not-set-submission-deadline-notification=Määritelty rahoitusmahdollisuuden yhteydessä ({fundingOpportunityDeadline})

■ pure-modules/awardmanagement-module/templates/admin-runtime/src/main/resources/META-INF/resources/editor/dk/atira/pure/modules… CHANGED

 $6$  + create-new-ethical-review-no-save=Create ethical review...

■ pure-modules/awardmanagement-module/templates/admin-runtime/src/main/resources/META-INF/resources/editor/dk/atira/pure/modules… CHANGED

+ create-new-ethical-review-no-save=Luo eettinen arvio... 7

■ pure-modules/awardmanagement-module/templates/admin-runtime/src/main/resources/META-INF/resources/filter/dk/atira/pure/modules/... CHANGED

- title=Submission date 1 | + title=Date submitted

■ pure-modules/awardmanagement-module/templates/admin-runtime/src/main/resources/META-INF/resources/filter/dk/atira/pure/modules/... CHANGED

- #Added translations - #Thu Sep 28 10:08:30 CEST 2017 - title=Lähetyspäivämäärä + title=Lähetyspäivä 1 2 3 5

■ pure-modules/awardmanagement-module/templates/admin-runtime/src/main/resources/META-INF/resources/filter/dk/atira/pure/modules/aw… ADDED

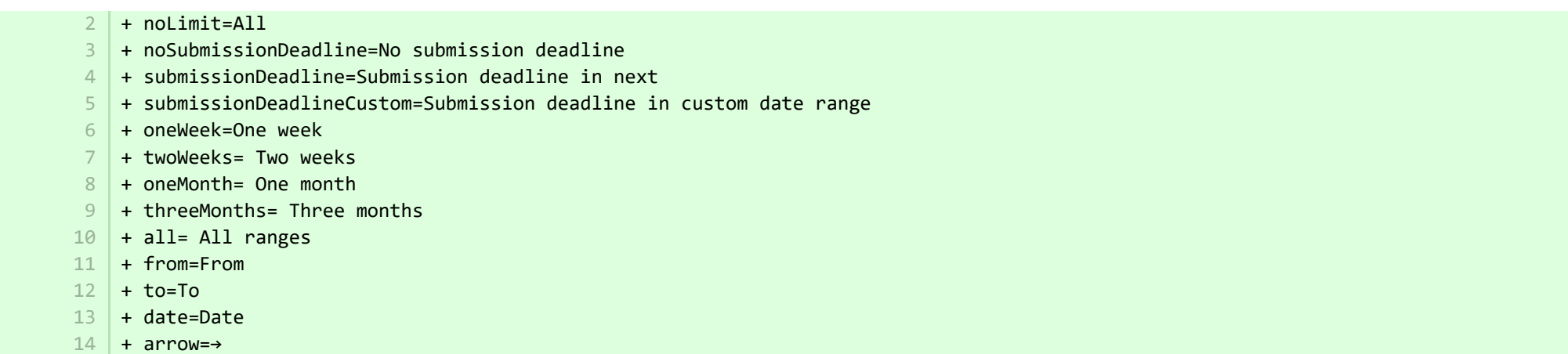

<sup>■</sup> pure-modules/awardmanagement-module/templates/admin-runtime/src/main/resources/META-INF/resources/filter/dk/atira/pure/modules/aw... **ADDED** 

+ title=Jätön määräaika 1 2 | + noLimit=Kaikki + noSubmissionDeadline=Ei jätön määräaikaa + submissionDeadline=Jätön määräaika seuraavassa 4 + submissionDeadlineCustom=Jätön määräaika mukautetulla ajanjaksolla + oneWeek=Yksi viikko + twoWeeks=Kaksi viikkoa 7 + oneMonth=Yksi kuukausi 8 + threeMonths=Viimeiset kolme kuukautta + all=Kaikki aikaävälit 10  $11$  + from=Alkaen  $12$  + to=Päättyen + date=Päivämäärä 13  $14$  + arrow=→ 3 5 6  $9<sup>1</sup>$ 

**Demotives/awardmanagement-module/templates/admin-runtime/src/main/resources/META-INF/resources/messaging/messaging-awa…** 

 $31 +$ 32 | + applicationdeadlineinconsistency.title=Inconsistent submission deadline dates

**Demodules/awardmanagement-module/templates/admin-runtime/src/main/resources/META-INF/resources/messaging/messaging-awa…** 

■ pure-modules/awardmanagement-module/templates/bundled/src/main/resources/model/dk/atira/pure/modules/awardmanagement/extern… CHANGED

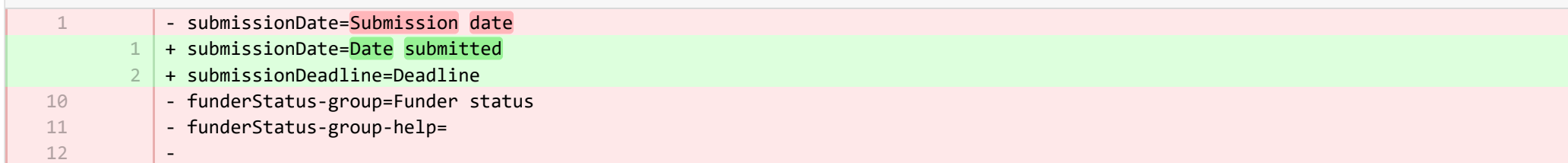

■ pure-modules/awardmanagement-module/templates/bundled/src/main/resources/model/dk/atira/pure/modules/awardmanagement/extern… CHANGED

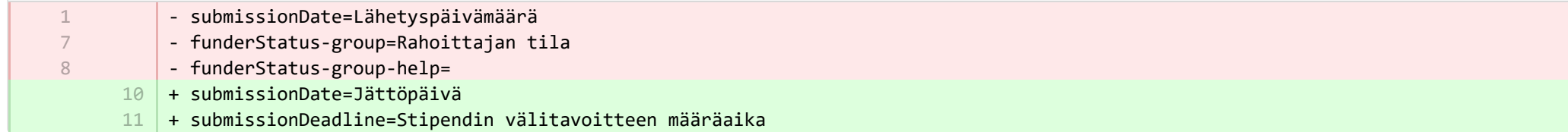

**E** pure-modules/awardmanagement-module/templates/runtime/src/main/resources/criteria/criteria-awardmanagement-resources en.proper… CHANGED

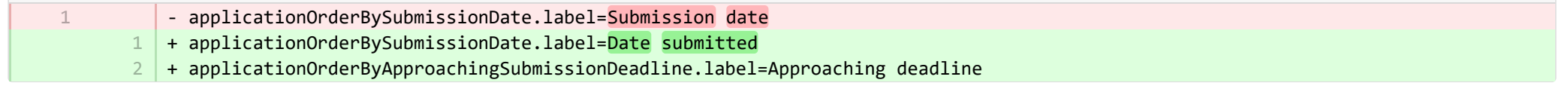

E pure-modules/awardmanagement-module/templates/runtime/src/main/resources/criteria/criteria-awardmanagement-resources fi.properties CHANGED

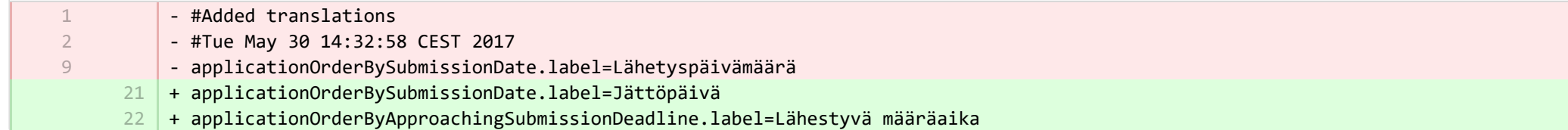

**E** pure-modules/clipping-module/templates/admin-bundled/src/main/resources/META-INF/resources/configuration/configuration-newsflo-res… CHANGED

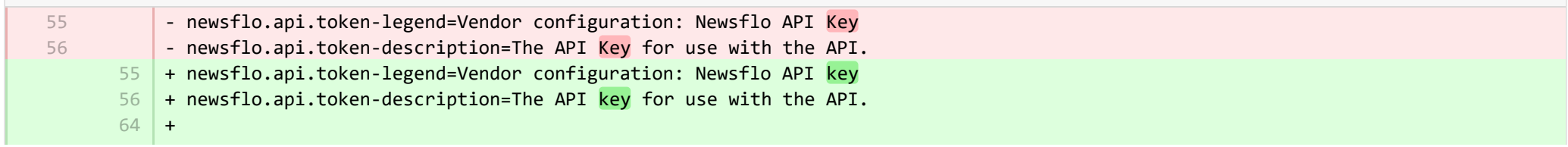

+ newsflo.api.clienttoken-legend=Vendor configuration: Newsflo Client Token 65

 $66$  + newsflo.api.clienttoken-description=The client token to use with the API.

■ pure-modules/clipping-module/templates/admin-bundled/src/main/resources/META-INF/resources/configuration/configuration-newsflo-res… CHANGED - #Added translations - #Mon Oct 08 10:55:32 CEST 2018 + newsflo.api.clienttoken-legend=Myyjän määritys: Newsflo-asiakasmerkki 57  $58$   $|$  + newsflo.api.clienttoken-description=Sovellusliittymän kanssa käytettävä asiakasmerkki. **Demotives/datasets-module/templates/admin-contentimport-runtime/src/main/resources/META-INF/resources/configuration/configuration...** ADDED + datasearch-configuration-page=DataSearch 1 + datasearch-configuration-header=DataSearch integration + datasearch-configuration-header-description=In this configuration page you can set up integration with DataSearch to automatically source Dataset content.  $4$   $+$  what-is-datasearch-disclosure-header=What is the DataSearch integration + what-is-datasearch-disclosure=Enabling the integration with DataSearch will automatically create Dataset content (associated with relevant Persons and Organisations) in Pure. Relations with Research Outputs will also automatically be created, where available.</br></br><p>Enabling the DataSearch integration below will turn on the 'DataSearch: Import Datasets' job, and set it to run on a weekly basis. The settings can be changed in the 'Administrator > Jobs > Cron Job Scheduling' menu.</p> + datasearch-integration-legend=DataSearch integration 6 + toggle-datasearch-hint=<b>Turn on</b> the DataSearch integration to source existing and future Dataset content.<br/>br/>>>Turn off</b> the DataSearch integration to pause the integration and prevent new Dataset content being populated in Pure. + datasearch-integration-label=DataSearch integration 8 + datasearch-configuration-save=Save 10 | + datasearch-configuration-refresh=Refresh + datasearch-institution-id-label=Institution IDs  $12$   $\mid$  + datasearch-institution-id-hint=Enter a comma-separated list of your institution's InstitutionID and ScopusID to find Datasets from DataSearch.  $13$   $\mid$  + datasearch-missing-institution-id-error-text=An institution ID is required before enabling the DataSearch integration  $14$   $\,$  + datasearch-missing-default-managing-organisation-error-text=The default managing organisation is required before enabling the DataSearch integration + datasearch-workflow-legend=Dataset workflow settings 15  $16\,$  + toggle-datasearch-workflow-hint=When the DataSearch integration is enabled, the Datasets imported automatically will be set in the workflow step configured below. Already imported Datasets will not be affected. 17 + clear-rejected-candidates-legend=Rejected candidates  $18$   $\mid$  + clear-rejected-candidates-hint=It is possible to clear any rejected candidates using the button below. Note: All previously rejected candidates will be cleared. The action is not reversible. + rejected-candidates-will-be-cleared-message=rejected candidates will be cleared 19 + clear-rejected-candidates-label=Clear rejected candidates 1 2 2 3 5 7 9 11 20

- + datasearch-default-organisation-legend=Default managing organisation 21
- + datasearch-default-managing-organisation=Default managing organisation 22
- $23$   $\mid$  + datasearch-default-managing-organisation-hint=This organisation will be used for candidates where a managing organisation could not be determined
- $24$  + datasearch-enable-workflow-recommendation=It is recommended to enable workflow for datasets
- $25\,$  + datasearch-clear-reject-candidate-dialogue-description=Are you sure you want to clear these rejected candidates? <br/>kbr> The action cannot be undone.
- $26$   $\vert$  + datasearch-vendorfields-label=Specific fields only visible to the Elsevier vendor user
- + datasearch-apiurl-label=API URL 27
- + datasearch-apikey-label=API Key 28
- + datasearch-apikey-description=Key for Elsevier DataSearch API. 29
- + datasearch-pagesize-label=Page size 30
- + datasearch-pagesize-description=Number of Datasets to include in each API request. 31
- 32 | + datasearch-sources=DataSearch sources
- 33 | + datasearch-sources-hint=A comma-separated list of sources to limit DataSearch to. Leave blank to not limit DataSearch sources. Source names must match the exact source names in DataSearch.
- $34$  + datasearch-show-sources=Show available sources
- 35 | + datasearch-available-sources=The following sources are available through DataSearch
- $36$  + datasearch-invalid-source=One or more of the entered sources did not match a source in DataSearch.
- $37\,$  + datasearch-failed-to-get-sources=Pure failed to get the list of sources from DataSearch and will therefore not validate the sources.
- + delete-button=Confirm 38
- 39 + cancel-button=Cancel

1

**Demotives/datasets-module/templates/admin-contentimport-runtime/src/main/resources/META-INF/resources/configuration/configuration...** ADDED

- + datasearch-configuration-page=DataSearch
- + datasearch-configuration-header=DataSearch-integronti 2
- + datasearch-configuration-header-description=Tällä määrityssivulla voit asettaa integroinnin DataSearchin kanssa tietojoukon 3 sisällön automaattiseksi lähteeksi.
- + what-is-datasearch-disclosure-header=Mitä DataSearch-integronti merkitsee 4
- + what-is-datasearch-disclosure=Integroinnin salliminen DataSearchin kanssa luo automaattisesti tietojoukkosisällön (liitetty asiaan liittyviin henkilöihin ja organisaatioihin) Pure-sovelluksessa. Suhteet tutkimustuloksiin luodaan myös automaattisesti, jos ne ovat käytettävissä.</br></br><p>DataSearch-integroinnin aktivoiminen alla käynnistää "DataSearchin: Tuo tietoaineistojen työ ja aseta se toimimaan viikoittain. Asetuksia voidaan muuttaa "Administrator > Työt > Cron Job Scheduling" -valikossa.</p> 5
- $6$   $\mid$  + datasearch-integration-legend=DataSearch-integrointi
- + toggle-datasearch-hint=<b>Käynnistä</b> DataSearch-integrointi olemassa olevan ja tulevan datajoukon sisällön hankkimiseksi. <br/><b>Sammuta</b> DataSearch-integrointi pysäyttääksesi integroinnin ja estääksesi uuden dataset-sisällön asettamisen Puressa. 7
- + datasearch-integration-label=DataSearch-integrointi 8
- + datasearch-configuration-save=Tallenna 9
- + datasearch-configuration-refresh=Päivitä 10
- + datasearch-institution-id-label=Laitoksen tunnukset 11
- + datasearch-institution-id-hint=Kirjoita pilkuilla erotettu luettelo laitoksen InstitutionID- ja ScopusID-tiedoista löytääksesi 12 tietojoukot DataSearchistä.
- + datasearch-missing-institution-id-error-text=Laitoksen tunnus vaaditaan ennen DataSearch-integroinnin käyttöönottoa 13
- + datasearch-missing-default-managing-organisation-error-text=Oletusorganisaatio vaaditaan ennen DataSearch-integroinnin 14 käyttöönottoa
- + datasearch-workflow-legend=Tietosarjan työnkulkuasetukset  $15<sup>1</sup>$
- + toggle-datasearch-workflow-hint=Kun ulkoinen DataSearch-integrointi on käytössä, automaattisesti tuotavat tietojoukot 16 asetetaan jäljempänä olevaan työnkulun vaiheeseen. Ei vaikutusta jo tuotuihin eettisiin arvioihin.
- + clear-rejected-candidates-legend=Torjutut ehdokkaat 17
- + clear-rejected-candidates-hint=Voit tyhjentää hylätyt ehdokkaat alla olevalla painikkeella. Huomautus: Kaikki aiemmin hylätyt 18 ehdokkaat poistetaan. Toimenpidettä ei voi palauttaa.
- + rejected-candidates-will-be-cleared-message=hylätyt ehdokkaat poistetaan 19
- + clear-rejected-candidates-label=Poista torjutut ehdokkaat 20
- + datasearch-default-organisation-legend=Oletusarvoinen hallintaorganisaatio 21
- + datasearch-default-managing-organisation=Oletusarvoinen hallintaorganisaatio 22
- + datasearch-default-managing-organisation-hint=Tätä organisaatiota käytetään ehdokkaille, joiden hallintaorganisaatiota ei voitu määritellä 23
- $24$   $\mid$  + datasearch-enable-workflow-recommendation=Suosittelemme ottamaan tietosarjojen työnkulun käyttöön.
- + datasearch-clear-reject-candidate-dialogue-description=Haluatko varmasti poistaa nämä hylätyt ehdokkaat? <br> Toimenpidettä ei 25 voi peruuttaa
- + datasearch-vendorfields-label=Erityiset kentät näkyvät vain käyttäjälle, joka on Elsevier-toimittaja 26
- + datasearch-apiurl-label=API URL 27
- + datasearch-apikey-label=API-avain 28
- + datasearch-apikey-description=Elsevier DataSearch API -sovelluksen avain. 29
- + datasearch-pagesize-label=Sivun koko 30
- + datasearch-pagesize-description=Kuhunkin API-pyyntöön sisällytettävien tietojoukkojen määrä. 31
- + datasearch-sources=Tietohaun lähteet 32
- + datasearch-sources-hint=Pilkuilla eroteltu lähdeluettelo DataSearchin rajoittamiseksi.DataSearch-lähteisiin Jätä tyhjä tila, 33 jotta DataSearch-lähteet eivät rajoittuisi. Lähteiden nimien on vastattava täsmälleen lähteiden nimiä DataSearchissä.
- 34 | + datasearch-show-sources=Näytä käytettävissä olevat lähteet
- + datasearch-available-sources=Seuraavat lähteet ovat käytettävissä DataSearchin kautta 35
- + datasearch-invalid-source=Yksi tai useampi annetiusta lähteistä ei vastannut lähdettä DataSearchissa. 36
- + datasearch-failed-to-get-sources=Pure ei onnistunut saamaan lähdeluetteloa DataSearchistä, joten se ei siksi vahvista lähteitä. 37
- 38 + delete-button=Vahvista
- 39 + cancel-button=Peruuta

**Demodules/datasets-module/templates/admin-contentimport-runtime/src/main/resources/META-INF/resources/configuration/configurati...** CHANGED

- mendeley-data-institution-id-hint=Enter your institution ID from Mendeley, which can be found <a target=" blank" href="https://data.mendeley.com/institutions">here</a> (requires Mendeley Data Institutional Edition subscription)

12

+ mendeley-data-institution-id-hint=Enter your institution ID from Mendeley, which can be found <a target="\_blank" href="https://service.elsevier.com/app/contact/supporthub/mendeley/">here</a> (requires Mendeley Data Institutional Edition subscription)

**Demotives/datasets-module/templates/admin-contentimport-runtime/src/main/resources/META-INF/resources/configuration/configurati...** CHANGED

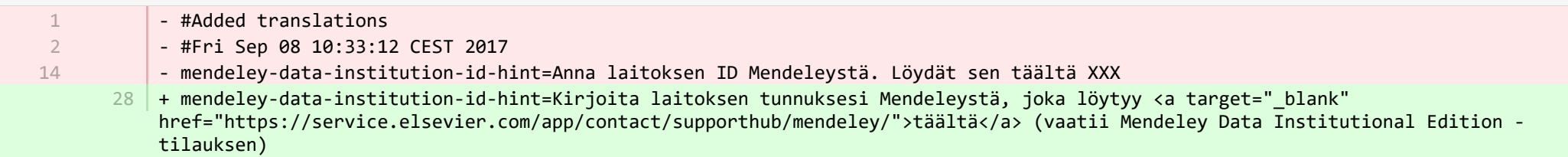

**Demotives/datasets-module/templates/admin-contentimport-runtime/src/main/resources/META-INF/resources/contentimport-datasets-...** 

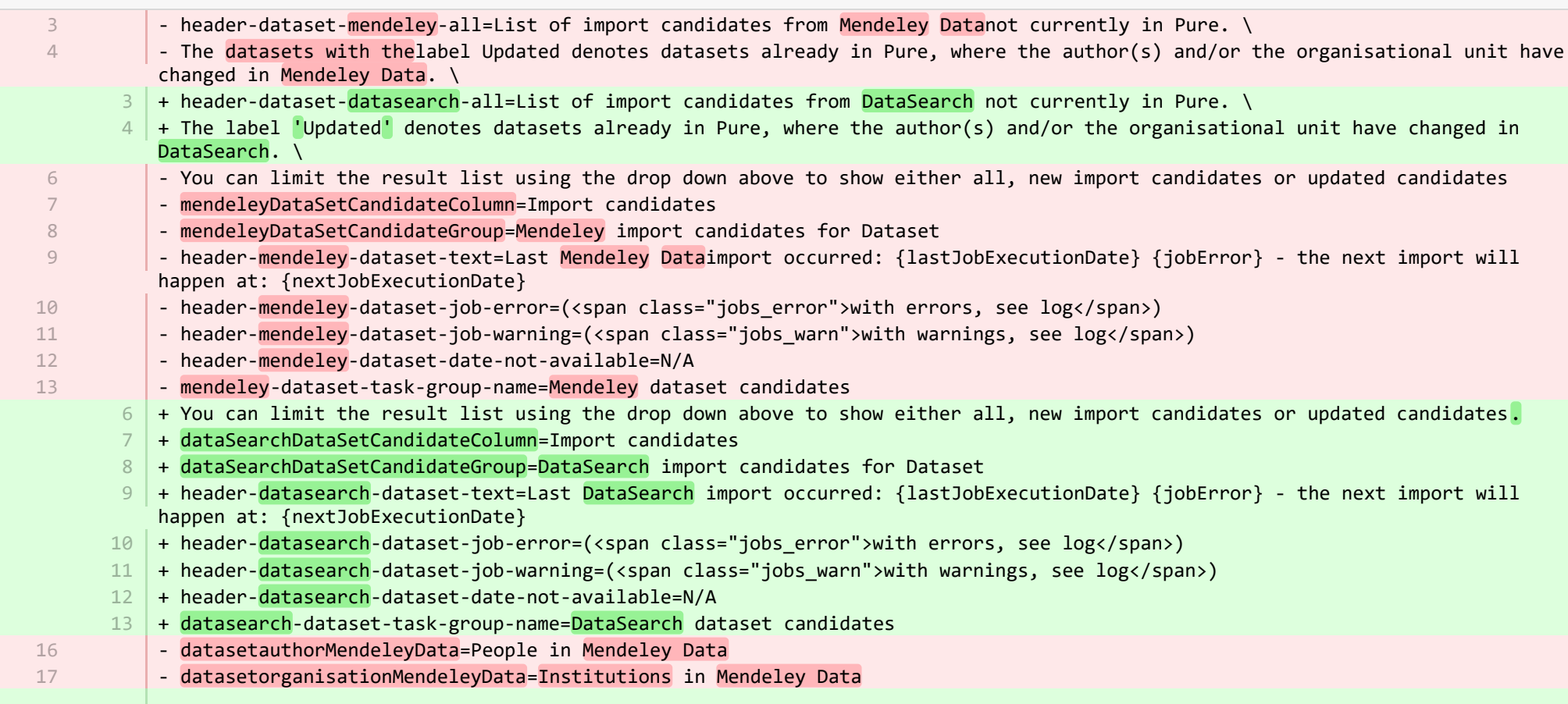

- 16 + datasetauthorDataSearch=People in DataSearch
- 17 | + authorDataSearch=People in DataSearch
- + datasetorganisationDataSearch=Institutions in DataSearch 18

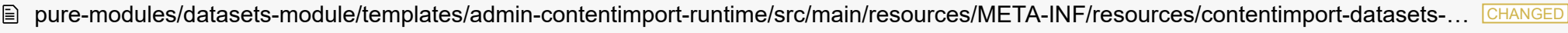

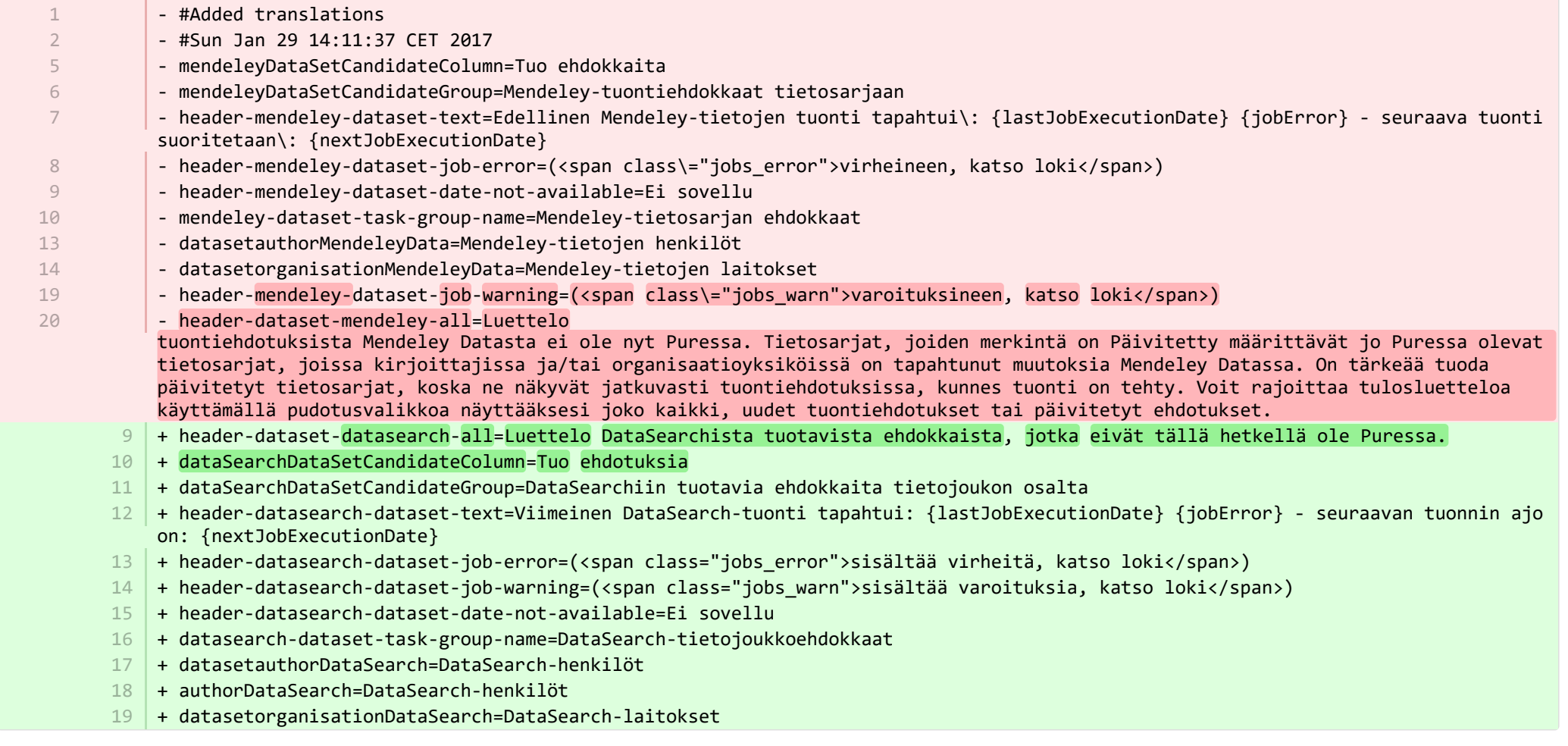

**■** pure-modules/datasets-module/templates/admin-runtime/src/main/resources/META-INF/resources/cron/cron-datasets-resources\_en.prop… CHANGED

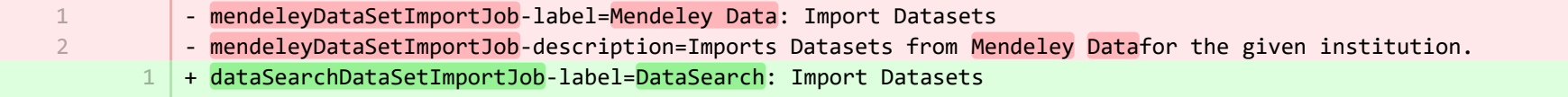

2 | + dataSearchDataSetImportJob-description=Imports Datasets from <mark>DataSearch</mark> for the given institution.

**E pure-modules/datasets-module/templates/admin-runtime/src/main/resources/META-INF/resources/cron/cron-datasets-resources\_fi.prope… CHANGED** 

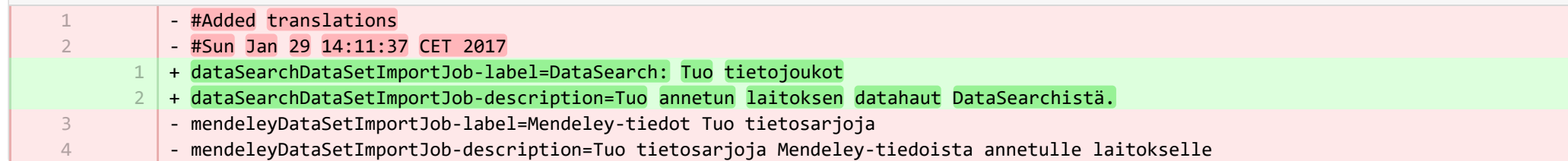

■ pure-modules/datasets-module/templates/admin-runtime/src/main/resources/META-INF/resources/dashboard/properties/dashboard-data… CHANGED

- widgetFactory.dataset top contributors.name=Top dataset contributors + widgetFactory.dataset top contributors.name=No. of datasets by employee 7

7

■ pure-modules/datasets-module/templates/admin-runtime/src/main/resources/META-INF/resources/dashboard/properties/dashboard-data… CHANGED

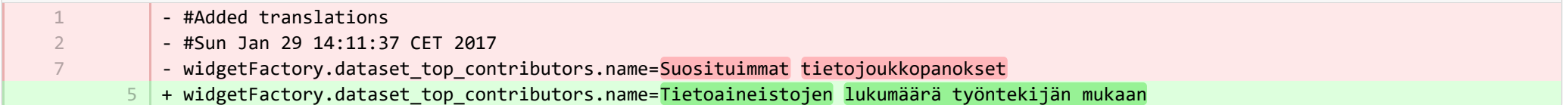

■ pure-modules/datasets-module/templates/admin-runtime/src/main/resources/META-INF/resources/messaging/messaging-datasets-modul… CHANGED

- mendeleydataset-message.title=Dataset candidates from Mendeley + dataSearchdataset-message.title=Dataset candidates from DataSearch 3 3

**E** pure-modules/datasets-module/templates/admin-runtime/src/main/resources/META-INF/resources/messaging/messaging-datasets-modu… CHANGED

- #Added translations - #Sun Jan 29 14:11:37 CET 2017 - mendeleydataset-message.title=Tietosarjan ehdokkaat Mendeleystä 12 | + dataSearchdataset-message.title=Datajoukkoehdokkaat DataSearchistä 1 2 14

■ pure-modules/datasets-module/templates/bundled/src/main/resources/model/dk/atira/pure/modules/datasets/external/model/dataset/data… CHANGED

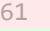

- mendeleycategories=Mendeley categories
- 61 + dataSearchcategories=DataSearch categories

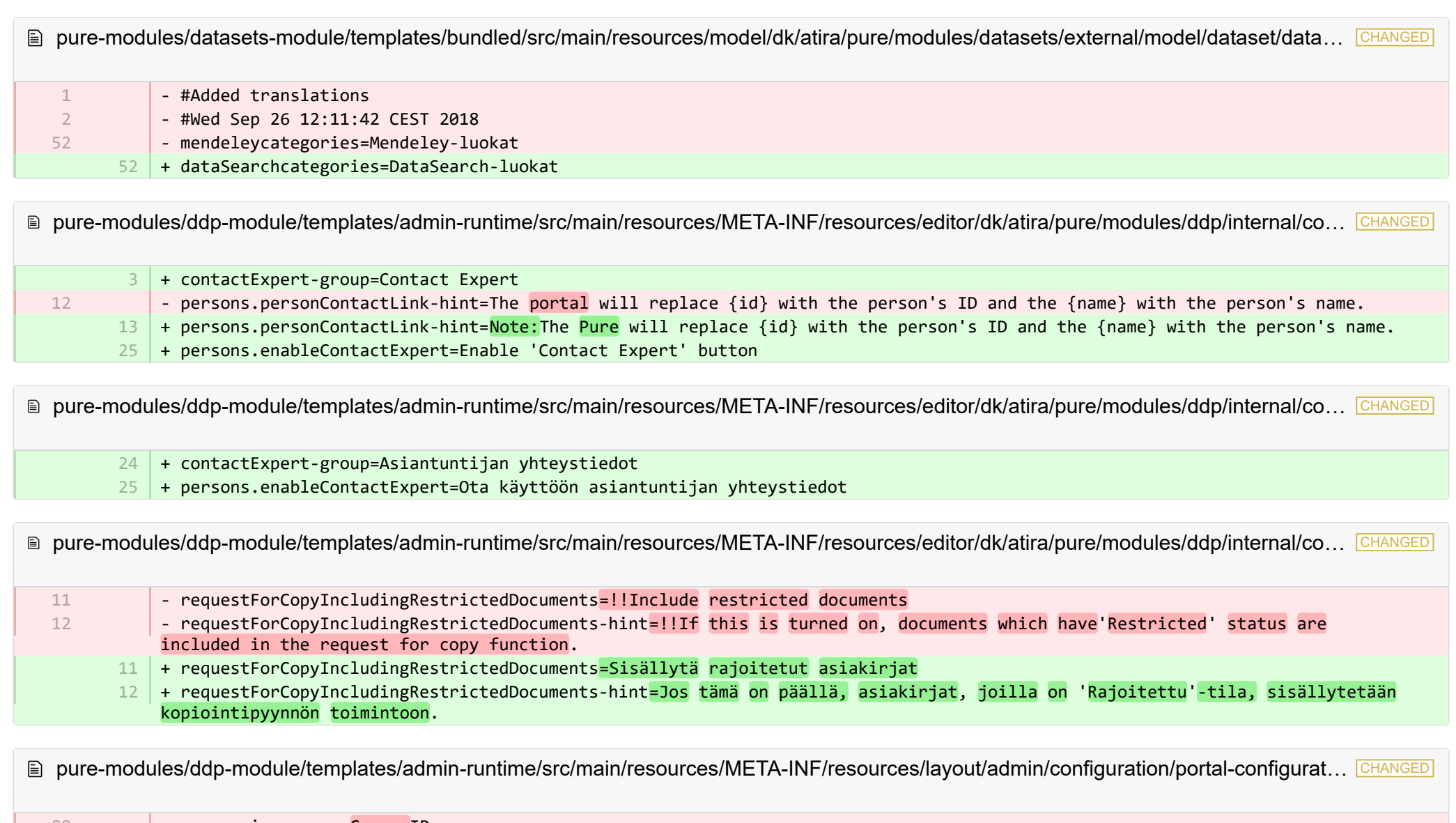

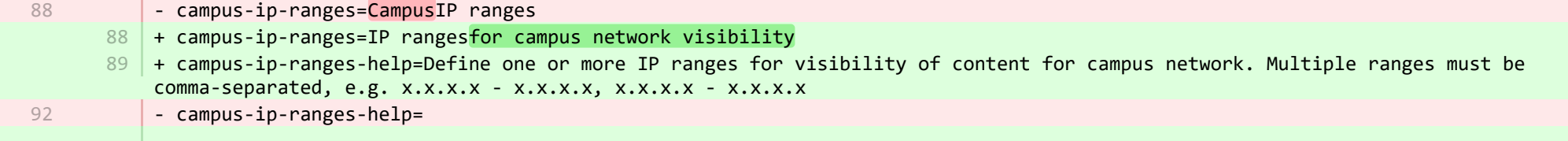

- + enableContactExpert=Enable 'Contact Expert' button 103
- + contactByUrl=An external web link 104
- + contactByForm=Pure's default 'Contact Expert' web form 105
- + howToContactExperts='Contact expert' button opens: 106
- + contactFormReceiver=Default recipient email address of contact requests via Pure's web form: 107
- <code>108</code>  $\mid$  + contactFormOrganisations=The email address associated with the organisational unit itself (Organisational unit editor window  $>$ Metadata > Electronic addresses > Emails)
- <code>109</code>  $\mid$  + contactFormResearchers=The email address associated with the organisational affiliation on the person (Person editor window  $>$ Metadata > Organisational affiliations)
- <code>110</code>  $\mid$  + contactFormEmailHint=If the person does not have an email address available on the organisational affiliation, the email will be sent to the email address associated with the organisational unit.
- 111 | + contactLink=Contact link URL
- $112$   $\vert$  + contactLinkHint=Note: The Pure will replace {id} with the person's ID and the {name} with the person's name.

■ pure-modules/ddp-module/templates/admin-runtime/src/main/resources/META-INF/resources/layout/admin/configuration/portal-configurat… CHANGED

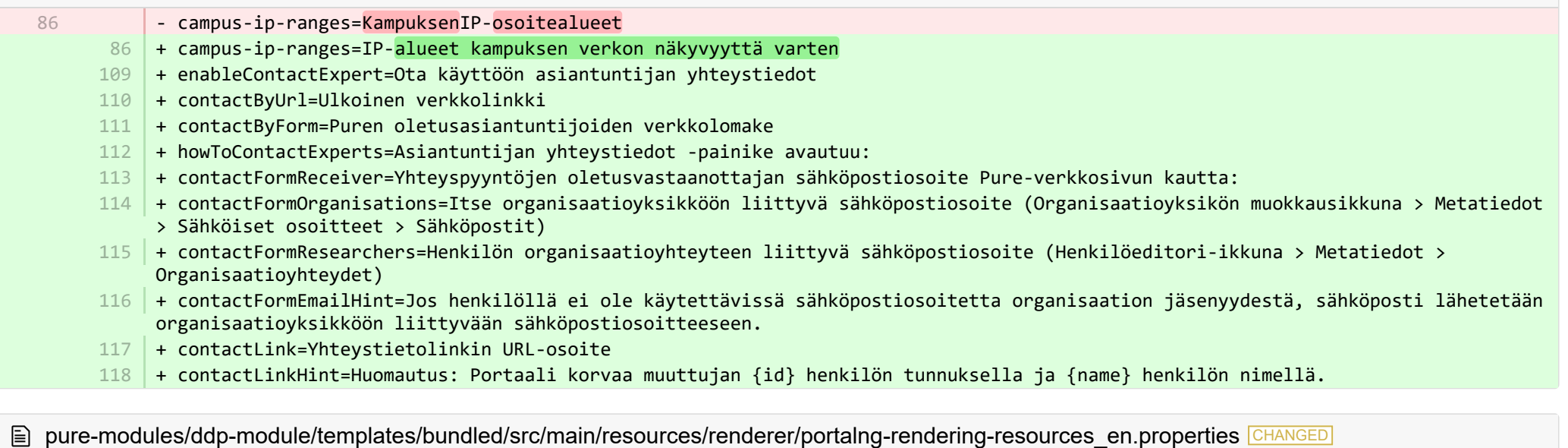

- temporalissn/family-name-plural=ISSN numbers 1772 | + temporalissn/family-name-plural=ISSNs - temporalissn/type-name-plural=ISSN numbers + temporalissn/type-name-plural=ISSNs - highlightedcontentconfiguration/description-body=Select some of your content to highlight (by default, the newest content is used). The list is shown on\: 1772 1776 1776 2728 2728

- + highlightedcontentconfiguration/description-body=Select some of your content to highlight (the newest content is used by default). The list is shown on\:
- + dataset/dataSearchcategories=DataSearch categories 2739
- + documentlinkextensionaccessrendererportal/render-format-embargoEndDate=\!\!Embargo End Date 2740
- + documentlinkextensionaccessrendererportal/render-format-file=\!\!File 2741
- + documentlinkextensionaccessrendererportal/render-format-license=\!\!Licence 2742
- + documentlinkextensionaccessrendererportal/render-format-type=\!\!Type 2743
- + documentsattachedportalrendererng/render-format-file=\!\!File 2744
- + journal/links=Journal website 2745
- + organisationancestorsrendererportal/ended=\!\!Former organisational unit 2746
- + organisationancestorsrendererportal/taken-over=\!\!Taken over by 2747
- + person/dataCleanupExemptionEndDate=Data cleanup exemption end date 2748
- + person/organisationAssociations.supervisedByRelations=Supervision 2749
- + personcontactbuttonrendererportal/expert contact button=\!\!Contact Expert 2750
- + personexternalpositionsrendererddpportal/external\_positions=\!\!External positions 2751
- + personorganisationcontactrendererportal/email=\!\!Email 2752
- + personorganisationcontactrendererportal/phone=\!\!Phone 2753
- + personorganisationcontactrendererportal/website=\!\!Website 2754
- + personsocialmediaorcidrendererportal/scopusProfile=\!\!View Scopus Profile 2755
- + personsocialmediarendererportal/scopusProfile=\!\!View Scopus Profile 2756
- + studentthesisdocument/show-documentLicense=Show licence 2757
- + ueoexternalorganisation/contactAddress.subdivision=Subdivision 2758
- + studentthesis/DOIs=DOIs 2759
- + studentthesis/DOIs-type-name=DOI 2760
- + studentthesis/ISMN=ISMN 2761
- + studentthesis/abstract=Abstract 2762
- + studentthesis/activityRelations=Activities 2763
- + studentthesis/activityRelations-add=Add activity... 2764
- + studentthesis/annualReportSelected=Selected for annual report 2765
- + studentthesis/author=Author 2766
- + studentthesis/awardDate=Date of Award 2767
- + studentthesis/awardDate.year=Year of Award 2768
- + studentthesis/awardingInstitution=Awarding Institution 2769
- + studentthesis/bibliographicalNote=Bibliographical note 2770
- + studentthesis/bibliometrics=Bibliometrics 2771
- + studentthesis/claim-action=Mine claim content 2772
- + studentthesis/clippingRelations=Press/Media 2773
- + studentthesis/clippingRelations-add=Add press/media... 2774
- + studentthesis/clippingRelations-title=Find and select press/media 2775
- + studentthesis/dateOfProcessingBibliometric=Date of bibliometric processing 2776
- + studentthesis/disclaim-action=Not mine disclaim content 2777
- + studentthesis/displayInOthersPublicationList=Show in other persons' publication lists 2778
- + studentthesis/documents=Documents + studentthesis/edition=Edition + studentthesis/electronicISBNs=ISBN (Electronic) + studentthesis/equipmentRelations=Facilities/Equipment + studentthesis/equipmentRelations-add=Add equipment... + studentthesis/family-count=Total + studentthesis/family-count-no-documents-sherpa=RoMEO colours without documents + studentthesis/family-count-with-documents=With documents + studentthesis/family-count-without-documents=Without documents + studentthesis/family-documents-visibility=Document visibility + studentthesis/family-name=Student thesis + studentthesis/family-name-plural=Student theses + studentthesis/family-with-documents={family} with documents + studentthesis/family-with-suggested-actions=Claimed/disclaimed publications + studentthesis/filter.family.mycontent=My student theses + studentthesis/generatePDF=Generate front page for uploaded PDF files + studentthesis/groupAuthor=Group author + studentthesis/handleNet=Handle.net + studentthesis/id=Internal-ID + studentthesis/impactRelations=Impacts + studentthesis/impactRelations-add=Add impact... + studentthesis/journal=Journal + studentthesis/journalNumber=Journal number + studentthesis/keywords=User-defined keywords + studentthesis/language=Original language + studentthesis/librarianKeywordContainers=Library Keywords + studentthesis/librarianKeywords=Keywords + studentthesis/links=URLs + studentthesis/links-type-name=URL + studentthesis/numberOfPages=Number of pages + studentthesis/organisations=Organisations + studentthesis/organisations-mark-as-primary=Set placement + studentthesis/organisations-primary=Placement + studentthesis/owner=Placement + studentthesis/pending-publication=Pending publications + studentthesis/pending-researchoutput=Pending research output + studentthesis/persons=Author + studentthesis/persons-singular=Author + studentthesis/persons.name=Author name + studentthesis/placeOfPublication=Place of Publication + studentthesis/printISBNs=ISBN (Print) 2779 2780 2781 2782 2783 2784 2785 2786 2787 2788 2789 2790 2791 2792 2793 2794 2795 2796 2797 2798 2799 2800 2801 2802 2803 2804 2805 2806 2807 2808 2809 2810 2811 2812 2813 2814 2815 2816 2817 2818 2819
	- + studentthesis/projectRelations=Projects 2820

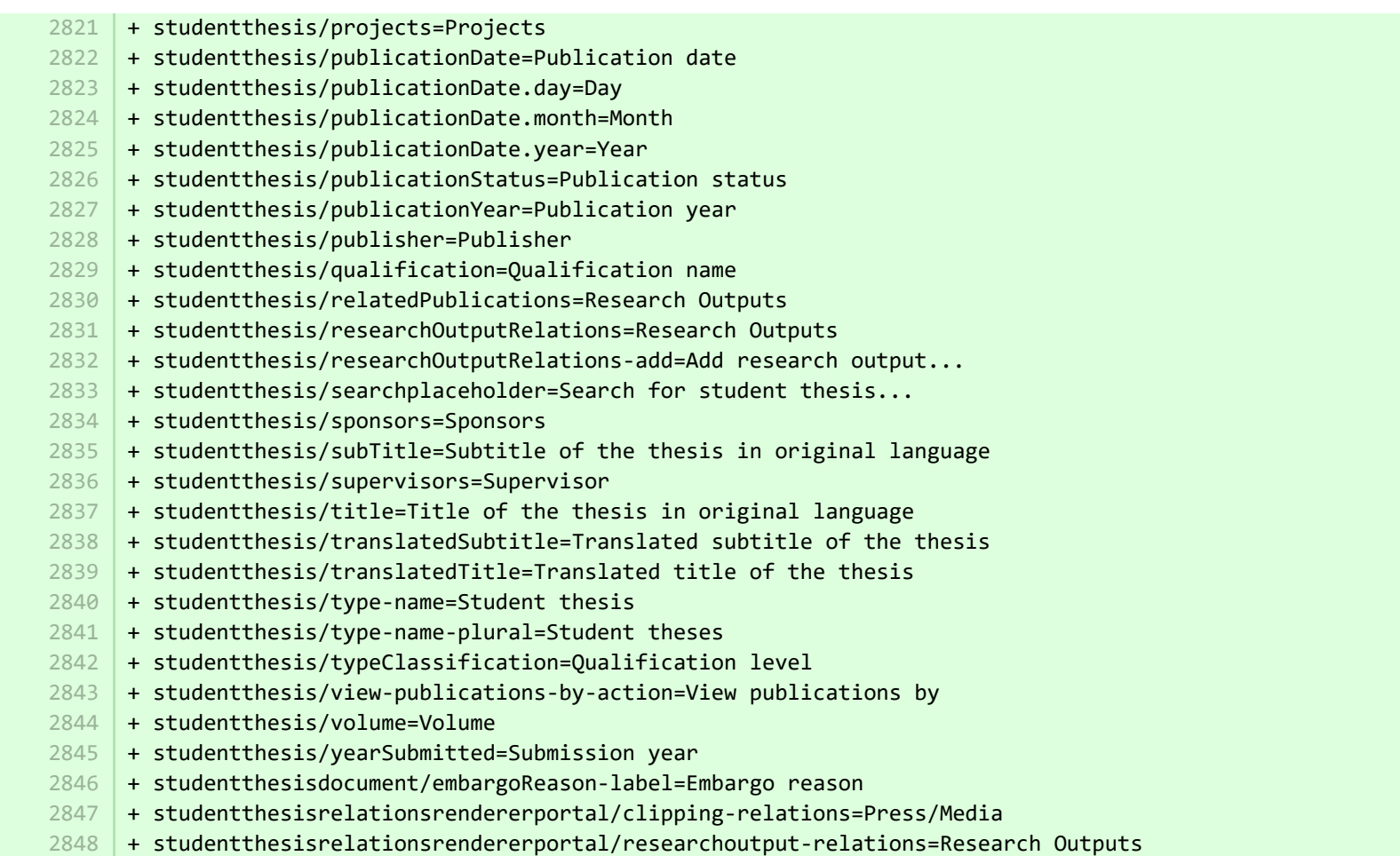

<sup>2</sup> pure-modules/ddp-module/templates/bundled/src/main/resources/renderer/portalng-rendering-resources\_fi.properties

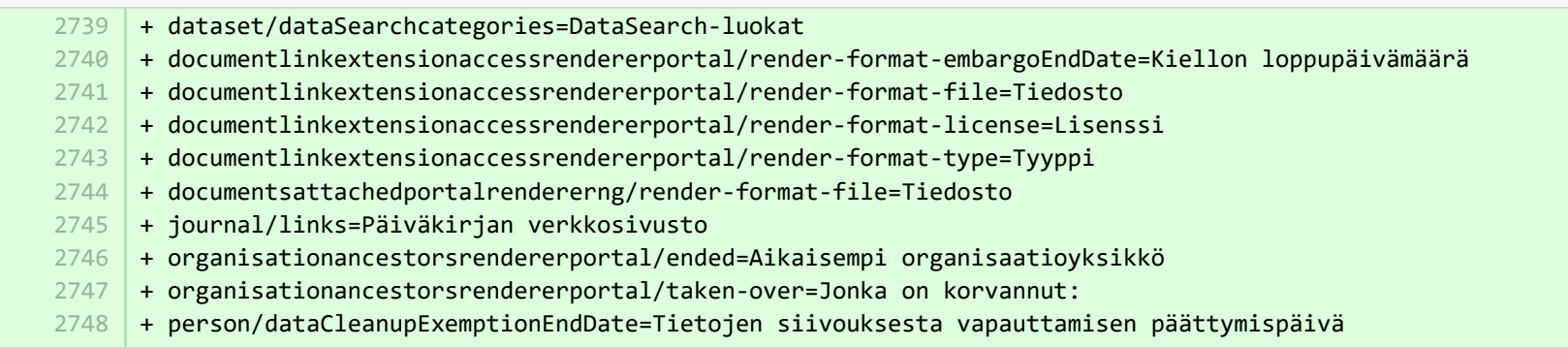

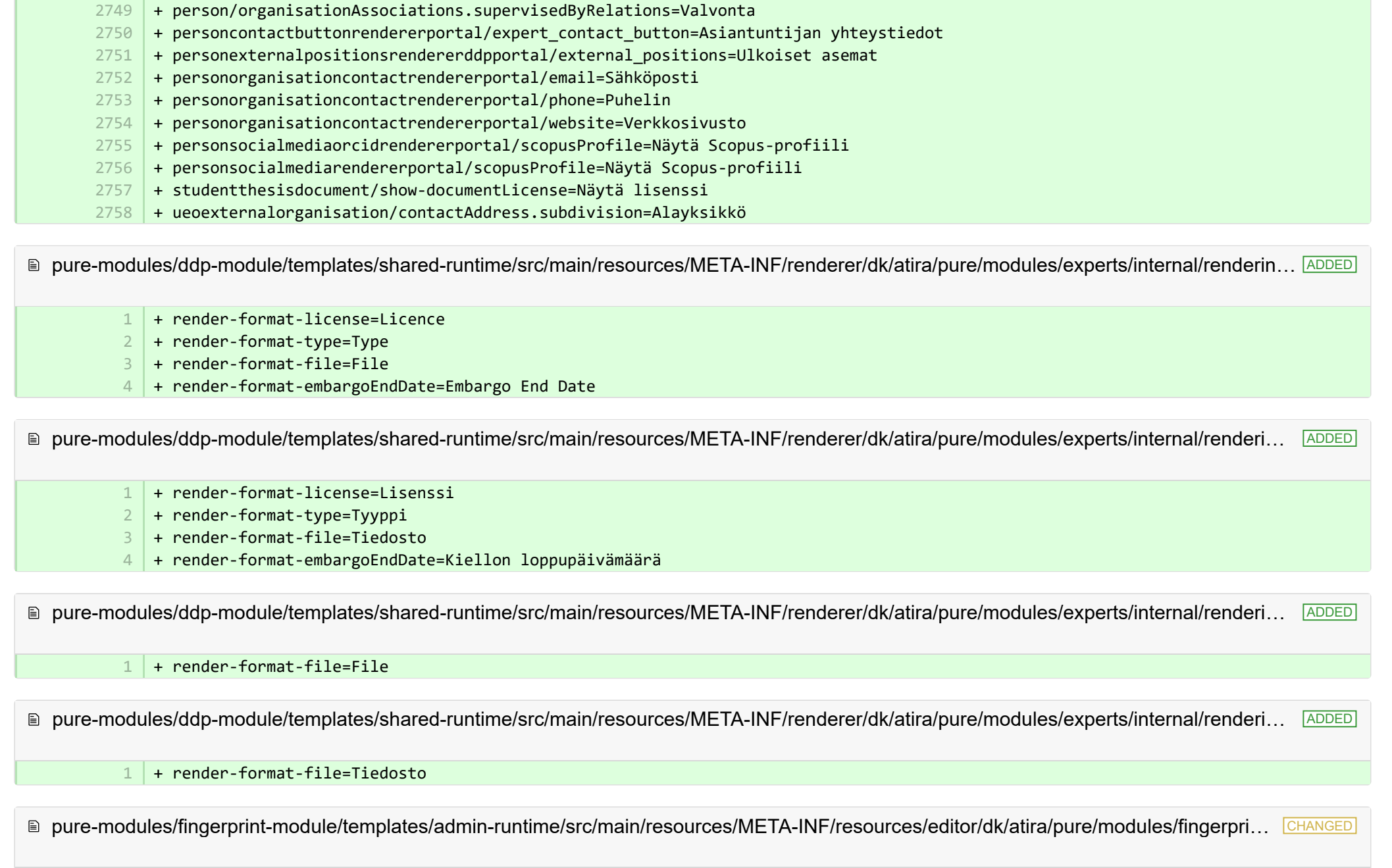

5 | + fingerprintSelectionModified=Fingerprint selection changed date

® pure-modules/fingerprint-module/templates/admin-runtime/src/main/resources/META-INF/resources/editor/dk/atira/pure/modules/fingerpri... CHANGED

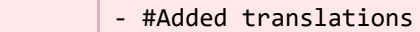

1 2

- #Sun Jan 29 14:11:37 CET 2017
- + fingerprintSelectionModified=Sormenjälkivalinnan päivämäärä muuttui 7

■ pure-modules/fundingdiscovery-module/templates/bundled/src/main/resources/model/dk/atira/pure/modules/fundingdiscovery/external/mod... ADDED

+ fundingDiscoveryProfiles=Funding profiles 1

■ pure-modules/fundingdiscovery-module/templates/bundled/src/main/resources/model/dk/atira/pure/modules/fundingdiscovery/external/mod... ADDED

+ fundingDiscoveryProfiles=Rahoitusprofiilit 1

**E pure-modules/recordlog-module/templates/admin-runtime/src/main/resources/META-INF/resources/admin/recordlog-resources en.prope…** CHANGED

- + configuration.authentication=Authentication 4
	- + configuration.login=Login 5
- + configuration.logout=Logout 6
- + client-key=Client Key 11
- + login-failed=Login failed  $13<sup>1</sup>$
- 14 + error-details=Details
- $15$  + close=Close
- $16$  + test-failed=Test failed
- $17$  + test-success=Test successful
- $18$  + status.test=Test connection

**E** pure-modules/recordlog-module/templates/admin-runtime/src/main/resources/META-INF/resources/admin/recordlog-resources fi.propert… CHANGED

- + configuration.authentication=Tunnistaminen 9
- + configuration.login=Sisäänkirjautuminen 10
- + configuration.logout=Uloskirjautuminen 11
- + client-key=Asiakasavain 12
- + login-failed=Kirjautuminen ei onnistunut 13
- $14$  + error-details=Lisätiedot
- $15$  + close=Sulje
- + test-failed=Testi epäonnistui 16
- + test-success=Testi onnistui 17
- 18 + status.test=Testaa yhteys

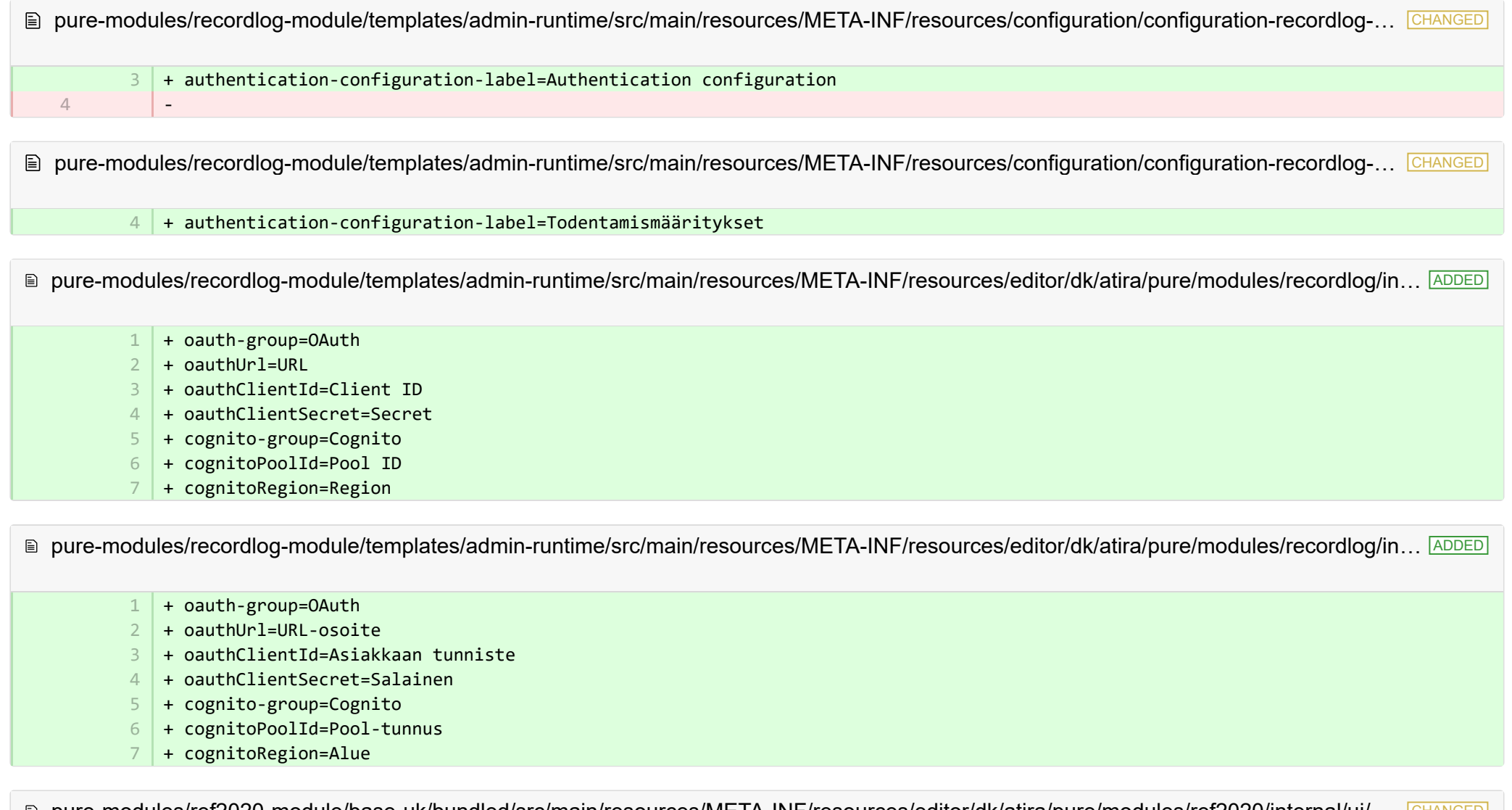

pure-modules/ref2020-module/base-uk/bundled/src/main/resources/META-INF/resources/editor/dk/atira/pure/modules/ref2020/internal/ui/… CHANGED

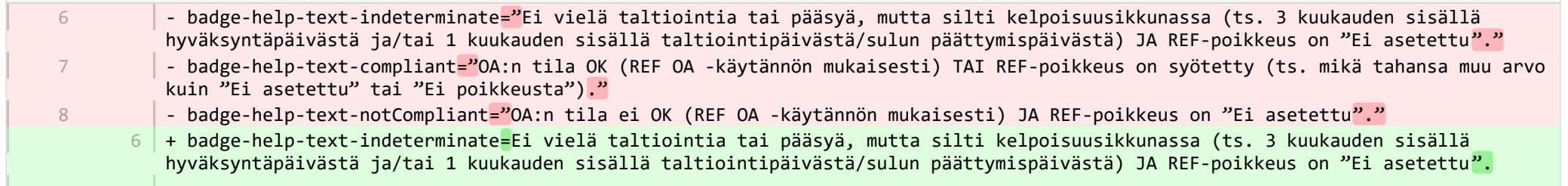

- + badge-help-text-compliant=OA:n tila OK (REF OA -käytännön mukaisesti) TAI REF-poikkeus on syötetty (ts. mikä tahansa muu arvo 7 kuin "Ei asetettu" tai "Ei poikkeusta").
- + badge-help-text-notCompliant=OA:n tila ei OK (REF OA -käytännön mukaisesti) JA REF-poikkeus on "Ei asetettu". 8

**E** pure-modules/report-module/templates/runtime/src/main/resources/reporting/dk/atira/pure/modules/report/external/model/reporting-resou... CHANGED

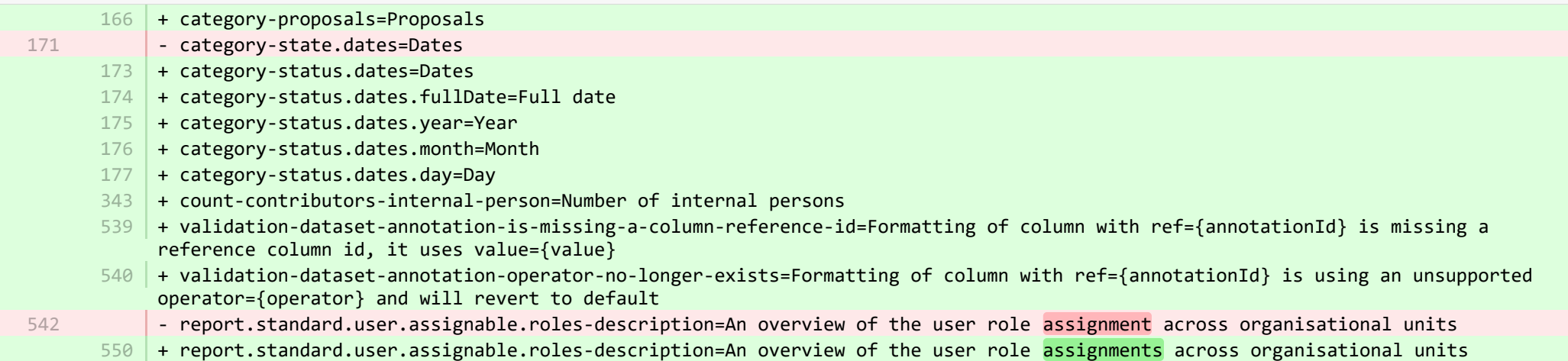

**E** pure-modules/report-module/templates/runtime/src/main/resources/reporting/dk/atira/pure/modules/report/external/model/reporting-resou... CHANGED

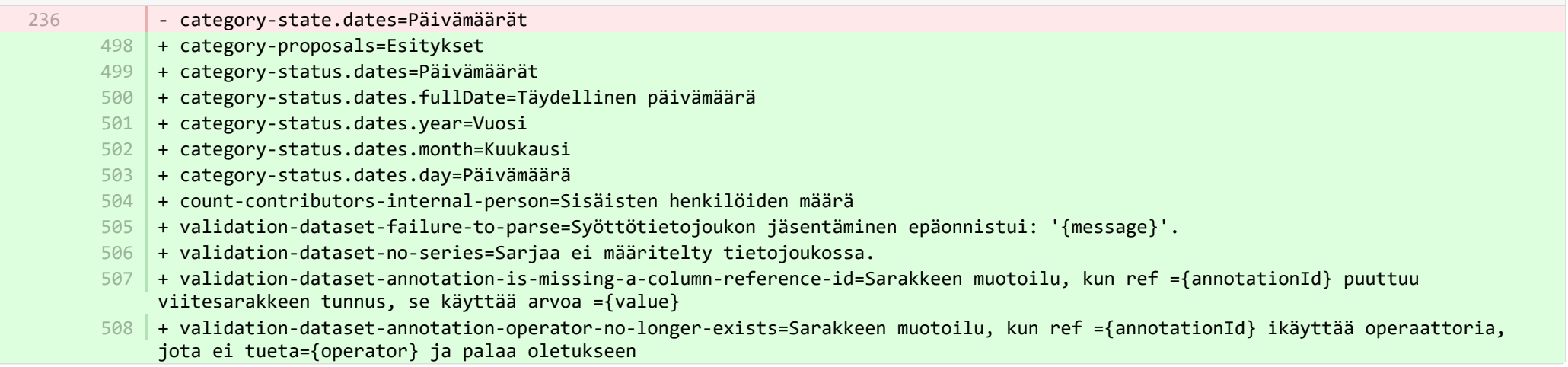

■ pure-modules/report-module/templates/runtime/src/main/resources/reporting/dk/atira/pure/modules/report/external/model/researchoutput/... CHANGED

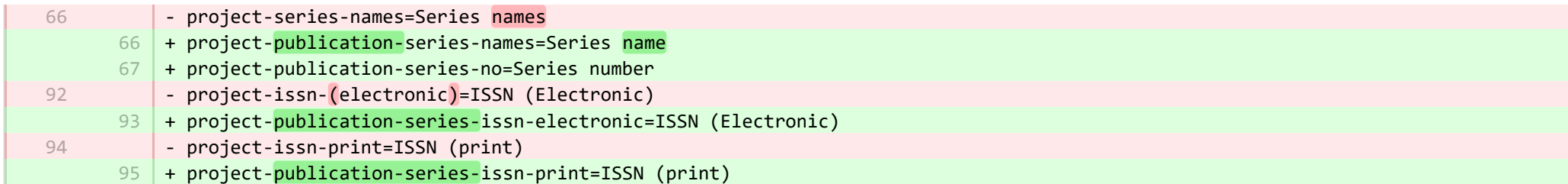

■ pure-modules/report-module/templates/runtime/src/main/resources/reporting/dk/atira/pure/modules/report/external/model/researchoutput/… CHANGED

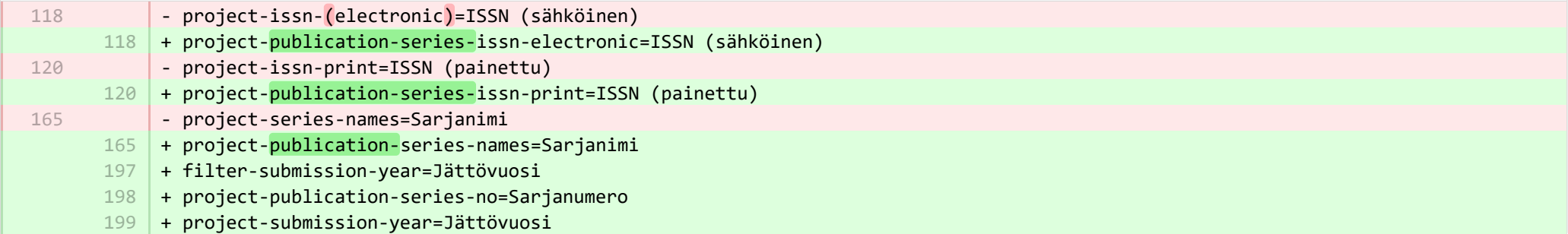

■ pure-modules/report-module/templates/runtime/src/main/resources/reporting/dk/atira/pure/modules/report/external/model/user/userreporti… CHANGED

28

-

+ project-terms-of-agreement=Terms of agreement 28

■ pure-modules/report-module/templates/runtime/src/main/resources/reporting/dk/atira/pure/modules/report/external/model/user/userreporti… CHANGED

- + project-userrole=Käyttäjäroolit (mukaan lukien järjestelmäroolit) 29
- 30 | + project-terms-of-agreement=Sopimusehdot

® pure-modules/unifiedprojectmodel-module/templates/admin-runtime/src/main/resources/META-INF/resources/editor/dk/atira/pure/modules… CHANGED

- + create-award-from-application-no-save=Create award... 95
- + create-application-from-application-no-save=Create another application... 99
- + create-upmproject-from-application-no-save=Create project... 103
- + add-organisationassociation-button=Add co-managing organisation... 112
- + new-organisationassociation-panel-title=Add co-managing organisation 113

pure-modules/unifiedprojectmodel-module/templates/admin-runtime/src/main/resources/META-INF/resources/editor/dk/atira/pure/modules… **CHANGED** 

- + create-award-from-application-no-save=Luo stipendi... 90
- + create-application-from-application-no-save=Luo muu hakemus 91
- + create-upmproject-from-application-no-save=Luo projekti... 92
- + add-organisationassociation-button=Lisää yhteishallinnollinen organisaatio... 93
- + new-organisationassociation-panel-title=Lisää yhteishallinnollinen organisaatio... 94

■ pure-modules/unifiedprojectmodel-module/templates/admin-runtime/src/main/resources/META-INF/resources/editor/dk/atira/pure/modules… CHANGED

- + create-ethicalreview-from-award-no-save=Create ethical review... 78
- + create-award-from-award-no-save=Create another award...  $126$
- + create-award-from-application-no-save=Create award... 130
- + create-application-from-award-no-save=Create application... 134
- + create-upmproject-from-award-no-save=Create project... 138
- + add-organisationassociation-button=Add co-managing organisation... 147
- + new-organisationassociation-panel-title=Add co-managing organisation 148

■ pure-modules/unifiedprojectmodel-module/templates/admin-runtime/src/main/resources/META-INF/resources/editor/dk/atira/pure/modules… CHANGED

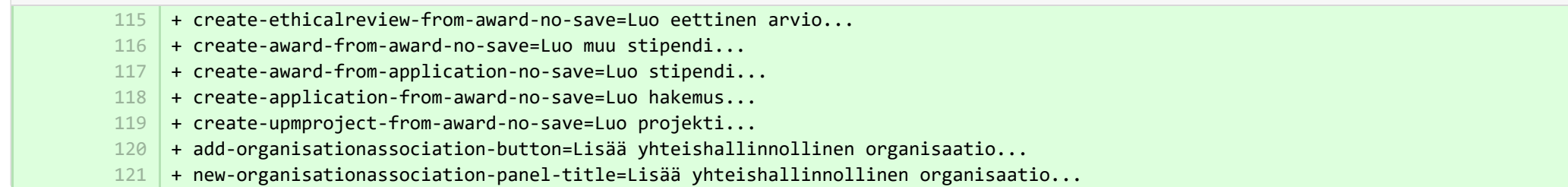

■ pure-modules/unifiedprojectmodel-module/templates/admin-runtime/src/main/resources/META-INF/resources/editor/dk/atira/pure/modules… CHANGED

+ create-upmproject-from-project-no-save=Create another project... + create-award-from-project-no-save=Create award... + create-application-from-project-no-save=Create application... + + add-organisationassociation-button=Add co-managing organisation... + new-organisationassociation-panel-title=Add co-managing organisation 70 80 84 101 102 103

■ pure-modules/unifiedprojectmodel-module/templates/admin-runtime/src/main/resources/META-INF/resources/editor/dk/atira/pure/modules… CHANGED

- + create-upmproject-from-project-no-save=Luo muu projekti... 70
- + create-award-from-project-no-save=Luo stipendi... 71
- + create-application-from-project-no-save=Luo hakemus... 72
- + add-organisationassociation-button=Lisää yhteishallinnollinen organisaatio... 73
- + new-organisationassociation-panel-title=Lisää yhteishallinnollinen organisaatio... 74

<sup>■</sup> pure-modules/unifiedprojectmodel-module/templates/admin-runtime/src/main/resources/META-INF/resources/filter/dk/atira/pure/modules/uni... ADDED

 $1$   $+$  title=Co-managing organisational unit

2

2 3

2 3

- + selected.organisations=Selected organisations
- + please.select=Please select one or more organisations below to filter 3

■ pure-modules/unifiedprojectmodel-module/templates/admin-runtime/src/main/resources/META-INF/resources/filter/dk/atira/pure/modules/uni… ADDED

- + title=Yhteishallinnollinen organisaatioyksikkö 1
- + selected.organisations=Valitut organisaatiot 2
- + please.select=Valitse yksi tai useampi yksikkö listalta 3

<sup>■</sup> pure-modules/unifiedprojectmodel-module/templates/admin-runtime/src/main/resources/META-INF/resources/filter/dk/atira/pure/modules/uni… ADDED

- $1$  + title=Co-managing organisation associated
	- + yes=Co-managing organisation associated
	- + no=No co-managing organisation associated

■ pure-modules/unifiedprojectmodel-module/templates/admin-runtime/src/main/resources/META-INF/resources/filter/dk/atira/pure/modules/uni… ADDED

- + title=Yhteishallinnollinen liittyvä organisaatio 1
	- + yes=Yhteishallinnollinen liittyvä organisaatio
	- + no=Ei yhteishallinnollista liittyvää organisaatiota

■ pure-modules/unifiedprojectmodel-module/templates/admin-runtime/src/main/resources/META-INF/resources/upm/upm-resources\_en.pr… CHANGED

+ coManagingOrganisations-legend=Enable co-managing organisations 145

+ coManagingOrganisations-enabled=Enable feature of co-managing organisations on applications, awards and projects. When a given organisation is added as a 'co-managing' organisation to the content, editors and assisting editors from these organisations can help maintain the information of the content. The helping editors can edit all properties but not move content back/forward in workflow. 146

+ coManagingOrganisations-enabled-true=Enabled 147

+ coManagingOrganisations-enabled-false=Disabled 148

 $149 +$ 

 $\mathbb{R}$ 

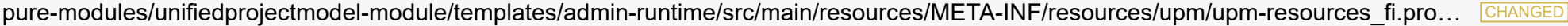

- + coManagingOrganisations-legend=Ota yhteishallinnolliset organisaatiot käyttöön 235
- + coManagingOrganisations-enabled=Ota organisaatioiden yhteishallinnollinen ominaisuus käyttöön sovelluksissa, palkinnoissa ja 236 projekteissa. Kun jokin tietty organisaatio lisätään sisällön "yhteishallinnollisena" organisaationa, näiden organisaatioiden toimittajat ja avustavat toimittajat voivat auttaa ylläpitämään sisällön tietoja. Avustavat toimittajat voivat muokata kaikkia ominaisuuksia, mutta eivät voi siirtää sisältöä takaisin/eteenpäin työnkulussa.
- + coManagingOrganisations-enabled-true=Asetettu päälle 237
- + coManagingOrganisations-enabled-false=Poistettu käytöstä 238

■ pure-modules/unifiedprojectmodel-module/templates/bundled/src/main/resources/META-INF/resources/configuration/configuration-modul… CHANGED

## + 360 361 | + syncjob.award.usingNIHAwardsService-label=Using NIH Awards Service.

- $362$   $\vert$  + syncjob.award.usingNIHAwardsService-description=This setting should only be enabled if using the NIH Awards Service as it changes how the job processes the data.
- 363 | + syncjob.upmproject.usingNIHAwardsService-label=Using NIH Awards Service.
- $+$  syncjob.upmproject.usingNIHAwardsService-description=This setting should only be enabled if using the NIH Awards Service as it changes how the job processes the data. 364

■ pure-modules/unifiedprojectmodel-module/templates/bundled/src/main/resources/META-INF/resources/configuration/configuration-modul… CHANGED

## $321 +$

- 322 | + syncjob.award.usingNIHAwardsService-label=!!Using NIH Awards Service.
- 323 |+ syncjob.award.usingNIHAwardsService-description=!!This setting should only be enabled if using the NIH Awards Service as it changes how the job processes the data.
- 324 + syncjob.upmproject.usingNIHAwardsService-label=!!Using NIH Awards Service.
- 325 |+ syncjob.upmproject.usingNIHAwardsService-description=!!This setting should only be enabled if using the NIH Awards Service as it changes how the job processes the data.

■ pure-modules/unifiedprojectmodel-module/templates/bundled/src/main/resources/model/dk/atira/pure/modules/unifiedprojectmodel/extern… CHANGED

- + overviewapplicationapprovalroute=My approver and checker tasks 16
- + coManagingOrganisations=Co-managing organisational units 54

■ pure-modules/unifiedprojectmodel-module/templates/bundled/src/main/resources/model/dk/atira/pure/modules/unifiedprojectmodel/extern… CHANGED

- + overviewapplicationapprovalroute=Hyväksyjäni ja tarkistustehtäväni 67
- + coManagingOrganisations=Yhteishallinnolliset organisaatioyksiköt 68

■ pure-modules/unifiedprojectmodel-module/templates/bundled/src/main/resources/model/dk/atira/pure/modules/unifiedprojectmodel/external/… ADDED

+ coManagingOrganisations=Co-managing organisational units 1

■ pure-modules/unifiedprojectmodel-module/templates/bundled/src/main/resources/model/dk/atira/pure/modules/unifiedprojectmodel/external/… ADDED

+ coManagingOrganisations=Yhteishallinnolliset organisaatioyksiköt 1

■ pure-modules/unifiedprojectmodel-module/templates/portal-runtime/src/main/resources/META-INF/resources/core/advancedsearch/awar… CHANGED

- + awardFunder=Funding Body 3
- + choose=Select funding body... 4

■ pure-modules/unifiedprojectmodel-module/templates/portal-runtime/src/main/resources/META-INF/resources/core/advancedsearch/awar...

+ awardFunder=Rahoittaja

5 6

3

+ choose=Valitse rahoitusorganisaatio...

■ pure-modules/unifiedprojectmodel-module/templates/portal-runtime/src/main/resources/META-INF/resources/core/advancedsearch/award… CHANGED

- + awardNatureOfActivityType=Nature of Activity
- + choose=Select nature of activity... 4

■ pure-modules/unifiedprojectmodel-module/templates/portal-runtime/src/main/resources/META-INF/resources/core/advancedsearch/award… CHANGED

- + awardNatureOfActivityType=Aktiviteetin luonne 5
- + choose=Valitse aktiviteetin luonne... 6

■ pure-modules/unifiedprojectmodel-module/templates/shared-report-runtime/src/main/resources/reporting/dk/atira/pure/modules/unifiedpro… CHANGED

+ filter-co-managing-organisations=Co-managing organisational unit 43

- + filter-has-co-managing-organisation=Co-managing organisation associated 44
- 45 | + filter-has-co-managing-organisation-TRUE=Co-managing organisation associated

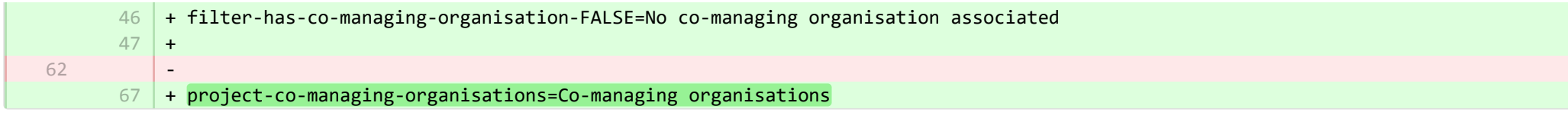

■ pure-modules/unifiedprojectmodel-module/templates/shared-report-runtime/src/main/resources/reporting/dk/atira/pure/modules/unifiedpro… CHANGED

- + filter-co-managing-organisations=Yhteishallinnollinen organisaatioyksikkö 82
- 83 | + filter-has-co-managing-organisation=Yhteishallinnollinen liittyvä organisaatio
- + filter-has-co-managing-organisation-TRUE=Yhteishallinnollinen liittyvä organisaatio 84
- + filter-has-co-managing-organisation-FALSE=Ei yhteishallinnollista liittyvää organisaatiota 85
- 86 | + project-co-managing-organisations=Yhteishallinnolliset organisaatiot

■ pure-modules/unifiedprojectmodel-module/templates/shared-report-runtime/src/main/resources/reporting/dk/atira/pure/modules/unifiedpro… CHANGED

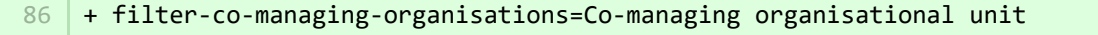

- + filter-has-co-managing-organisation=Co-managing organisation associated 87
- + filter-has-co-managing-organisation-TRUE=Co-managing organisation associated 88
- + filter-has-co-managing-organisation-FALSE=No co-managing organisation associated 89
- $+$ 90
- 136 | + project-co-managing-organisations=Co-managing organisations

■ pure-modules/unifiedprojectmodel-module/templates/shared-report-runtime/src/main/resources/reporting/dk/atira/pure/modules/unifiedpro… CHANGED

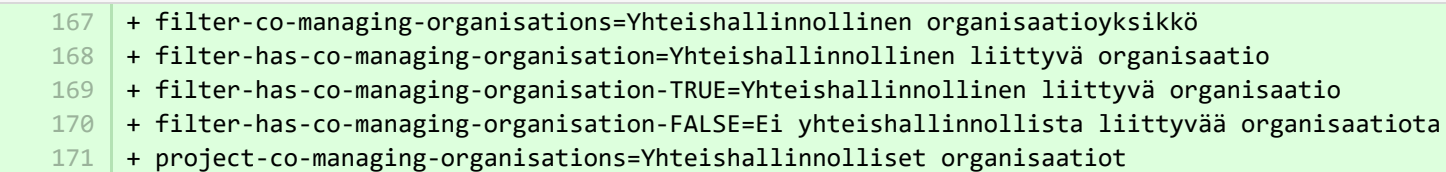

■ pure-modules/unifiedprojectmodel-module/templates/shared-report-runtime/src/main/resources/reporting/dk/atira/pure/modules/unifiedpro… CHANGED

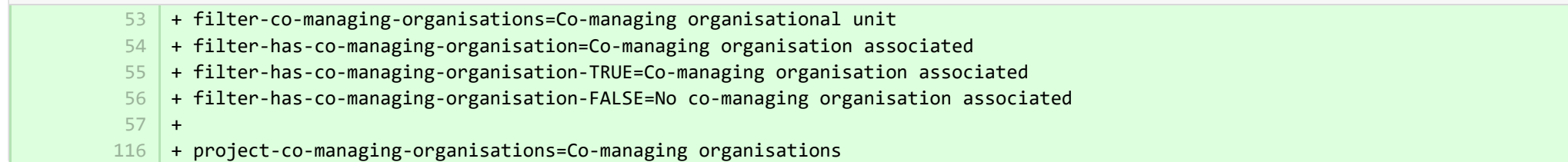

■ pure-modules/unifiedprojectmodel-module/templates/shared-report-runtime/src/main/resources/reporting/dk/atira/pure/modules/unifiedpro… CHANGED

- + filter-co-managing-organisations=Yhteishallinnollinen organisaatioyksikkö 105
- + filter-has-co-managing-organisation=Yhteishallinnollinen liittyvä organisaatio 106
- + filter-has-co-managing-organisation-TRUE=Yhteishallinnollinen liittyvä organisaatio 107
- + filter-has-co-managing-organisation-FALSE=Ei yhteishallinnollista liittyvää organisaatiota 108
- + project-co-managing-organisations=Yhteishallinnolliset organisaatiot 109

E pure-templates/admin-templates/src/main/resources/META-INF/resources/editor/cia/ciaexportcontent-resources en.properties CHANGED

+ summary-content-errors=Problems occurred while processing {count} pieces of content 37

**E pure-templates/admin-templates/src/main/resources/META-INF/resources/editor/cia/ciaexportcontent-resources fi.properties CHANGED** 

- #Added translations - #Thu Sep 28 10:08:31 CEST 2017 1 2
	- $41\,$   $\,$  + summary-content-errors=Ongelmia ilmeni {count} sisällön käsittelyssä

■ pure-templates/admin-templates/src/main/resources/META-INF/resources/editor/dk/atira/pure/api/shared/model/journal/editor/journaledito. CHANGED

 $69$  + add-link-button=Add website...

■ pure-templates/admin-templates/src/main/resources/META-INF/resources/editor/dk/atira/pure/api/shared/model/journal/editor/journaledito. CHANGED

- #Added translations

1 2

- #Fri Sep 08 10:33:12 CEST 2017
- + add-link-button=Lisää verkkosivusto... 55

pure-templates/admin-templates/src/main/resources/META-INF/resources/editor/dk/atira/pure/api/shared/model/person/editor/personedit… CHANGED

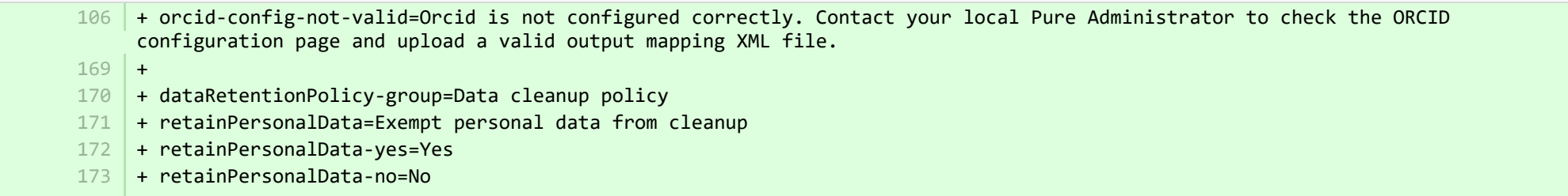

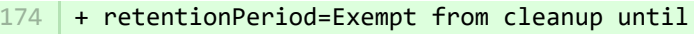

+ 175

3

- + highlighted-content-group=Highlighted content 176
- + fundingprofiles-group=Funding profiles 177
- + fingerprints-group=Fingerprints 178

■ pure-templates/admin-templates/src/main/resources/META-INF/resources/editor/dk/atira/pure/api/shared/model/person/editor/personedit… CHANGED

- + dataRetentionPolicy-group=Tiedon siivouskäytäntö 144
- + retainPersonalData=Vapauta henkilötiedot siivouksesta 145
- + retainPersonalData-yes=Kyllä 146
- + retainPersonalData-no=Ei 147
- 148 + retentionPeriod=Vapauta siivouksesta asti
- + highlighted-content-group=Korostettu sisältö 149
- + fundingprofiles-group=Rahoitusprofiilit 150
- + fingerprints-group=Sormenjäljet 151
- $152\,$  + orcid-config-not-valid=Orcidia ei ole määritetty oikein. Ota yhteyttä paikalliseen Pure-järjestelmänvalvojaan tarkistaaksesi ORCID-määrityssivun ja ladataksesi kelpuutetun tulostettavan XML-tiedoston.

■ pure-templates/admin-templates/src/main/resources/META-INF/resources/editor/dk/atira/pure/api/shared/model/researchoutput/editor/res… CHANGED

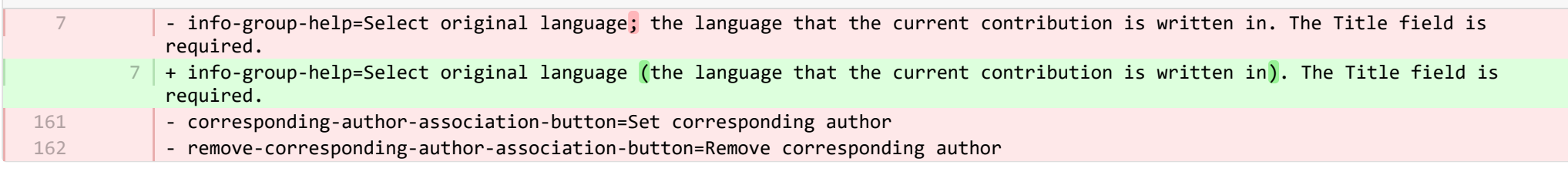

■ pure-templates/admin-templates/src/main/resources/META-INF/resources/editor/dk/atira/pure/api/shared/model/researchoutput/editor/res… CHANGED

- corresponding-author-association-button=Aseta vastaava kirjoittaja - remove-corresponding-author-association-button=Poista vastaava kirjoittaja 137 138

■ pure-templates/admin-templates/src/main/resources/META-INF/resources/filter/dk/atira/pure/api/shared/model/person/filter/persondataclean... **ADDED** 

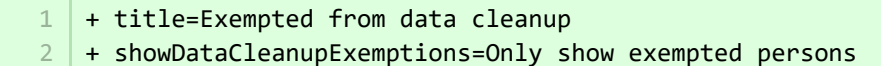

- + showDataCleanupExemptions=Only show exempted persons
- + hideDataCleanupExemptions=Hide persons exempted from cleanup

■ pure-templates/admin-templates/src/main/resources/META-INF/resources/filter/dk/atira/pure/api/shared/model/person/filter/persondataclean...

 $1$   $\vert$  + title=Vapautettu tietojen siivouksesta

- + showDataCleanupExemptions=Näytä vain vapautetut henkilöt 2
	- + hideDataCleanupExemptions=Piilota siivouksesta vapautetut henkilöt

■ pure-templates/admin-templates/src/main/resources/META-INF/resources/filter/dk/atira/pure/api/shared/model/person/filter/persontimesince... ADDED

- $1$  + time-since-former=Time since former
- $2$   $+$  former-for-at-least=Former for at least

■ pure-templates/admin-templates/src/main/resources/META-INF/resources/filter/dk/atira/pure/api/shared/model/person/filter/persontimesince... ADDED

 $1$   $+$  time-since-former=Aika edelliisestä

+ former-for-at-least=Edellinen ainakin 2

**E pure-templates/admin-templates/src/main/resources/META-INF/resources/importing/import-resources** en.properties CHANGED

27 + fundingopportunity-import-wizard=Funding opportunity

E pure-templates/admin-templates/src/main/resources/META-INF/resources/importing/import-resources fi.properties CHANGED

- #Added translations - #Mon Jan 15 14:15:03 CET 2018 1  $\overline{2}$ 

3

27 | + fundingopportunity-import-wizard=Rahoitusmahdollisuus

**E** pure-templates/admin-templates/src/main/resources/META-INF/resources/personaccess-configuration-resources en.properties ADDED

- + person-access=Person access grace period 1
- + person-access-legend=Grace period configuration 2
- $\beta$   $\,$  + person-access-hint=Institutions may require non-active persons/users to access Pure to fulfill policy requirements and ensure data is updated. Administrators can specify grace periods for staff and student persons/users that are no longer active. General access rights set by an institution's single sign-on (SSO) policies supersede any grace periods set below.
- $4 \mid +$  person-access-note=Note: ALL staff and students will be affected.
- + grace-period-days-staff=Staff grace period (in days) 5
- $6$   $\,$  + grace-period-days-staff-hint=This setting determines how many days staff will retain their Pure access rights after they are non-active
- + grace-period-days-student=Student grace period (in days) 7
- $\,$   $\,$  + grace-period-days-student-hint=This setting determines how many days students will retain their Pure access rights after they are non-active
- 9 | + refresh=Refresh
- $10$  + save=Save

■ pure-templates/admin-templates/src/main/resources/META-INF/resources/personaccess-configuration-resources\_fi.properties ADDED

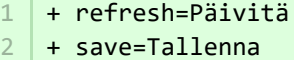

+ save=Tallenna

3

- + person-access=Henkilön käyttöoikeuden lisäaika
- + person-access-legend=Lisäajan määritys  $\Delta$
- + person-access-hint=Laitokset voivat vaatia muita kuin aktiivisia henkilöitä/käyttäjiä päästäkseen Pure-palveluun ja täyttämään käytännön vaatimukset ja varmistaakseen tietojen päivityksen. Järjestelmänvalvojat voivat määrätä lisäajat henkilöstölle ja opiskelijoille/käyttäjille, jotka eivät ole enää aktiivisia. Laitoksen kertakirjautumiskäytännöissä asetetut yleiset käyttöoikeudet korvaavat kaikki jäljempänä asetetut lisäajat. 5
- $6$   $\,$  + person-access-note=Huomautus: Sillä on vaikutusta kaikkeen henkilökuntaan ja opiskelijoihin.
- + grace-period-days-staff=Henkilöstön lisäaika (päivinä) 7
- + grace-period-days-staff-hint=Tällä asetuksella määrätään, kuinka monta päivää henkilökunta säilyttää Pure-käyttöoikeutensa, 8 kun he eivät ole aktiivisia
- + grace-period-days-student=Opiskelijoiden lisäaika (päivinä) 9
- + grace-period-days-student-hint=Tällä asetuksella määrätään, kuinka monta päivää opiskelijat säilyttävät Pure-käyttöoikeutensa, 10 kun he eivät ole aktiivisia

**E pure-templates/admin-templates/src/main/resources/META-INF/resources/persondatacleanupconfiguration-resources en.properties ADDED** 

- + persondatacleanupconfiguration=Data cleanup configuration 1
- $+$  $2<sup>2</sup>$

3

- + savedfilter-legend=Default values for saved filter 'Personal data cleanup'
- + savedfilter-hint=Select which default values to include in the filters that are part of the saved filter 'Personal data cleanup'. 4
- + savedfilter-note=You must log out and log in again for the changes to appear. 5
- $+$ 6
- + affiliationperiod-legend=Affiliation period 7
- + exemptionperiod-label=All person affiliations must be former for at least 8
- + exemptionperiod.ONE\_MONTH=One month 9
- + exemptionperiod.THREE\_MONTHS=Three months 10
- + exemptionperiod.SIX\_MONTHS=Six months 11
- + exemptionperiod.ONE\_YEAR=One year 12
- $+$ 13
- + employmenttype-legend=Type 14
- + employmenttype-label=Include the following type of staff 15
- + staff=Staff 16
- + student=Student 17
- + visitingScholar=Visiting scholar 18
- + 19
- 20 + fieldstodelete-legend=Standard list of fields to delete
- $21$   $+$  fieldstodelete-hint=Select the default preset values to delete in the bulk action

**E pure-templates/admin-templates/src/main/resources/META-INF/resources/persondatacleanupconfiguration-resources fi.properties ADDED** 

- + persondatacleanupconfiguration=Tietojen siivouksen määritys 1
- + savedfilter-legend=Tallennetun suodattimen "Henkilökohtaisten tietojen siivous" oletusarvot 2
- + savedfilter-hint=Valitse, mitkä oletusarvot sisällytetään suodattimiin, jotka kuuluvat tallennettuun 'Henkilökohtaisten tietojen siivous' -suodattimeen. 3
- + affiliationperiod-legend=Affiliaatioajanjakso 4
- + exemptionperiod-label=Kaikkien henkilöiden kytkösten on oltava ainakin entisiä 5
- + exemptionperiod.ONE\_MONTH=Yksi kuukausi 6
- + exemptionperiod.THREE\_MONTHS=Viimeiset kolme kuukautta 7
- + exemptionperiod.SIX\_MONTHS=Viimeiset kuusi kuukautta 8
- + exemptionperiod.ONE\_YEAR=Yksi vuosi 9
- + employmenttype-legend=Tyyppi 10
- + employmenttype-label=Lue mukaan seuraavan tyyppinen henkilöstö 11
- + staff=Henkilökunta  $12<sup>-1</sup>$
- 13 + student=Opiskelija
- + visitingScholar=Vieraileva tutkija 14
- + fieldstodelete-legend=Poistettavien kenttien vakioluettelo 15
- + fieldstodelete-hint=Valitse oletusasetukset, jotka poistetaan joukkotoimenpiteestä 16
- + savedfilter-note=!!You must log out and log in again for the changes to appear. 17

**■** pure-templates/admin-templates/src/main/resources/META-INF/resources/publicationimportconfiguration-templates-resources\_en.proper… CHANGED

- upload-instruction.secondpart=Once the files has been uploaded you can proceed to the next step in the wizard where the data in the XML will be validated against the xsd files. 20 |+ upload-instruction.secondpart=Once the files <mark>have</mark> been uploaded you can proceed to the next step in the wizard where the data in the XML will be validated against the XSD files. - xmlvalidation.elementMissingInXmlOrWrongOrder=Please check the XML for missing mandatory elements. In the case that all the mandatory elements are present verify if the ordering of the elements is as specifed in the xsd. 98 | + xmlvalidation.elementMissingInXmlOrWrongOrder=Please check the XML for missing mandatory elements. In the case that all the mandatory elements are present verify if the ordering of the elements is as specifed in the XSD. - supportedfile.errors=The import found files that it cannot import (See supported namespace in the xsd), please see the documentation on how to generate the files or remove them from the upload screen: 20 98 114 114

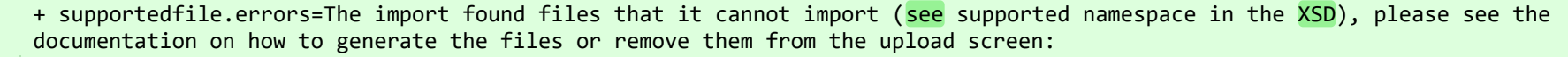

- $+$ 248
- + FundingOpportunities=Funding opportunities 249
- + verify.header.type.FundingOpportunities=Funding opportunity type 250
- + verify.header.count.FundingOpportunities=Number of Funding opportunities 251

■ pure-templates/admin-templates/src/main/resources/META-INF/resources/publicationimportconfiguration-templates-resources\_fi.properties CHANGED

- + FundingOpportunities=Rahoitusmahdollisuudet 225
- + verify.header.type.FundingOpportunities=Rahoitusmahdollisuuden tyyppi 226
- + verify.header.count.FundingOpportunities=Rahoitusmahdollisuuksien lukumäärä 227

■ pure-templates/admin-templates/src/main/resources/META-INF/resources/sync/documentation/sync-description-resources\_en.properties CHANGED

+ fundingopportunity.xsd.description=XML schema file (fundingopportunity.xsd) + fundingopportunity.simple.example.description=Simple examples file (fundingopportunity-simple-examples.xml) + fundingopportunity.advanced.example.description=Advanced example file (fundingopportunity-advanced-example.xml) + 100 97 98 99

**E pure-templates/admin-templates/src/main/resources/META-INF/resources/sync/documentation/sync-description-resources fi.properties CHANGED** 

- #Added translations - #Mon Jan 15 14:15:03 CET 2018 72 | + fundingopportunity.xsd.description=XML-mallitiedosto (financeopportunity.xsd) + fundingopportunity.simple.example.description=Yksinkertainen esimerkitiedosto (fundingopportunity-simple-examples.xml) + fundingopportunity.advanced.example.description=Kehittynyt esimerkitiedosto (fundingopportunity-advanced-example.xml) 74 1  $\overline{2}$ 73

E pure-templates/admin-templates/src/main/resources/META-INF/resources/workspace/workspace-templates-resources en.properties CHANGED

27 + personal.overview.downloads.publication.tooltip={citations} downloads

**E** pure-templates/admin-templates/src/main/resources/META-INF/resources/workspace/workspace-templates-resources\_fi.properties CHANGED

22 | + personal.overview.downloads.publication.tooltip={citations} lataukset

**E** pure-templates/model-templates/src/main/resources/META-INF/resources/configuration/configuration-integrations-model-templates-resou. CHANGED

- $+$ 50
- + globalsyncimport-header=Global sync/import configurations 51
- + integrations-global-sync-import-configuration=Global sync/import 52
- + globalsyncimport.pureIdFallBackEnabled-label=Enable Pure ID match 53
- + globalsyncimport.pureIdFallBackEnabled-legend= 54

+ globalsyncimport.pureIdFallBackEnabled-description=Enabling this feature will make it possible for the synchronizations in 55 Pure to be able to match on Pure IDs on associations. \n This means that if you have manually added an association to a piece of content in Pure and you provide the Pure ID as the association ID in the import data (view/xml), the synchronisation will take ownership of it and update it accordingly. Use this feature with caution. \n Supported synchronizations: All synchronizations prefaced with 'Configurable' except the Award, Project and Application synchronisation.

E pure-templates/model-templates/src/main/resources/META-INF/resources/configuration/configuration-integrations-model-templates-resou.

- + globalsyncimport-header=Globaalit synkronointi-/tuontimääritykset 36
- + integrations-global-sync-import-configuration=Globaali synkronointi/tuonti 37
- + globalsyncimport.pureIdFallBackEnabled-label=Ota käyttöön Pure-tunnuksen vastaavuus 38
- + globalsyncimport.pureIdFallBackEnabled-description=Tämän ominaisuuden ottaminen käyttöön antaa Puressa olevien synkronointien pystyä täsmäämään järjestöjen Pure ID -rekisteriin. Tämä tarkoittaa, että jos olet lisännyt yhdistyksen manuaalisesti Puresisällön osaan ja annat Pure-tunnuksen yhdistystunnuksena tuontitiedoissa (näkymä/xml), synkronointi ottaa sen omistajuuden ja päivittää sen vastaavasti. Käytä tätä ominaisuutta huolella. Tuetut synkronoinnit: Kaikkea synkronointia edeltää 'konfiguroitava', lukuun ottamatta palkintojen, projektien ja sovellusten synkronointia. 39

**E** pure-templates/model-templates/src/main/resources/META-INF/resources/configuration/configuration-model-templates-resources\_en.pro… CHANGED

- ueoexternalorganisation.allowedFileExtensions-description=Specify the allowed file extensions for photos on external organisation. Separate each extension by ',' 37

- $37$   $\mid$  + ueoexternalorganisation.allowedFileExtensions-description=Specify the allowed file extensions for photos on external organisations. Separate each extension by ','
- 58 + contentCorrection.correct.family.Person-label=Correct persons
- + contentCorrection.correct.family.PreservedReportDefinition-label=Correct preserved report definitions 59
- + contentCorrection.correct.family.ConferenceSeries-label=Correct conference series 60
- + contentCorrection.correct.family.Publisher-label=Correct publishers 61
- + contentCorrection.correct.family.Semester-label=Correct semesters 62
- + contentCorrection.correct.family.StudentProject-label=Correct student projects 63
- + contentCorrection.correct.family.StudentThesis-label=Correct student thesis 64
- + contentCorrection.correct.family.TermsOfAgreementConfiguration-label=Correct terms of agreement configurations 65
- + contentCorrection.correct.family.MessageTemplate-label=Correct message templates 66
- + contentCorrection.correct.family.User-label=Correct users 67
- + contentCorrection.correct.family.EditableMessageBundle-label=Correct editable message bundles 68
- + contentCorrection.correct.family.CurriculumVitae-label=Correct curriculum vitaes 69
- + contentCorrection.correct.family.ContentImportSearchDefinition-label=Correct content import search definitions 70
- + contentCorrection.correct.family.TermsOfAgreement-label=Correct terms of agreement 71
- + contentCorrection.correct.family.Suggestion-label=Correct suggestions 72
- + contentCorrection.correct.family.Project-label=Correct projects 73
- + contentCorrection.correct.family.PreservedContent-label=Correct preserved content information objects 74
- + contentCorrection.correct.family.Message-label=Correct message 75
- + contentCorrection.correct.family.Organisation-label=Correct organisational units 76
- + contentCorrection.correct.family.PublicationSuggestedAction-label=Correct research output claim/disclaims 77
- + contentCorrection.correct.family.PermanentstoreCollectionConfiguration-label=Correct permanent store collection configurations 78
- + contentCorrection.correct.family.TemporaryFileInformation-label=Correct temporary file information objects 79
- + contentCorrection.correct.family.ImportResult-label=Correct import result objects 80
- + contentCorrection.correct.family.Clipping-label=Correct press/media 81
- + contentCorrection.correct.family.Event-label=Correct events 82
- + contentCorrection.correct.family.Publication-label=Correct research output 83
- + contentCorrection.correct.family.UserFilterModel-label=Correct user filter models 84
- + contentCorrection.correct.family.Activity-label=Correct activities 85
- + contentCorrection.correct.family.ExternalOrganisation-label=Correct external organisations 86
- + contentCorrection.correct.family.UserProfile-label=Correct user profiles 87
- + contentCorrection.correct.family.Sticky-label=Correct stickies 88
- + contentCorrection.correct.family.Journal-label=Correct journals 89
- + contentCorrection.correct.family.ClassificationScheme-label=Correct classification schemes 90
- + contentCorrection.correct.family.Education-label=Correct educations 91
- + contentCorrection.correct.family.Award-label=Correct awards 92
- + contentCorrection.correct.family.Thesauri-label=Correct thesauri 93
- + contentCorrection.correct.family.EmailQueueEntry-label=Correct email queue entries 94
- + contentCorrection.correct.family.PhdThesis-label=Correct PhD theses 95
- + contentCorrection.correct.family.ExternalPerson-label=Correct external persons 96
- + contentCorrection.correct.family.MeasurementMetrics-label=Correct measurement metrics 97
- + contentCorrection.correct.family.Prize-label=Correct prizes 98
- + contentCorrection.correct.family.EthicalReview-label=Correct ethical reviews 99
- + contentCorrection.correct.family.AggregatedContentIdSet-label=Correct aggregated content ID sets 100
- + contentCorrection.correct.family.UserSupporterRoleConfiguration-label=Correct user supporter role configurations 101
- + contentCorrection.correct.family.Fingerprint-label=Correct fingerprints 102
- + contentCorrection.correct.family.FileHandle-label=Correct filehandles 103
- + contentCorrection.correct.family.Course-label=Correct courses 104
- + contentCorrection.correct.family.UEOExternalOrganisation-label=Correct external organisations 105
- + contentCorrection.correct.family.CustomerDefinedWorkflowConfiguration-label=Correct customer-defined workflow configurations 106
- + contentCorrection.correct.family.AwardMilestone-label=Correct milestones 107
- + contentCorrection.correct.family.Concept-label=Correct concepts 108
- + contentCorrection.correct.family.UPMProject-label=Correct UPM projects 109
- + contentCorrection.correct.family.SystemMessage-label=Correct system messages 110
- + contentCorrection.correct.family.PreservedCustomerDefinedWorkflowDefinition-label=Correct preserved customer-defined workflow definitions 111
- + contentCorrection.correct.family.WorkflowStatusConfiguration-label=Correct workflow step configurations 112
- + contentCorrection.correct.family.Impact-label=Correct impacts 113
- + contentCorrection.correct.family.ResearchPerformanceIndicator-label=Correct research performance indicators 114
- + contentCorrection.correct.family.SemanticGroup-label=Correct semantic groups 115
- + contentCorrection.correct.family.KeywordGroupConfiguration-label=Correct keyword group configurations 116
- + contentCorrection.correct.family.OrganisationResearchPerformanceObjective-label=Correct organisation research performance objectives 117
- 118 | + contentCorrection.correct.family.PreservedRendering-label=Correct preserved renderings
- + contentCorrection.correct.family.ContentIdSet-label=Correct content ID sets 119
- + contentCorrection.correct.family.AwardCluster-label=Correct award clusters 120
- + contentCorrection.correct.family.PreservedReportExportConfiguration-label=Correct preserved report export configurations 121
- + contentCorrection.correct.family.AwardMilestonesTemplate-label=Correct milestones templates 122
- + contentCorrection.correct.family.DataSet-label=Correct datasets 123
- + contentCorrection.correct.family.FundingOpportunity-label=Correct funding opportunities  $124$
- + contentCorrection.correct.family.ApplicationCluster-label=Correct application clusters 125
- + contentCorrection.correct.family.BFIPublication-label=Correct BFI publications 126
- + contentCorrection.correct.family.PreservedSharedDashboardWidget-label=Correct preserved dashboard widgets 127
- + contentCorrection.correct.family.Application-label=Correct applications 128
- + contentCorrection.correct.family.Specialisation-label=Correct specialisation 129
- + contentCorrection.correct.family.PersistentJobState-label=Correct persistent job states 130

■ pure-templates/model-templates/src/main/resources/META-INF/resources/configuration/configuration-model-templates-resources\_fi.prop… CHANGED

- + contentCorrection.correct.family.Person-label=Oikeat henkilöt 53
- + contentCorrection.correct.family.PreservedReportDefinition-label=Oikeat säilytetyt raporttien määritelmät 54
- + contentCorrection.correct.family.ConferenceSeries-label=Oikeat konferenssisarjat 55
- + contentCorrection.correct.family.Publisher-label=Oikeat kustantajat 56
- + contentCorrection.correct.family.Semester-label=Oikeat lukukaudet 57
- + contentCorrection.correct.family.StudentProject-label=Oikeat opiskelijaprojektit 58
- + contentCorrection.correct.family.StudentThesis-label=Oikeat opinnäytteet 59
- + contentCorrection.correct.family.TermsOfAgreementConfiguration-label=Oikeat sopimusehtomääritykset 60
- + contentCorrection.correct.family.MessageTemplate-label=Oikeat viestipohjat 61
- + contentCorrection.correct.family.User-label=Oikeat käyttäjät ´ 62
- + contentCorrection.correct.family.EditableMessageBundle-label=Oikeat muokattavat viestipaketit 63
- + contentCorrection.correct.family.CurriculumVitae-label=Oikeat ansioluettelot 64
- + contentCorrection.correct.family.ContentImportSearchDefinition-label=Oikeat sisällön tuonnin hakumääritykset 65
- + contentCorrection.correct.family.TermsOfAgreement-label=Oikeat sopimusehdot 66
- + contentCorrection.correct.family.Suggestion-label=Oikeat ehdotukset 67
- + contentCorrection.correct.family.Project-label=Oikeat projektit 68
- + contentCorrection.correct.family.PreservedContent-label=Tarkista säilytetyt sisältötieto-objektit 69
- + contentCorrection.correct.family.Message-label=Oikea viesti 70
- + contentCorrection.correct.family.Organisation-label=Korjaa organisaatioyksiköt 71
- + contentCorrection.correct.family.PublicationSuggestedAction-label=Oikea tutkimustulosvaatimus/vastuuvapauslauseke 72
- + contentCorrection.correct.family.PermanentstoreCollectionConfiguration-label=Oikeat pysyvien myymäläkokoelmien kokoonpanot 73
- + contentCorrection.correct.family.TemporaryFileInformation-label=Tarkista väliaikaisten tiedostojen tieto-objektit 74
- + contentCorrection.correct.family.ImportResult-label=Oikeat tuontitulosten objektit 75
- + contentCorrection.correct.family.Clipping-label=Oikea lehdistö/media 76
- + contentCorrection.correct.family.Event-label=Oikeat tapahtumat 77
- + contentCorrection.correct.family.Publication-label=Oikea tutkimustulos 78
- + contentCorrection.correct.family.UserFilterModel-label=Oikeat käyttäjän suodatinmallit 79
- + contentCorrection.correct.family.Activity-label=Oikea toiminta 80
- + contentCorrection.correct.family.ExternalOrganisation-label=Oikeat ulkopuoliset organisaatiot 81
- + contentCorrection.correct.family.UserProfile-label=Oikeat käyttäjäprofiilit 82
- + contentCorrection.correct.family.Sticky-label=Oikeat muistilaput 83
- + contentCorrection.correct.family.Journal-label=Oikeat lehdet 84
- + contentCorrection.correct.family.ClassificationScheme-label=Oikeat luokittelujärjestelmät 85
- + contentCorrection.correct.family.Education-label=Oikeat koulutukset 86
- + contentCorrection.correct.family.Award-label=Oikeat palkinnot 87
- + contentCorrection.correct.family.Thesauri-label=Oikea tesaurukset 88
- + contentCorrection.correct.family.EmailQueueEntry-label=Oikeat sähköpostijonot 89
- + contentCorrection.correct.family.PhdThesis-label=Oikeat väitöskirjat 90
- + contentCorrection.correct.family.ExternalPerson-label=Oikeat ulkoiset henkilöt 91
- + contentCorrection.correct.family.MeasurementMetrics-label=Oikeat mittaustiedot 92
- + contentCorrection.correct.family.Prize-label=Oikeat palkinnot 93
- + contentCorrection.correct.family.EthicalReview-label=Oikeat eettiset arviot 94
- + contentCorrection.correct.family.AggregatedContentIdSet-label=Oikeat kootut sisältötunnusjoukot 95
- + contentCorrection.correct.family.UserSupporterRoleConfiguration-label=Oikeat käyttäjää tukevan roolin (user supporter role) konfiguraatiot 96
- 97 | + contentCorrection.correct.family.Fingerprint-label=Oikeat sormenjäljet
- + contentCorrection.correct.family.FileHandle-label=Oikeat tiedostojen käsittelyt 98
- + contentCorrection.correct.family.Course-label=Oikeat kurssit 99
- + contentCorrection.correct.family.UEOExternalOrganisation-label=Oikeat ulkopuoliset organisaatiot 100
- + contentCorrection.correct.family.CustomerDefinedWorkflowConfiguration-label=Oikeat asiakkaan laatimat työnkulkumääritykset 101
- + contentCorrection.correct.family.AwardMilestone-label=Oikeat välitavoitteet 102
- + contentCorrection.correct.family.Concept-label=Oikeat käsitteet 103
- + contentCorrection.correct.family.UPMProject-label=Oikeat UPM-projektit 104
- + contentCorrection.correct.family.SystemMessage-label=Oikeat järjestelmäviestit 105
- + contentCorrection.correct.family.PreservedCustomerDefinedWorkflowDefinition-label=Oikeat asiakkaan laatimat säilytetyt työnkulkumääritelmät 106
- + contentCorrection.correct.family.WorkflowStatusConfiguration-label=Oikeat työnkulkuvaiheiden määritykset 107
- + contentCorrection.correct.family.Impact-label=Oikeat vaikutukset 108
- + contentCorrection.correct.family.ResearchPerformanceIndicator-label=Oikeat tutkimuksen tulosindikaattorit 109
- + contentCorrection.correct.family.SemanticGroup-label=Oikeat semanttiset ryhmät 110

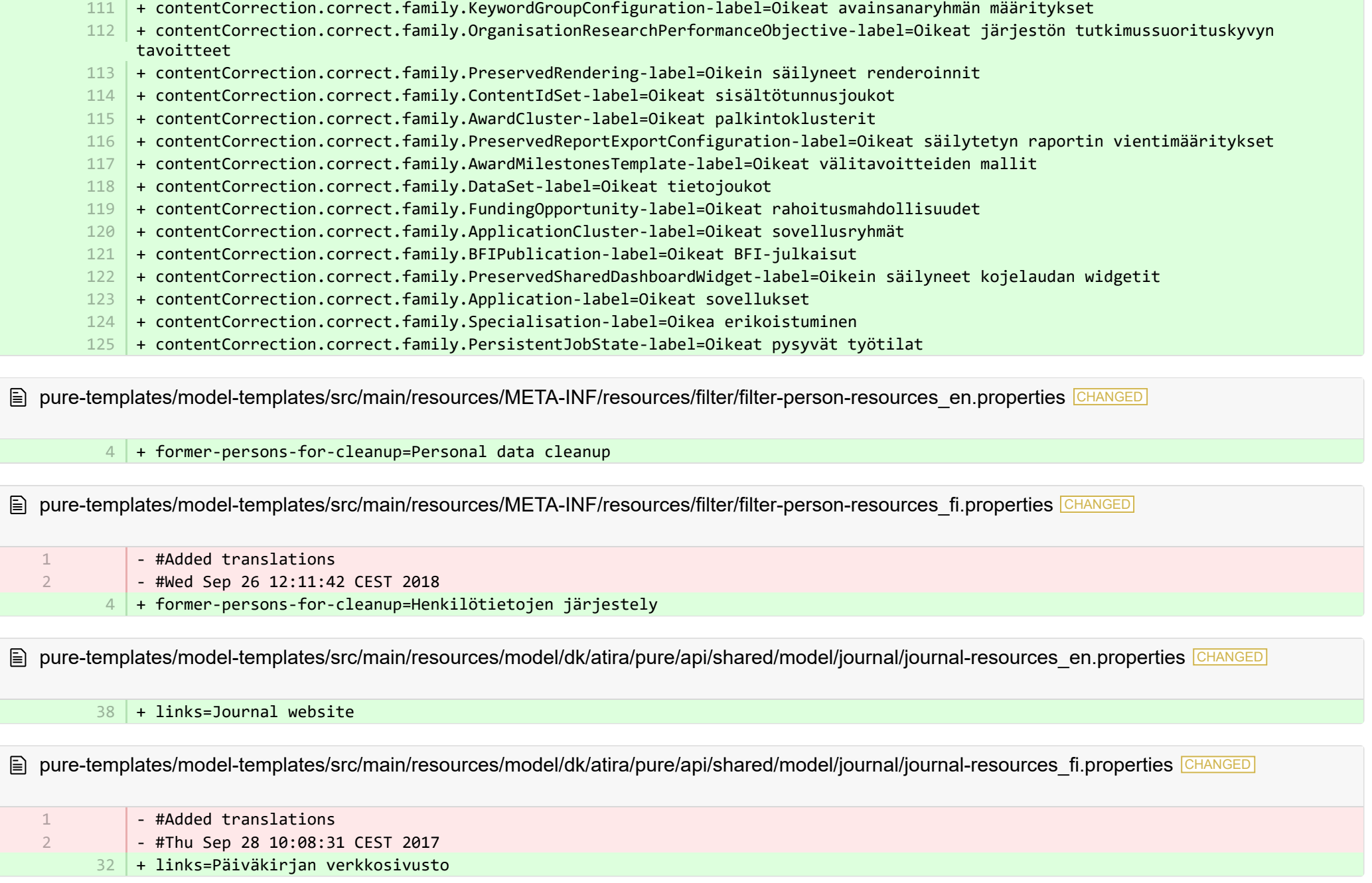

**■** pure-templates/model-templates/src/main/resources/model/dk/atira/pure/api/shared/model/person/person-resources\_en.properties CHANGED

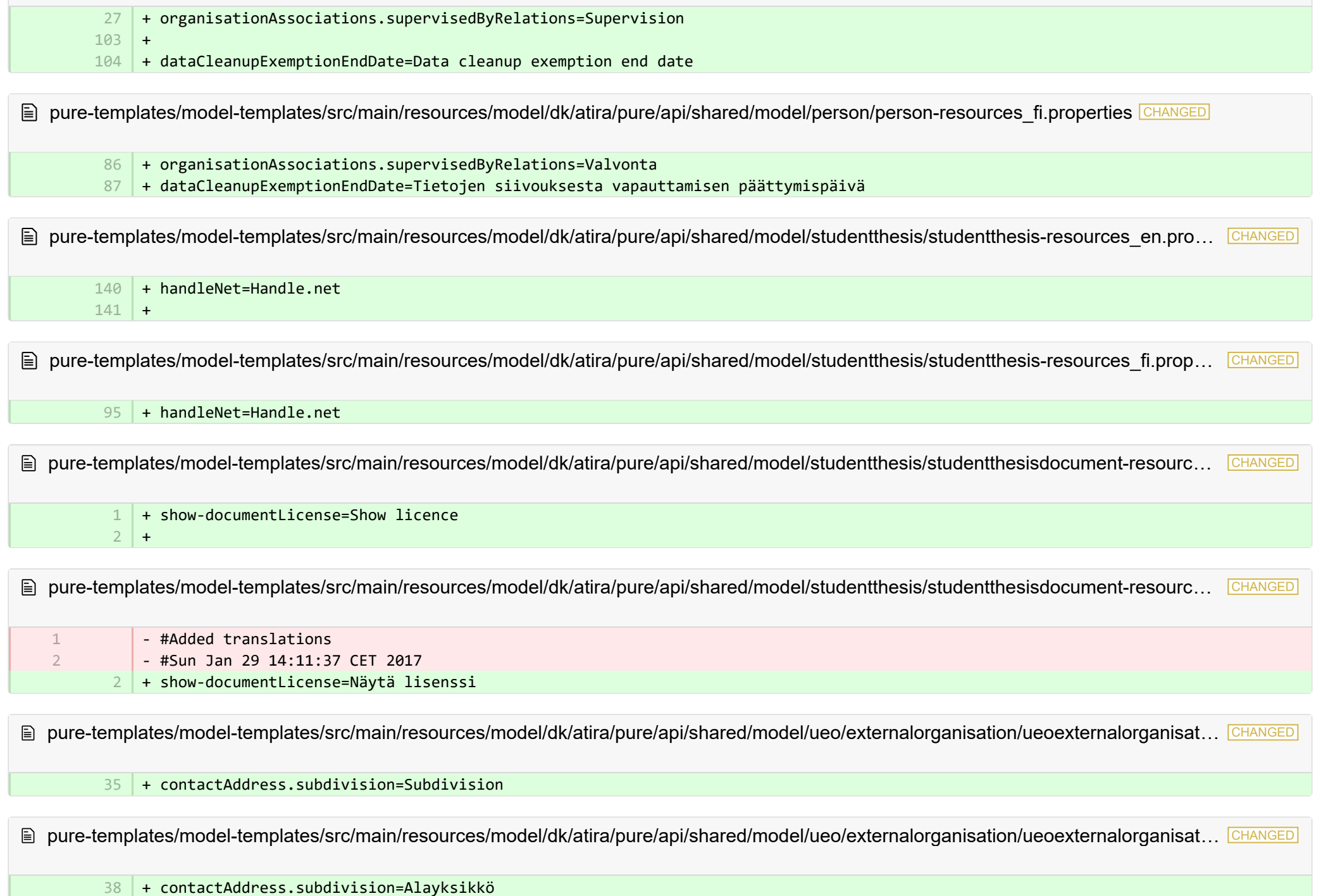

l se

**Demogrations/model-templates/src/main/resources/model/dk/atira/pure/server/migration/journallinksclassificationsmigrationscript-resource...** ADDED

- + links.journal.description=Types of links for Journal
- + links.journal.website=Website

1 2 3

 $\overline{2}$ 

+ links.journal.website.description=Link to the journal website

**Demogrations/model-templates/src/main/resources/model/dk/atira/pure/server/migration/journallinksclassificationsmigrationscript-resource...** ADDED

- + links.journal.description=Linkkityypit päiväkirjaa varten 1
	- + links.journal.website=Verkkosivusto
- + links.journal.website.description=Linkki lehden verkkosivustolle 3

**E** pure-templates/rendering/src/main/resources/renderer/renderer-resources\_en.properties CHANGED

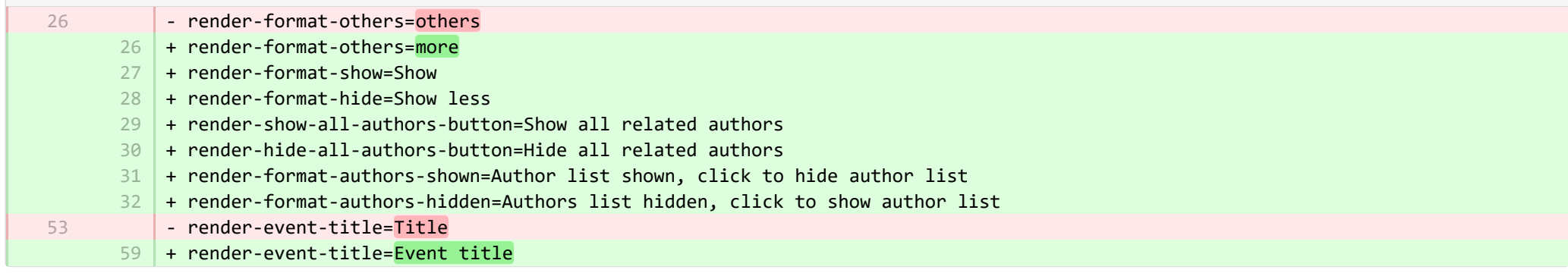

E pure-templates/rendering/src/main/resources/renderer/renderer-resources fi.properties CHANGED

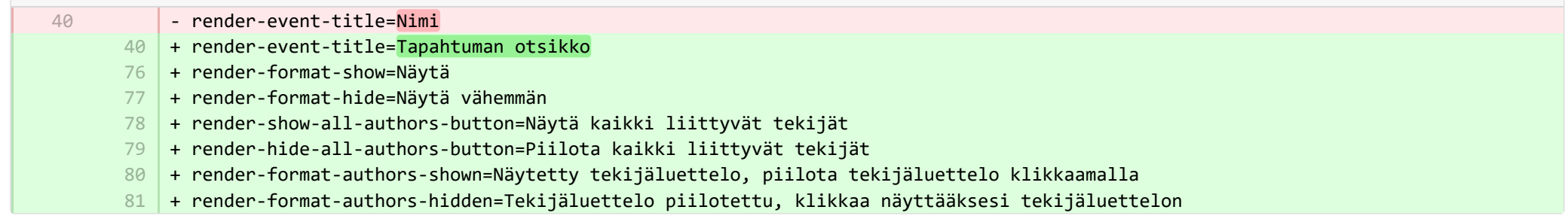